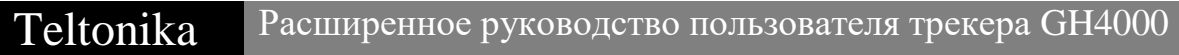

Версия 1.6 | Teltonika

# Содержание

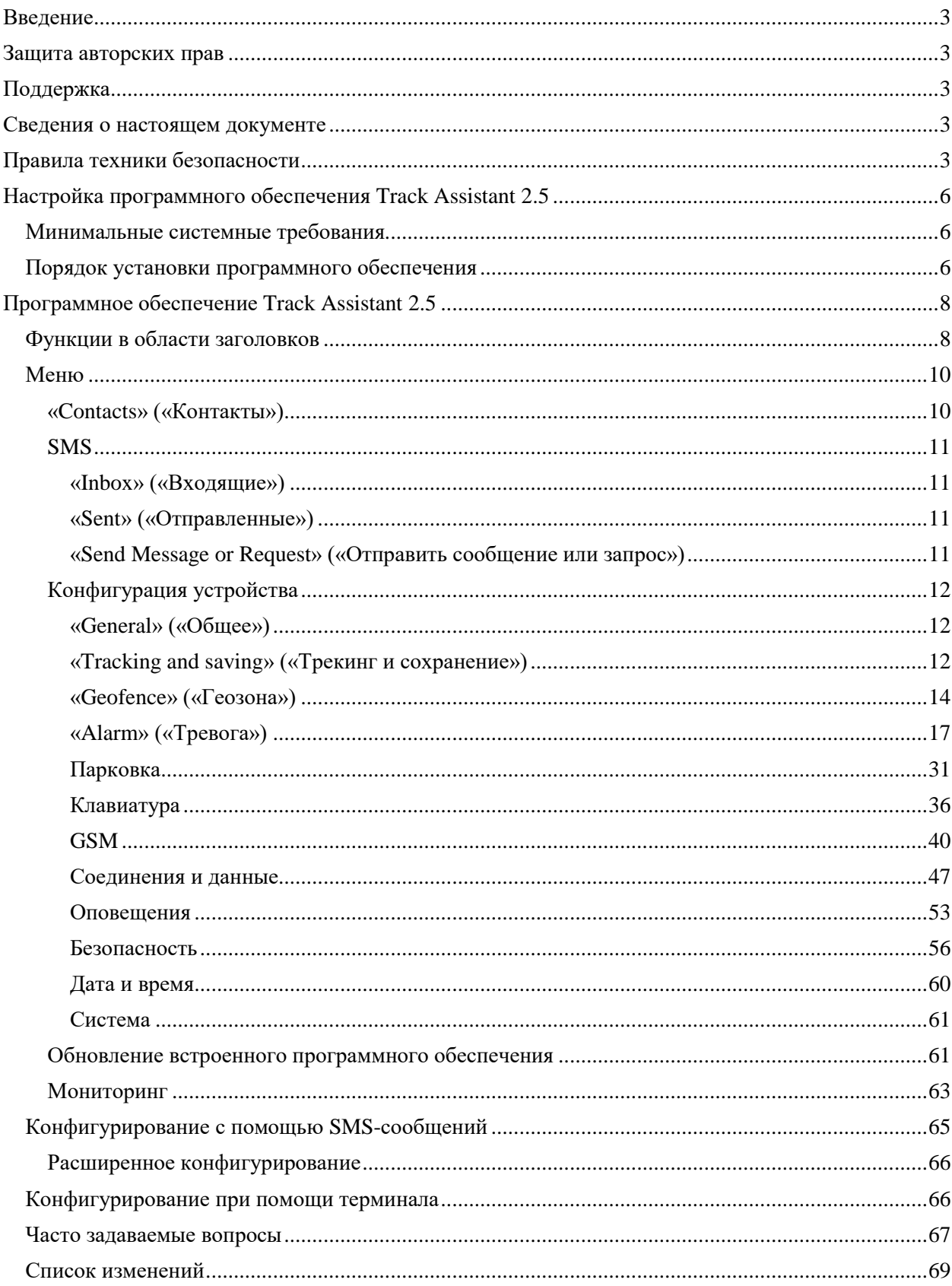

# <span id="page-2-0"></span>**Введение**

Трекер GH4000 представляет собой переносное отслеживающее устройство со встроенными функциями и характеристиками, присущими мобильному телефону. Это устройство предназначено для наблюдения и обеспечения безопасности лиц, грузов и объектов. Приемник GPS/ГЛОНАСС способен определять координаты текущего местоположения и передавать их в центр управления или пользователю. В случае экстренной ситуации устройство может активировать функцию тревоги. Если на компьютере установлено специальное программное обеспечение, это устройство также можно применять для навигации в реальном времени. Устройство также способно осуществлять различные задачи посредством сети GSM и системы GPS/ГЛОНАСС. Благодаря простоте установки и эксплуатации, компактным размерам и дружественной к пользователю конструкции вам будет проще выполнять необходимые задачи.

## <span id="page-2-1"></span>**Защита авторских прав**

Все права защищены. © Компания «Teltonika» 2016 г.

Все права принадлежат автору. Настоящий документ запрещено копировать, изменять или передавать.

Информацию запрещено передавать третьим сторонам или распространять ее без предварительного письменного разрешения компании «UAB Teltonika».

В данном руководстве могут быть упомянуты наименования иной продукции и компаний, которые представляют собой торговые марки или названия продукции, принадлежащие таким компаниям.

# <span id="page-2-2"></span>**Поддержка**

В случае возникновения каких-либо проблем при использовании данной продукции, которые вы не можете устранить самостоятельно, обратитесь к своему местному продавцу или менеджеру компании «UAB Teltonika».

## *Примечание!*

*Компания «UAB Teltonika» рекомендует внимательно прочитать расширенное руководство пользователя. Компания «UAB Teltonika» снимает с себя любую ответственность за проблемы, возникшие вследствие неправильного применения устройства, неправильной конфигурации или применения программного обеспечения, выпущенного третьей стороной. Компания «UAB Teltonika» оставляет за собой право на изменение функциональных возможностей устройства без предварительного уведомления.*

## <span id="page-2-3"></span>**Сведения о настоящем документе**

В этом документе описаны расширенные функциональные возможности устройства.

# <span id="page-2-4"></span>**Правила техники безопасности**

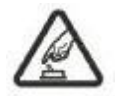

## **Включайте и используйте устройство в безопасных местах.**

Не применяйте устройство в местах, где использование мобильного телефона запрещено или где сеть GSM может стать причиной повреждений.

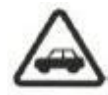

## **В первую очередь обеспечьте безопасность дорожного движения.**

Не нарушайте местные правила дорожного движения. При использовании устройства всегда держите руки на рулевом колесе. Безопасность является первоочередной задачей при движении в автомобиле.

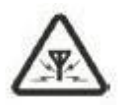

## **Помехи.**

Все беспроводные устройств чувствительны к помехам, поэтому применение устройства может повлиять на эксплуатационные показатели другого беспроводного устройства.

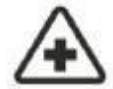

#### **Ограничьте применение устройства в больницах.**

Следуйте любым ограничениям. Если требуется правилами, выключите устройство, находясь вблизи изделий медицинского назначения.

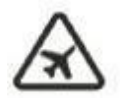

### **Ограничьте применение устройства в транспортных средствах.**

Следуйте любым ограничениям. Беспроводные устройства могут негативно повлиять на применение электронного оборудования в транспортных средствах.

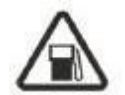

#### **Будьте осторожны, находясь на заправочных станциях.**

Не используйте устройство и будьте осторожны, если находитесь рядом с легковоспламеняющимися материалами.

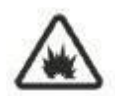

#### **Зарядка.**

Зарядные устройства, личные устройства или лэптопы, к которым подключается устройство, должны отвечать требованиям стандарта DIN EN 60950-1:2003.

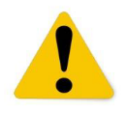

#### **Подключение к компьютеру.**

Компьютеры, к которым подключается устройство, должны иметь USB-порт.

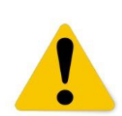

#### **Применяйте только оригинальные аккумуляторы.**

Применение аккумуляторов другого типа или от другого изготовителя может стать причиной взрыва.

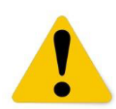

#### **Применяйте аккумуляторы безопасным способом.**

Защитите аккумуляторы от воздействия влаги. При хранении размещайте их в сухом и прохладном месте. Защитите устройство от воздействия высоких температур. Не пытайтесь зарядить аккумуляторы непосредственно от электрической розетки.

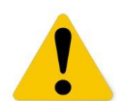

#### **Прочее.**

Чтобы защитить устройство от механических повреждений и отказов, его рекомендуется транспортировать в устойчивой к ударам упаковке. Качество соединения зависит от среды, в которой работает устройство. Если устройство перестало работать должным образом, помочь сможет только квалифицированный специалист. В таком случае рекомендуется связаться с местным продавцом или менеджером компании «UAB Teltonika».

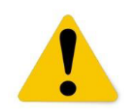

## **Электропитание.**

Цепи электропитания, которые применяются для подключения устройства, должны быть оборудованы средствами защиты (автоматический двухполюсный выключатель), которые предотвратят утечку электропитания, короткое замыкание или неправильное заземление. Выключатель должен быть смонтирован в легкодоступном месте. Характеристики электропитания должны быть неизменными, а расстояние между контактами должно быть не менее 3 мм.

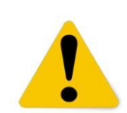

#### **Безопасным способом отсоединяйте устройство.**

Устройство можно отсоединить от компьютера или зарядного устройство путем отсоединения USB-кабеля от компьютера или устройства.

# **Заявление о соответствии нормам стандартов ЕС**

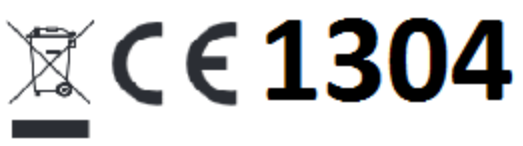

Настоящий продукт соответствует требованиям следующих директив и имеет соответствующую маркировку СЕ: Директива ЕС «О радио- и телекоммуникационном оборудовании» 1999/5/ЕС и переработанная Директива «О правилах ограничения содержания вредных веществ» 2011/65/ЕС.

# <span id="page-5-0"></span>Настройка программного обеспечения Track Assistant 2.5

Это программное обеспечение поможет в максимальной степени воспользоваться функциональными возможностями трекера GH4000. Оно представляет собой основной инструмент лля конфигурирования устройства и анализа ланных. Файлы программного обеспечения и все драйверы, которые необходимы для установки программы, можно найти на веб-сайте компании «UAB Teltonika» по адресу http://www.teltonika.lt/downloads/. Перед установкой программного обеспечения перейдите на официальный веб-сайт компании «UAB Teltonika», чтобы проверить наличие обновленной версии программного обеспечения. Рекомендуется использовать самую новую версию.

## <span id="page-5-1"></span>Минимальные системные требования

- Операционная система (OC): MS Windows XP/Vista/7/8/8.1 (32- и 64-битные).
- Необходимый объем памяти на жестком диске: 25,5 Мбит.
- Минимальное разрешение дисплея:  $1024 \times 768$ .
- Версия установщика Windows: 3.0 или выше.
- Microsoft .NET framework версии V2 SP2 или выше.

## <span id="page-5-2"></span>Порядок установки программного обеспечения

1. Перед подключением устройства к компьютеру установите программное обеспечение.

#### Примечание!

Если применяется операционную систему, которая отличается от указанных выше, свяжитесь с нами или своим местным торговым представителем. Они помогут установить наше программное обеспечение в вашей операционной системе.

2. Дважды щелкните по исполняемому файлу. Следуйте указаниям мастера установки, чтобы установить программное обеспечение Track Assistant.

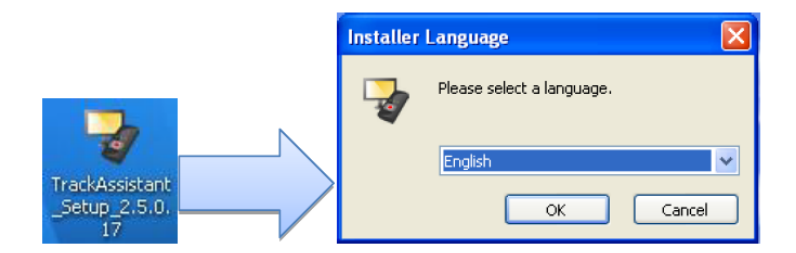

3. Выберите язык, который будет использоваться в ходе установки.

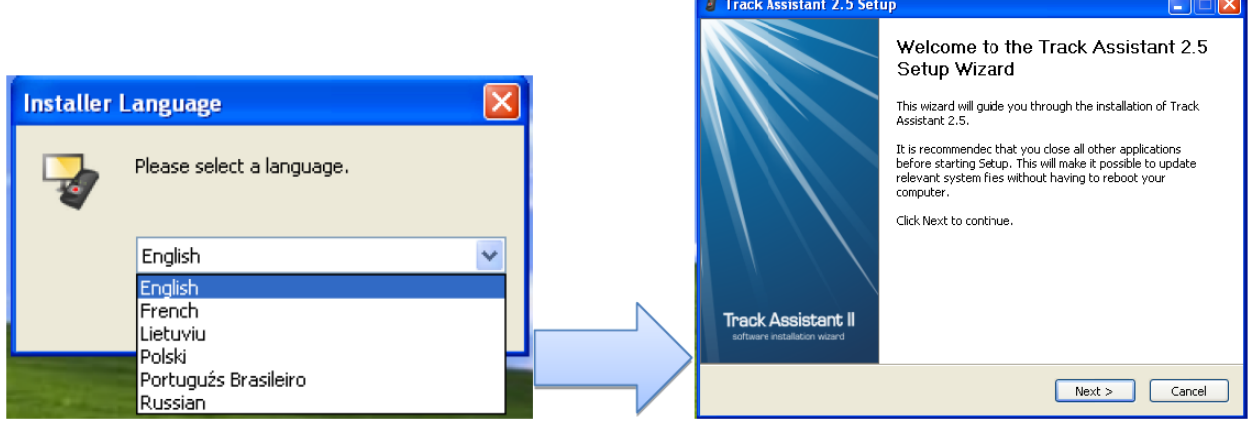

4. Прочитайте лицензионное соглашение, и нажмите кнопку «*I agree*» («*Я согласен*»), чтобы принять его. Если вы не согласны и не хотите устанавливать наше программное обеспечение, нажмите «*Cancel*» («*Отменить*»). Выберите компоненты, которые необходимо установить (если уже установлена предыдущая версия Track Assistant 2.5, можно убрать отметку из кнопки-флажка драйверов).

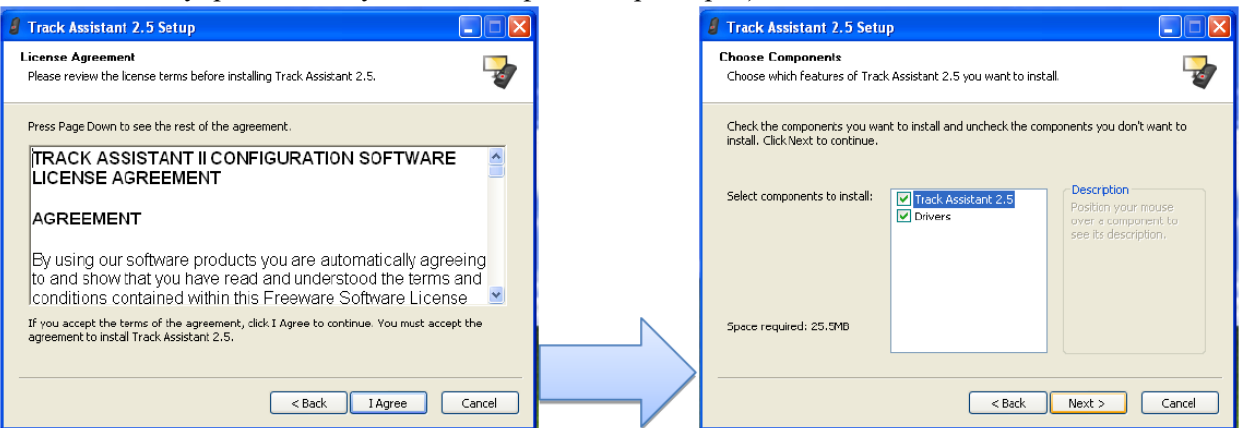

5. Выберите пользователей, для которых будет установлен Track Assistant. Выберите папку для

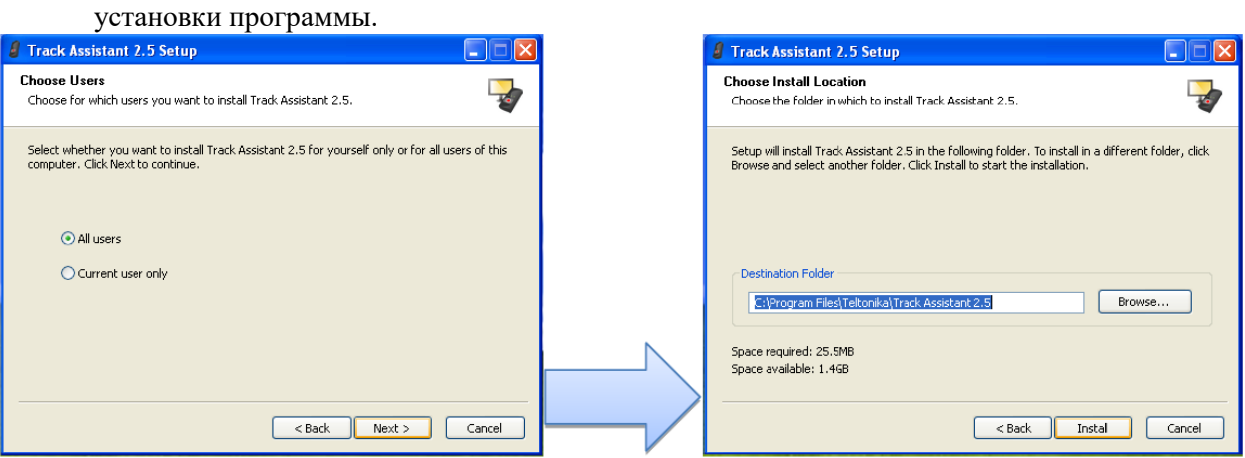

6. Если мастер запросит подключить устройство к компьютеру, подключите устройство и нажмите «*ОК*». Если нажать «*Cancel*», драйвера устройства не будут установлены. Если откроется окно установки аппаратного обеспечения, нажмите «*Continue anyway*» («*Продолжить в любом случае*»).

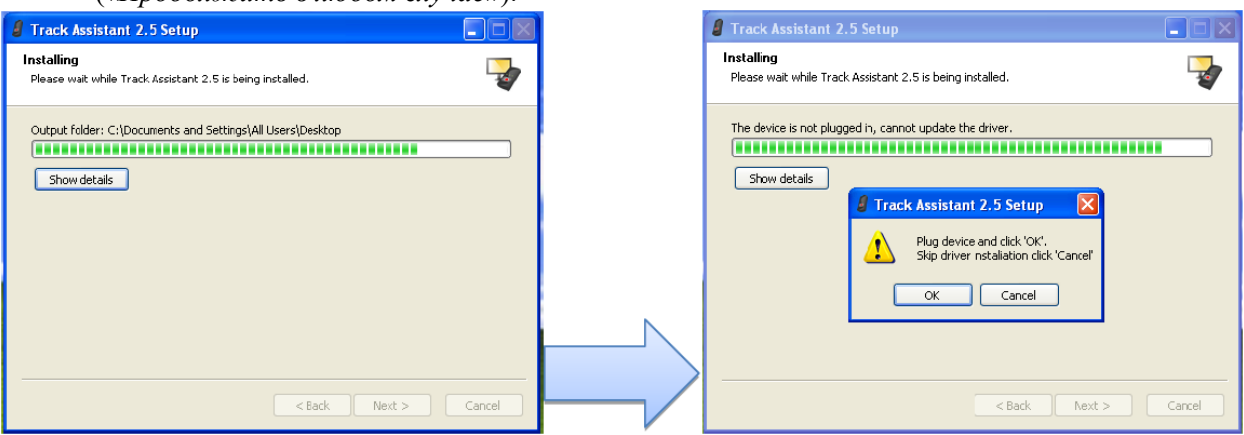

7. Перед началом использования программного обеспечения необходимо перезагрузить компьютер.

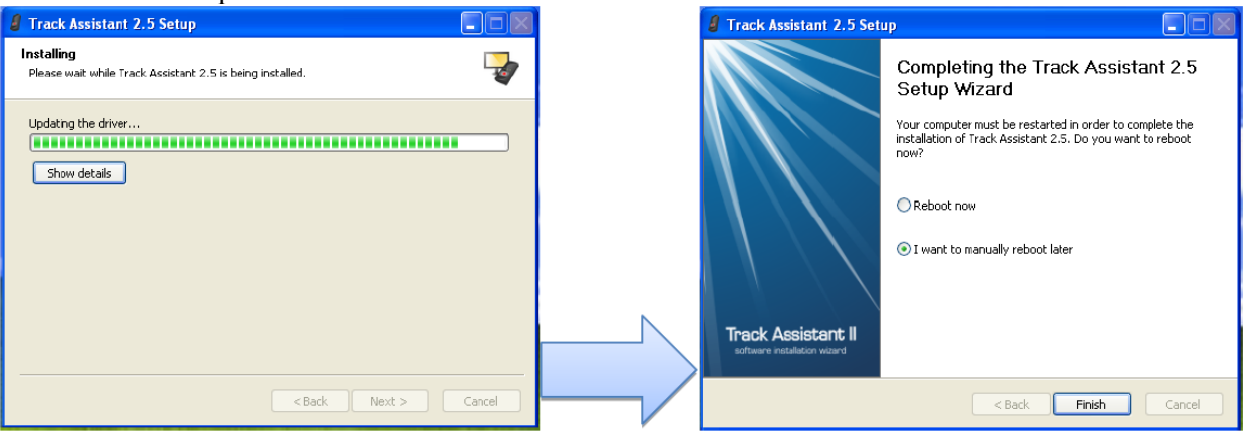

# <span id="page-7-0"></span>**Программное обеспечение Track Assistant 2.5**

## <span id="page-7-1"></span>**Функции в области заголовков**

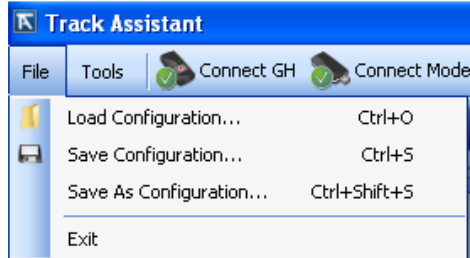

С помощью меню «File» («Файл) можно загрузить файл конфигурации \_\_\_\_.afg, сохранить конфигурацию в виде файла, сохранить конфигурацию в виде другого файла.

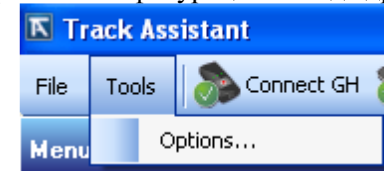

В пункте меню *«Tools -> Options» («Инструменты -> Опции»)* имеются опции *«General» («Общие»), «GPS device» («Устройство GPS»)* и *«GSM modem» («GSM-модем»)*.

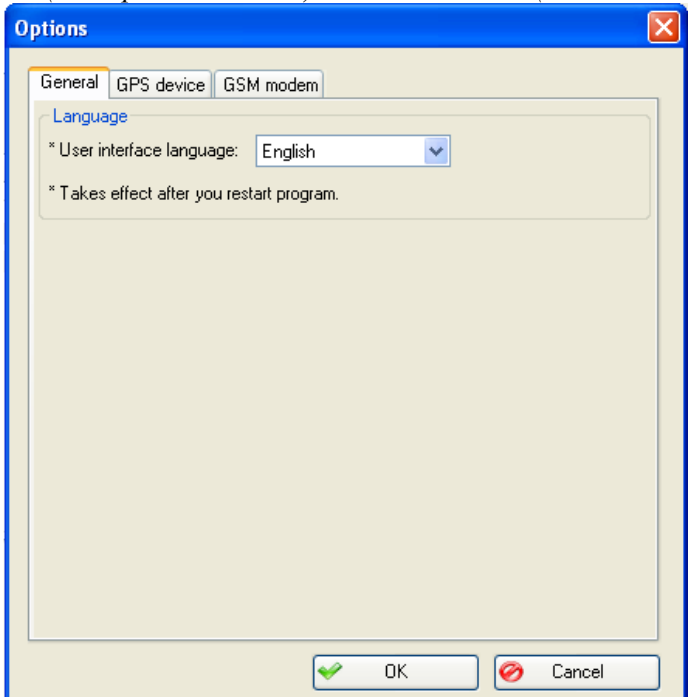

Можно выбрать язык интерфейса Track Assistant:

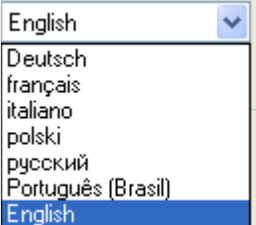

В настройках устройства GPS можно выбрать порт устройства GH4000 (способ определения номера порта см. в разделе «Часто задаваемые вопросы») и время на установление соединения GH4000. Показаны другие значения, но они жестко запрограммированы.

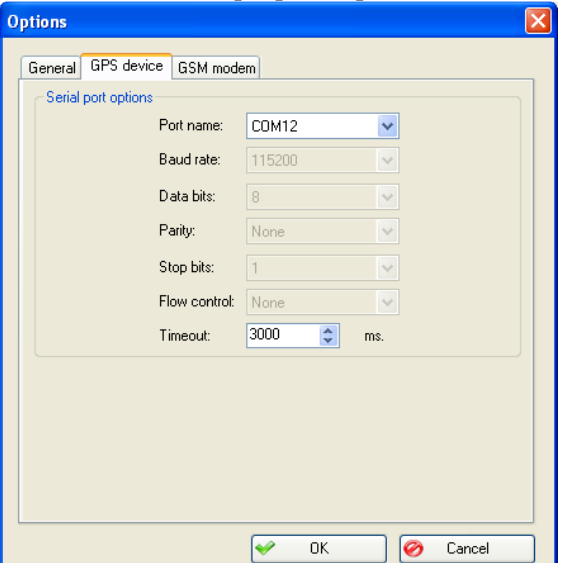

В настройках GSM-модема можно выбрать опции *«GSM modem port» («Порт GSM-модема»), «baud rate» («Скорость передачи данных в бодах»), «Data bits» («Биты данных»), «Parity» («Четность»), «Stop bits» («Стоповые биты»), «Flow control» («Управление передачей данных»)* и *«Timeout» («Истечение времени»)* на установление соединения.

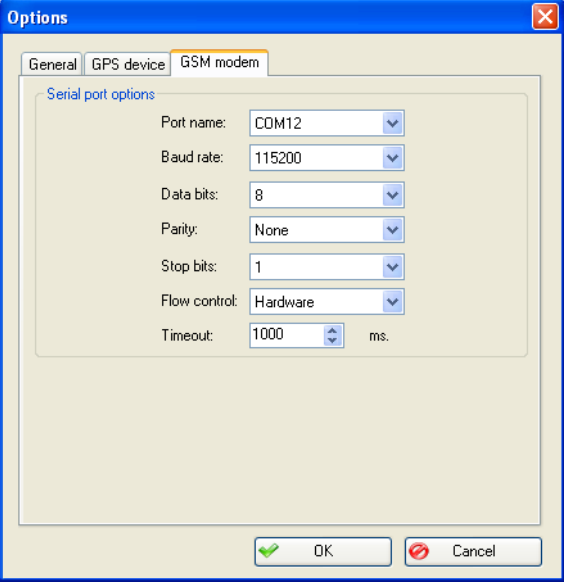

Конфигурацию трекера GH4000 можно открыть, если в Track Assistant 2.5 нажать *«Connect GH» («Подключить GH»)*.

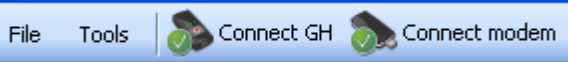

GSM-модем можно подключить к Track Assistant, если нажать *«Connect modem» («Подключить модем»)*. Благодаря этой функции пользователь может отправлять SMS-запросы (см. раздел «SMS») и конфигурацию в трекер GH4000 и другие устройства.

## <span id="page-9-0"></span>**Меню**

## <span id="page-9-1"></span>**«Contacts» («Контакты»)**

С помощью Track Assistant пользователь может сохранить список контактов, который применяется при конфигурировании устройства. Например, в списке контактов можно выбрать лицо, которое получит SMS или вызов в случае тревоги или иного события.

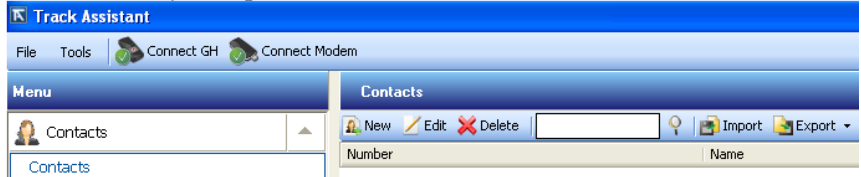

В меню контактов доступно несколько функций. Новые контакты можно добавить с помощью пункта меню «*Menu –> Contacts –> New*» («*Меню –> Контакты –> Новый*»).

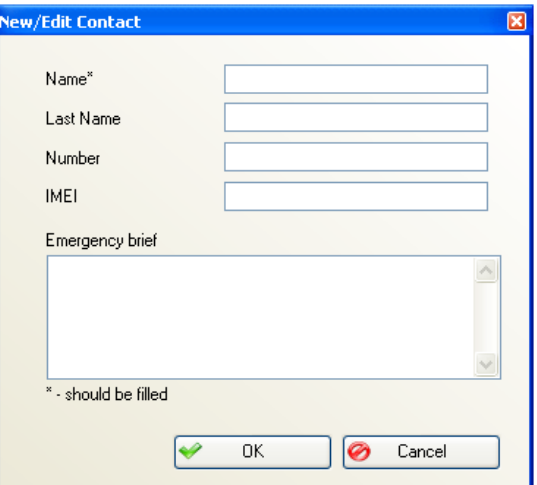

Необходимо заполнить следующие поля: «*Name» («Имя»), «Last Name» («Фамилия»), «Number» («Номер»), «IMEI» («Международный идентификатор мобильного оборудования»), «Emergency brief» («Краткое описание экстренной ситуации»).* После нажатия «ОК» контакт отобразится в списке контактов. Информацию о контакте можно отредактировать, если нажать *«Edit» («Редактировать»)*, либо удалить, нажав *«Delete» («Удалить»)*.

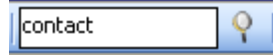

В этом поле можно выполнить поиск необходимого контакта. Поиск будет выполнен после нажатия на иконку с увеличительным стеклом. Также доступна функция импорта/экспорта списка контактов в формате CSV. Пример:

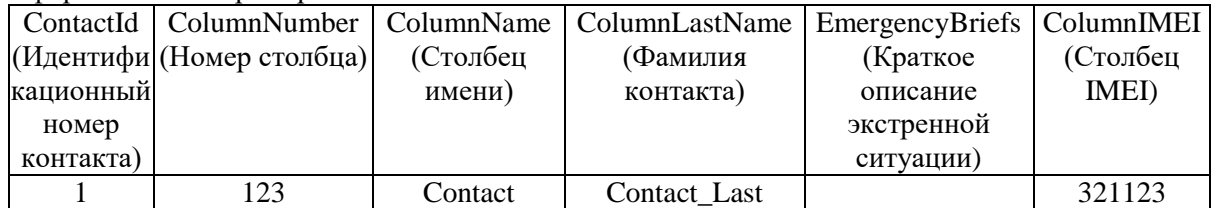

В меню «Customize» («Настроить») можно выбрать столбцы, которые будут отображаться в списке контактов:

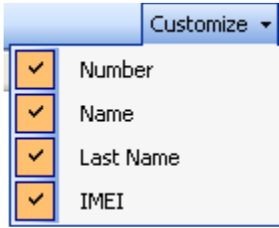

## <span id="page-10-0"></span>**SMS**

<span id="page-10-1"></span>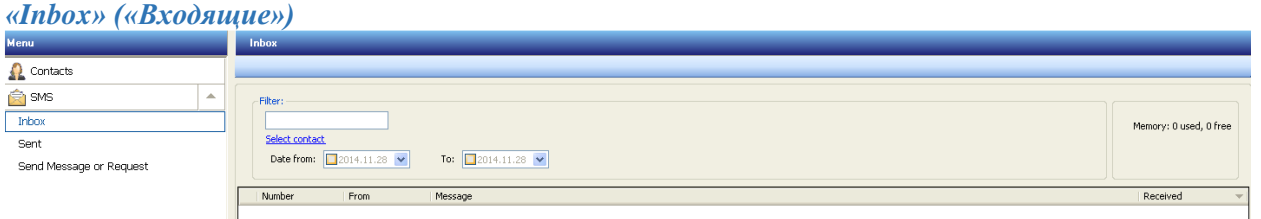

В папке «*Inbox*» будут показаны сообщения, полученные при помощи подключенного модема. В программе Track Assistant имеется функция для фильтрации сообщений по контакту и дате.

<span id="page-10-2"></span>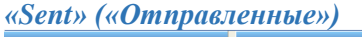

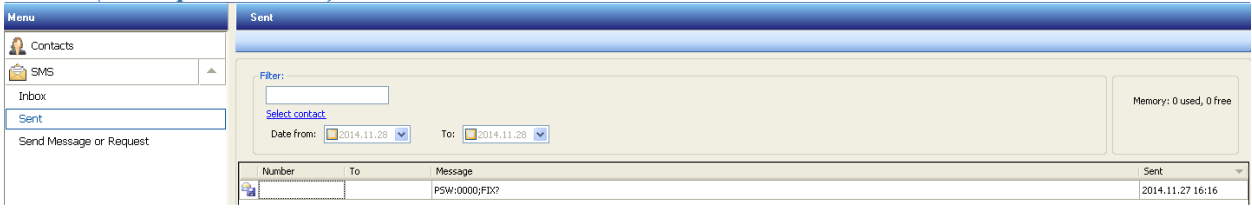

В папке «*Sent*» будут показаны сообщения, отправленные при помощи модема, который подключен к Track Assistant. В программе Track Assistant имеется функция для фильтрации сообщений по контакту и дате.

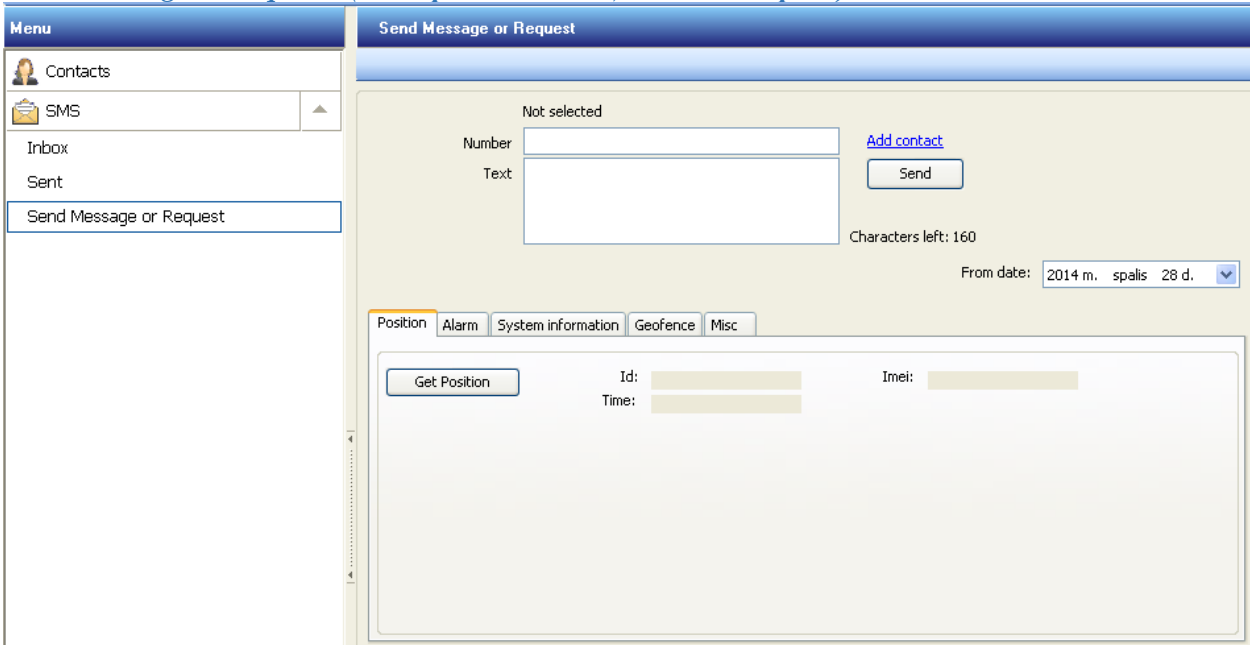

<span id="page-10-3"></span>*«Send Message or Request» («Отправить сообщение или запрос»)*

С помощью этого окна в трекер GH4000 или иное мобильное устройство можно отправить конкретное сообщение. Путем нажатия кнопок можно отправить различные запросы: FIX?, ALARM ON, ALARM OFF, INF?, RST, GEO?, TRACK?, SMSTRACK ON, SMSTRACK OFF. Эти запросы описаны в разделе «Встроенное программное обеспечение».

## <span id="page-11-0"></span>**Конфигурация устройства**

#### <span id="page-11-1"></span>*«General» («Общее»)*

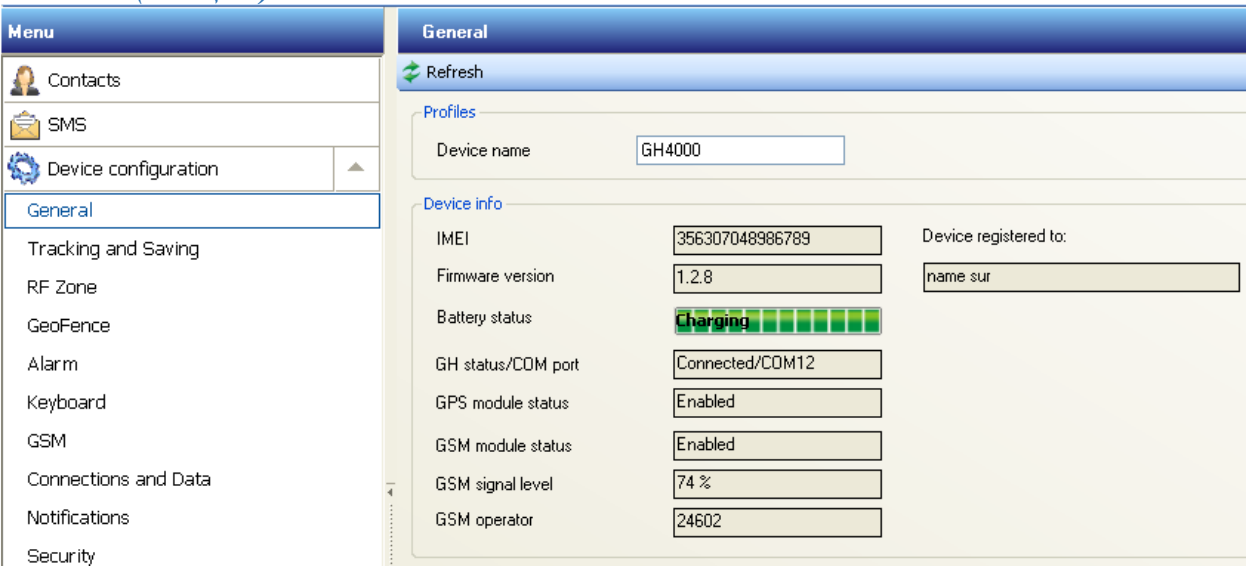

В закладке «General info» («Общая информация») показана следующая информация об устройстве: «IMEI», «firmware version» («Версия встроенного программного обеспечения»), «battery status» («состояние аккумулятора»), «GH status/COM port» («Состояние GH / порт СОМ»), «GPS module status» («Состояние модуля GPS»), «GSM module status» («Состояние модуля GSM»), «GSM signal level» («Уровень сигнала GSM»), «GSM operator code» («Код оператора сети GSM»).

## <span id="page-11-2"></span>*«Tracking and saving» («Трекинг и сохранение»)*

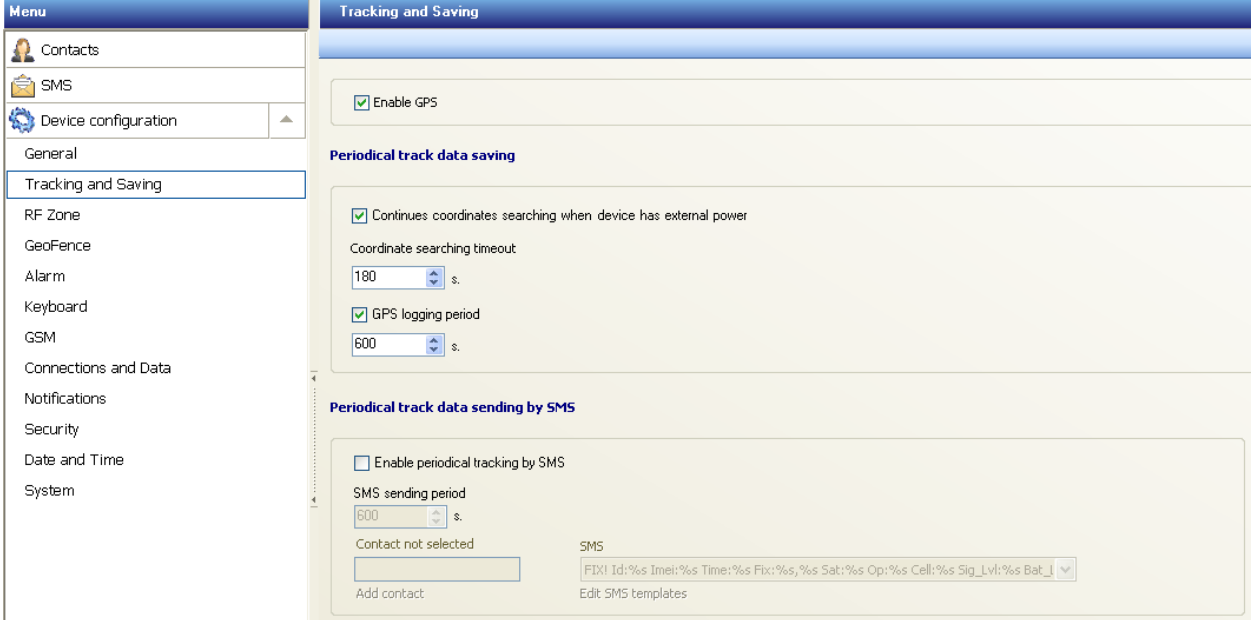

В этом подменю можно изменить настройки регистрации данных GPS. Чтобы сохранить измененную конфигурацию в устройство, нажмите кнопку *«Apply» («Применить»)*.

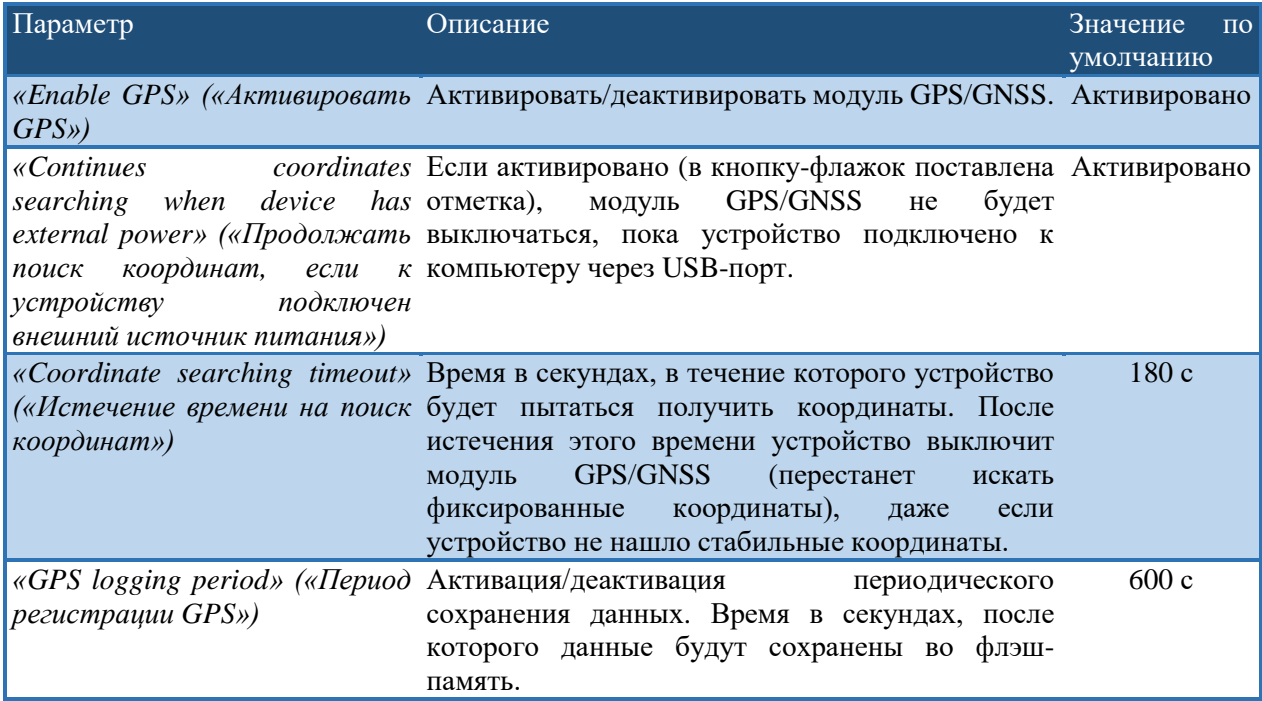

## Периодическая отправка данных трекинга по SMS

| $\sim$<br>Параметр                                                                               | . <i>.</i> .<br>Описание                                                                   | Значение по умолчанию                                                                                                    |
|--------------------------------------------------------------------------------------------------|--------------------------------------------------------------------------------------------|----------------------------------------------------------------------------------------------------|
| «Enable<br>periodical<br>tracking by SMS»<br>(«Активировать<br>периодический<br>трекинг по SMS») | Активировать /<br>деактивировать<br>периодический<br>трекинг<br>$\Pi$ <sup>O</sup><br>SMS. | Деактивировано                                                                                                    |
| «SMS<br>sending<br>period»<br>(«Периодичность<br>отправки SMS»)                                  | Насколько<br>будут<br>часто<br>отправляться<br>SMS.                                        | 600                                                                                                    |
| «Contact»<br>(«Контакт»)                                                                         | Устройство<br>отправит<br><b>SMS</b><br>на этот номер.                                     |                                                                                                    |
| $\kappa SMS$ »                                                                                   | Формат<br>периодического<br>SMS <sup>1</sup>                                               | Undefined SMS format! IMEI: <imei>;<br/>FIX! Id:<id> Imei:<imei> Time:<local_time> Fix:<fix_lat>,<fix_lon><br/>Sat:<fix_satellites> Op:<operator> Cell:<cell_id><br/>Sig_Lvl:<signal_level>Bat_Lvl:<br/>bat_level&gt;;<br/>SMSTRACK turned ON! Name:<id>; Time:<local_time>;<br/>SMSTRACK turned OFF! Name:<id>; Time:<local time="">;<br/>GEO! Name:<id>; Time:<local_time>; GeoZone:<geo>;<br>INF! Name:<id>; Time:<local_time>; BatLvl:<br/>&gt;bat_level&gt;;<br/>OpId:<operator>; GSMSignLvl:<signal_level>; Prof:<current_file>;<br/>ExtPower:<power_ext>; IMEI:<imei>;<br/>*MN60;<fix lat="">;<fix lon="">;<br>ALARM! Name:<id>; Time:<local_time>; Lat<fix_lat> Lon<fix_lon>;<br/>Sat:<fix_satellites>; CellId<cell_id>; BatLvl:<br/>bat_level&gt;;<br/>Cause:<alarm on="">;<br/>ALARM Turned OFF! Name:<id>; Time:<local_time>;<br/>http://www.openstreetmap.org/?mlat=<fix_lat>&amp;mlon=<fix_lon>#map=<br>17/<fix_lat>/<fix_lon>;<br/>Cross in! ID:<id>; Time:<local time="">;<br/>GeoZone:<geo_name>;<geo_cross>; Lat:<fix_lat>;</fix_lat></geo_cross></geo_name></local></id></fix_lon></fix_lat></br></fix_lon></fix_lat></local_time></id></alarm></cell_id></fix_satellites></fix_lon></fix_lat></local_time></id></br></fix></fix></imei></power_ext></current_file></signal_level></operator></local_time></id></br></geo></local_time></id></local></id></local_time></id></signal_level></cell_id></operator></fix_satellites></fix_lon></fix_lat></local_time></imei></id></imei> |

 $^{\rm 1}$  Формат можно выбрать из шаблонов по умолчанию или из созданных вами шаблонов.

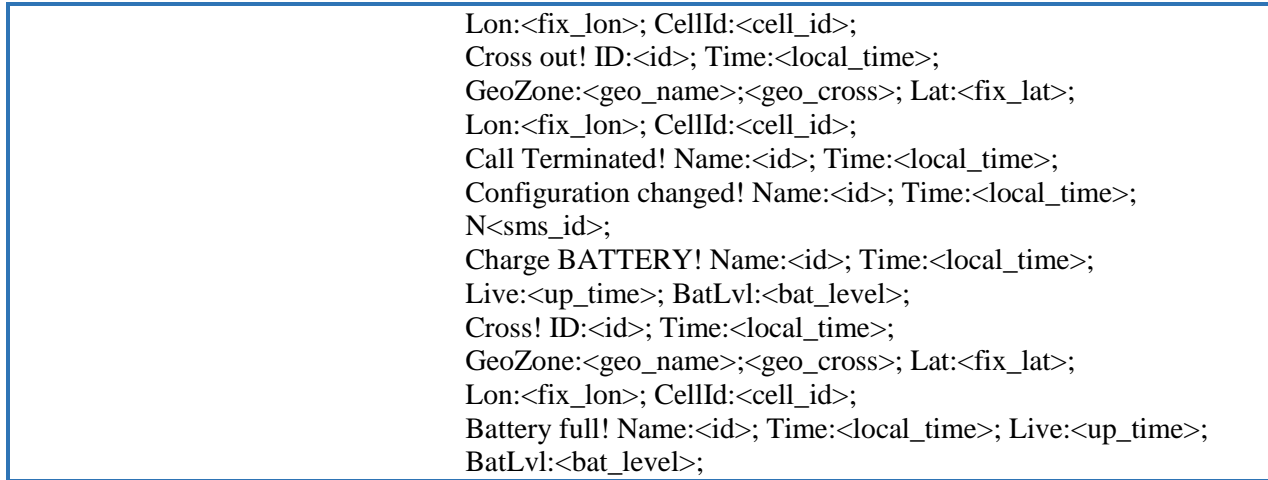

## <span id="page-13-0"></span>*«Geofence» («Геозона»)*

С помощью этой функции можно задать активные зоны на карте. Устройство будет информировать о пересечении границы зоны, отправляя SMS-сообщения. Это очень удобный и простой способ трекинга объекта, если необходимо, чтобы объект не покидал ограниченную территорию или не входил в нее. Также можно задать время, в течение которого такая зона будет активна.

## Конфигурация

Функцию «Geofence» можно сконфигурировать в программном обеспечении Track Assistant: «*Device configuration → Geofence tab*» («*Конфигурация устройства → Закладка «Geofence»*»).

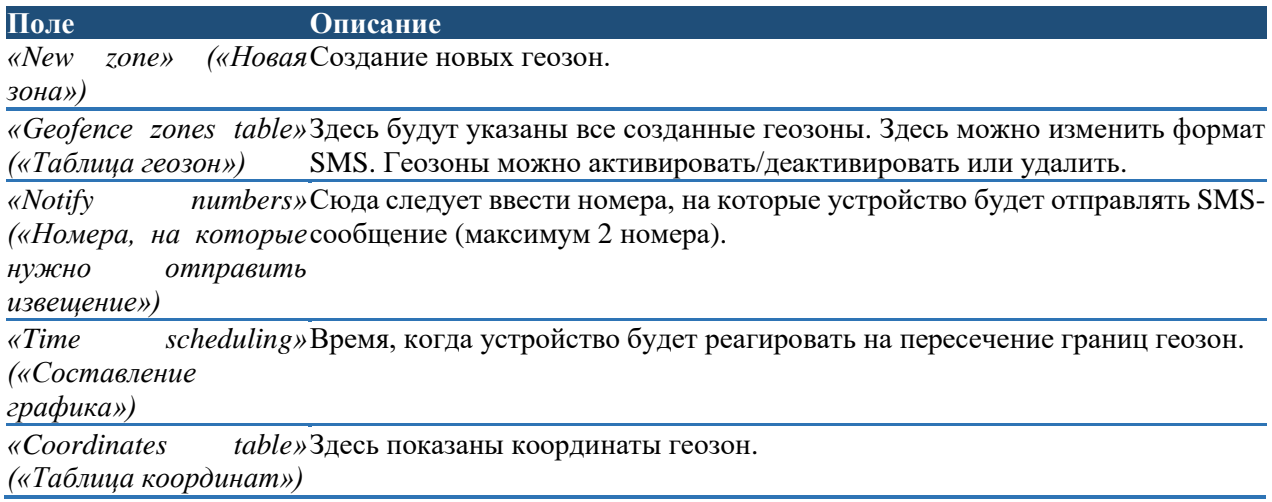

## Способ создания новой геозоны:

1. Нажмите кнопку «*New zone*». Откроется карта, где можно нарисовать геозону:

GeoFence

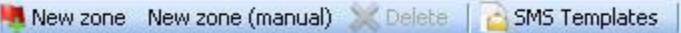

2. В панели инструментов выберите тип геозоны: «Circle» («Окружность») или «Polygon» («Многоугольник»):

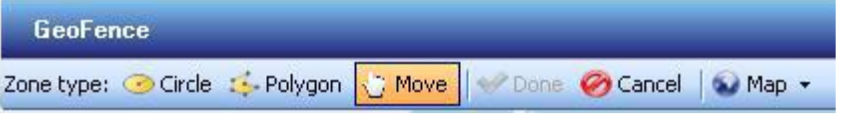

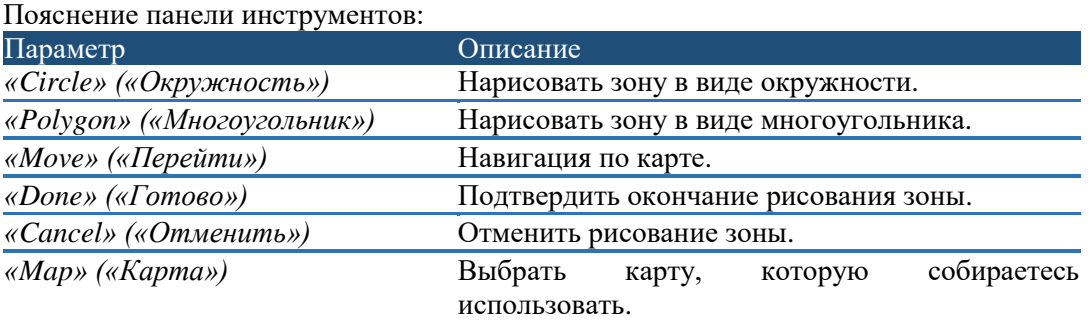

- 3. Выберите участок на карте и нарисуйте зону.
- 4. Нажмите «*Done*» (расположено в панели инструментов), чтобы подтвердить зону. Введите название зоны и поставьте отметку в кнопку-флажок «Enable» («Активировать»), если зона будет активной.

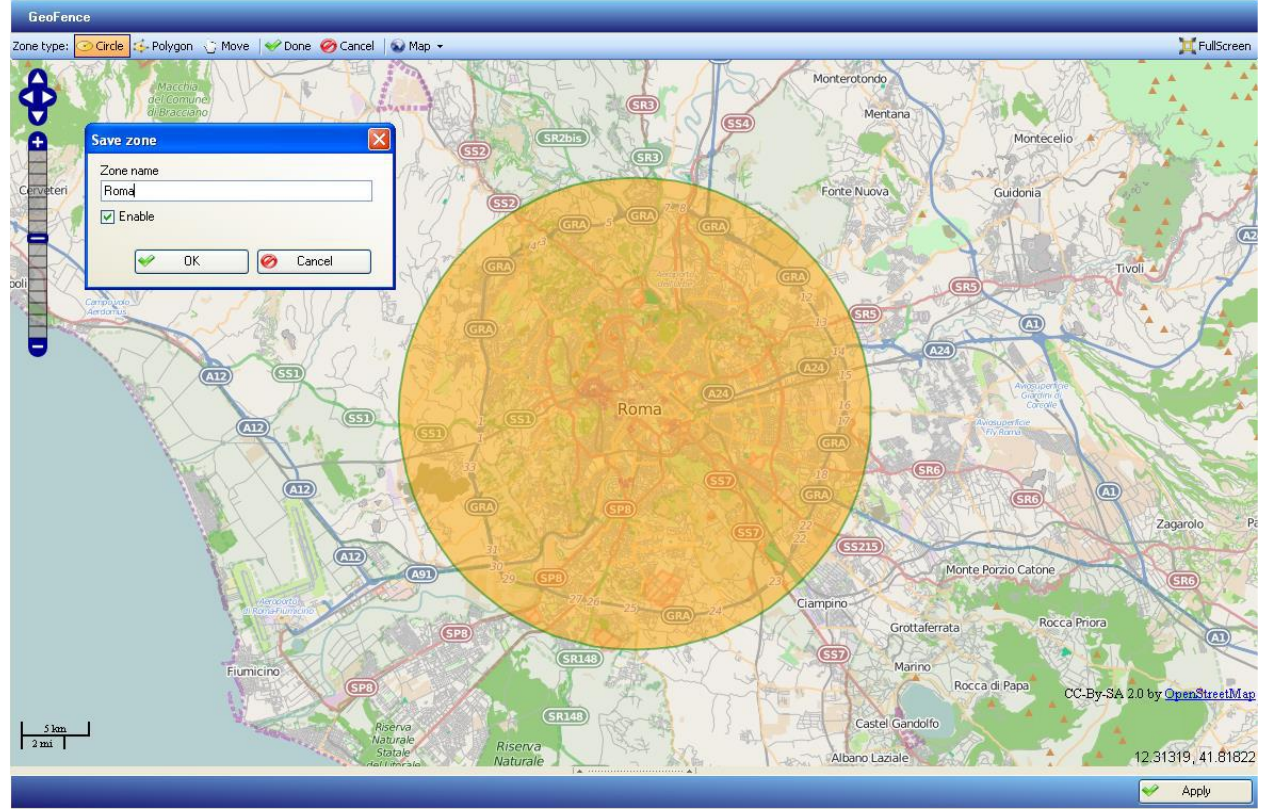

## *Примечание!*

- *Многоугольник может иметь не более 10 углов.*
- *Устройство может хранить не более 50 зон в памяти.*
- *Максимальная ширина геозоны равна приблизительно 100 метрам. Помните об этом, поскольку необходимо минимальное пространство, в котором геозона будет активна.*

Существует два доступных события, при которых выполняется отправка SMS: пересечение границы при входе в зону или пересечение границы при выходе из зоны. Устройство отправит сконфигурированное SMS-сообщение о пересечении границы при входе или выходе из геозоны. SMS-сообщение можно выбрать из шаблонов по умолчанию или созданных пользователем шаблонов. Пользователь может просмотреть геозону на карте, изменить ее название или удалить ее, щелкнув по геозоне правой кнопкой мыши. В окне планирования графика можно задать дни недели и время, когда геозона активна.

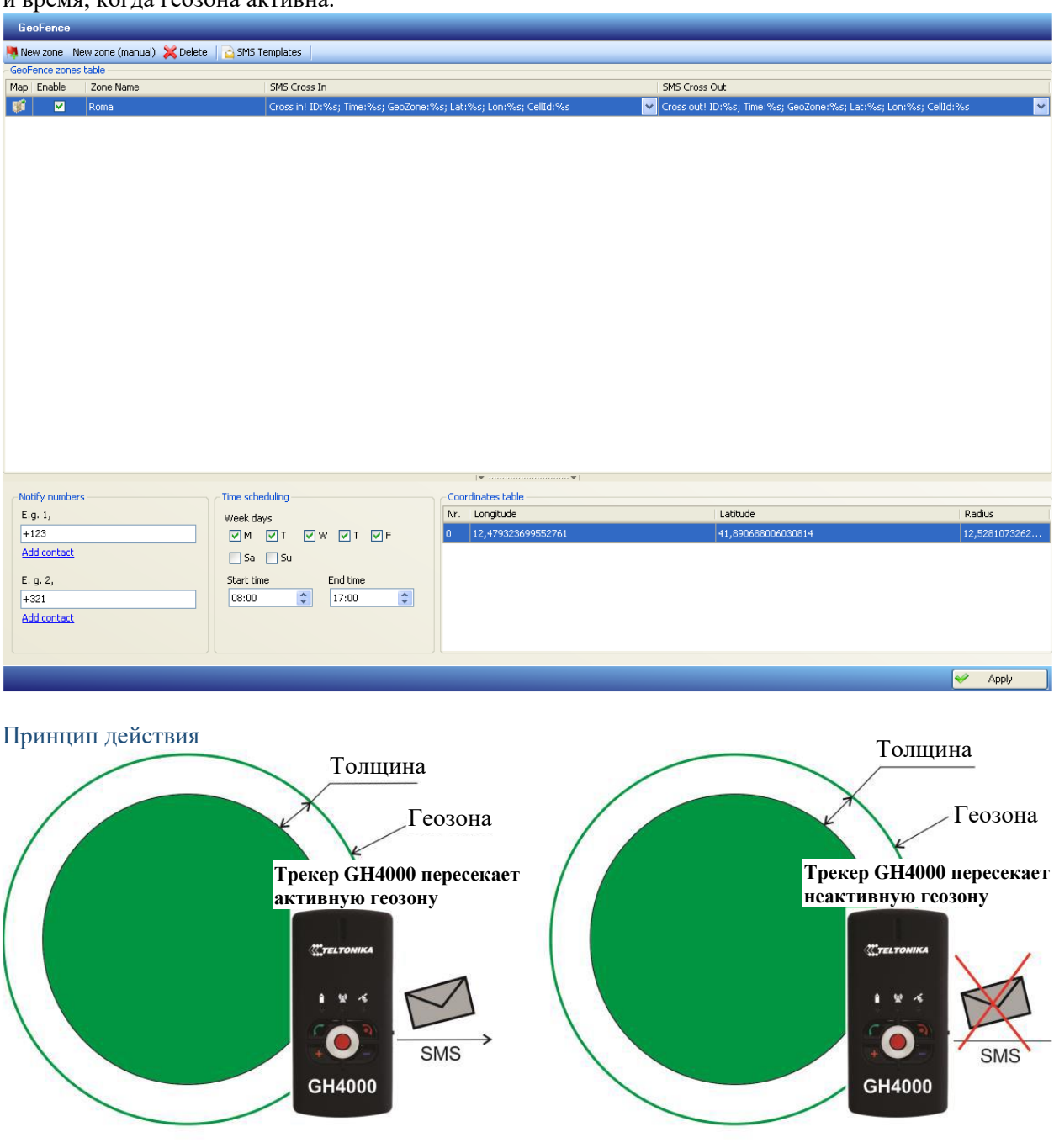

Трекер GH4000 пересекает активную геозону Трекер GH4000 пересекает неактивную геозону

Примеры:

- 1. Если период регистрации координат короткий, устройство проинформирует сразу после пересечения зоны.
- 2. Если период регистрации координат довольно продолжительный, но устройство зарегистрировало координаты, находясь внутри зоны, устройство отправит SMS-сообщение немного позднее.

3. Если период регистрации координат достаточно продолжительный, существует вероятность, что устройство войдет и выйдет из зоны, даже не заметив этого. В таком случае трекер GH4000 не проинформирует о пересечении зоны.

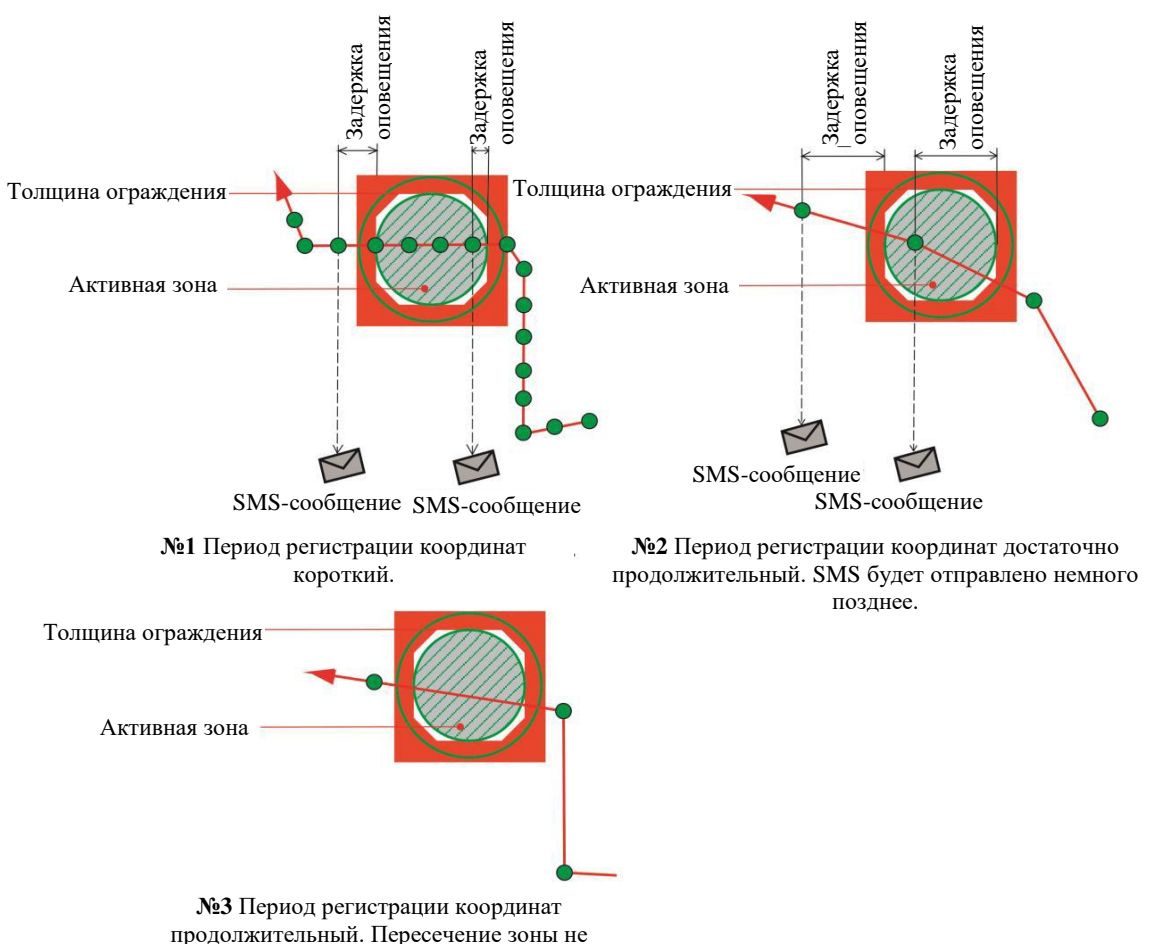

зарегистрировано.

Существует возможность отправить SMS-запрос, чтобы определить геозону, в которой находится устройство. Информацию об этом можно просмотреть в разделе SMS-запросов.

## <span id="page-16-0"></span>*«Alarm» («Тревога»)*

Это одно из основных особенностей устройства. Когда активирован режим тревоги, трекер GH4000 работает полностью по-другому: заряд аккумулятора больше не экономится, устройство постоянно ищет новые координаты, пытается оповестить о текущем местоположении одним из заданных методов.

## Конфигурация

Режим тревоги может быть активирован/деактивирован пятью способами: нажатием кнопки «ALARM», SMS-сообщением, активацией вызовом, функцией парковки, функцией человека в опасности.

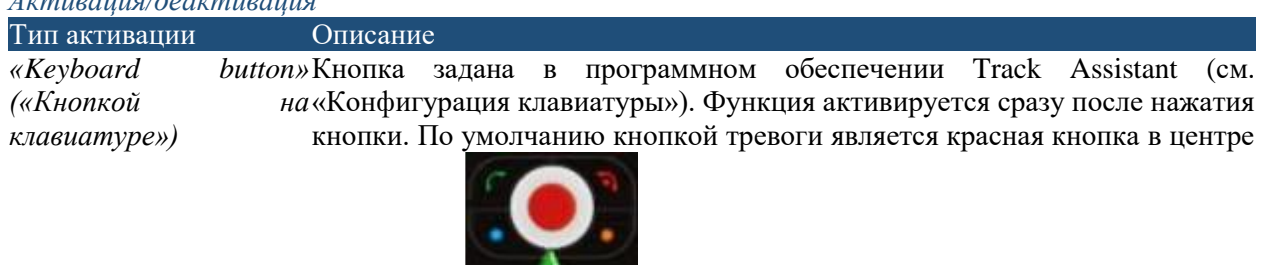

## *Активация/деактивация*

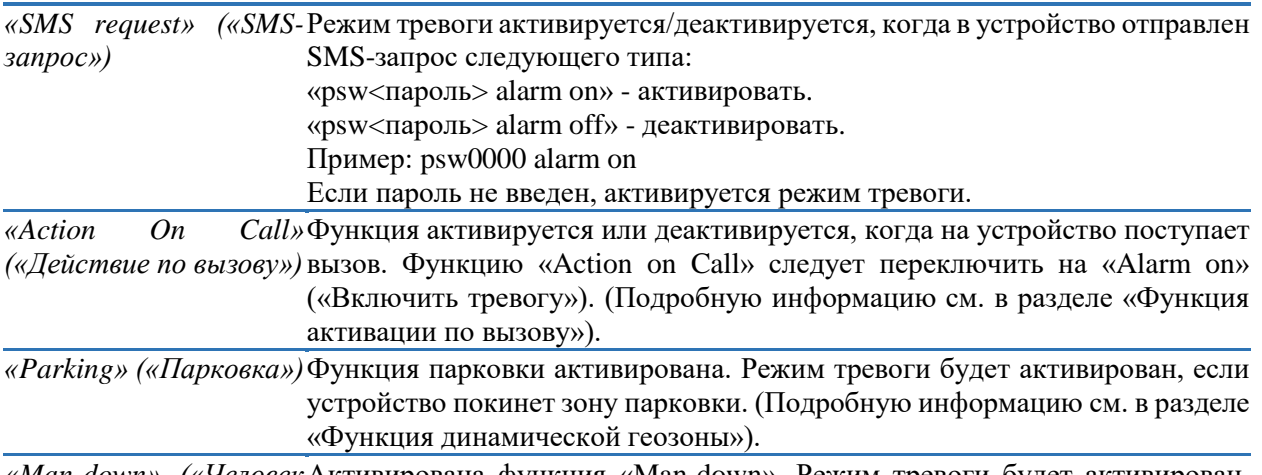

*«Man-down» («Человек*  Активирована функция «Man-down». Режим тревоги будет активирован, *в опасности»)* если устройство изменит свое положение на более чем 45 градусов или регистрирует быстрое движение.

Опции конфигурирования функции режима тревоги расположены в программном обеспечении Track Assistant: «*Device configuration → Alarm* tab» («*Конфигурация устройства → Закладка «Alarm*»).

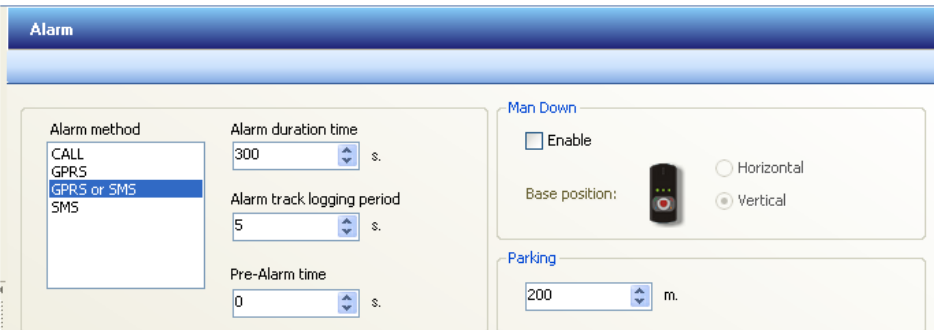

Это основная область конфигурирования режима тревоги. В следующей таблице поясняются доступные для конфигурирования параметры:

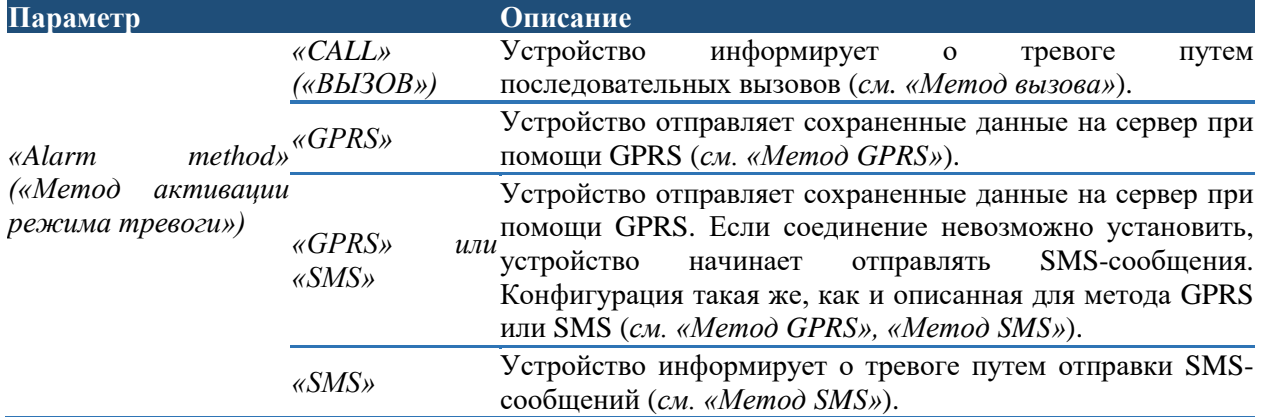

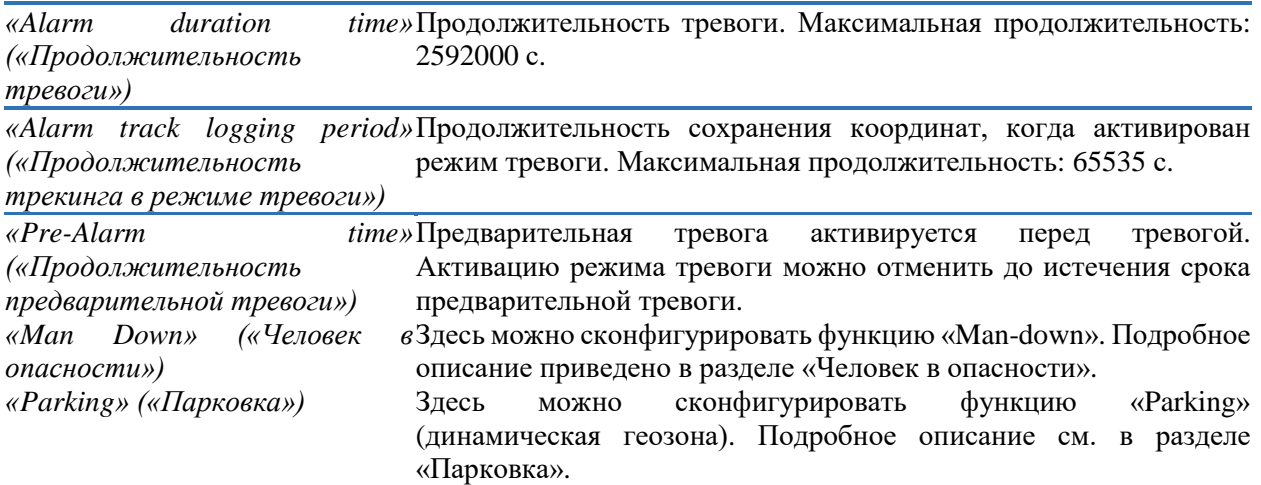

#### *Метод CALL (цикличные вызовы)*

Чтобы при активации режима можно было выполнять цикличные вызовы, необходимо составить список контактов.

Ниже показаны выбранные настройки цикличных вызовов.

Описание

#### Send alarm by call\*

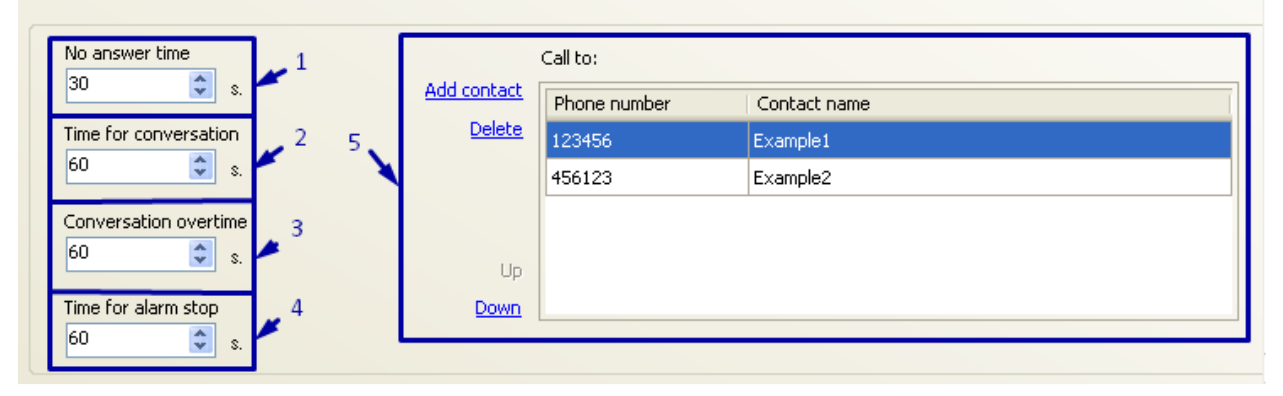

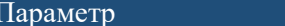

*1. «No answer time»*  Время, в течение которого устройство будет ожидать от контакта ответа на *(«Продолжительность*  вызов. После истечения этого времени устройство будет звонить на *ожидания ответа»)* следующий номер в списке контактов.

Максимальная продолжительность ожидания: 180 с.

2. «Time *conversation» («Продолжительность*  Максимальная продолжительность разговора: 300 с. *разговора»)* Время на разговор. После истечения этого времени устройство проинформирует об этом коротким звуковым сигналом.

*3. «Conversation* Время, в течение которого разговор будет продолжаться после истечения *overtime» («Превышение времени* закончит вызов и будет звонить на следующий номер в списке контактов. *разговора») «Time for conversation»*. После истечения этого времени устройство Максимальная продолжительность: 300 с.

*4. «Time for alarm stop»*  Время, в течение которого устройство будет ожидать, прежде чем звонить  $($ «Время *прекращение режима тревоги»)* по следующему номеру в списке контактов после ответа на вызов предыдущим контактом. Эту команду можно остановить, нажав кнопку (выключить режим тревоги) или отправив SMS-сообщение (например: «terminate» («закончить»)). Максимальная продолжительность ожидания: 300 с.

*5. «Send alarm to»*   $($ «Отправить *тревоги следующим*  Максимальное количество номеров равно 5. *лицам»)* Здесь указан список контактов. Устройства будут звонить на эти номера последовательно по одному сверху вниз по списку.

#### *Метод GPRS (система пакетной радиосвязи общего пользования)*

Чтобы отправить данные посредством GPRS (см. два рисунка с информацией GPRS), необходимо ввести информацию о сервере. Эти параметры можно сконфигурировать: «*Device configuration → Connections and data → Server*» («*Конфигурация устройства → Соединения и данные → Сервер*»).

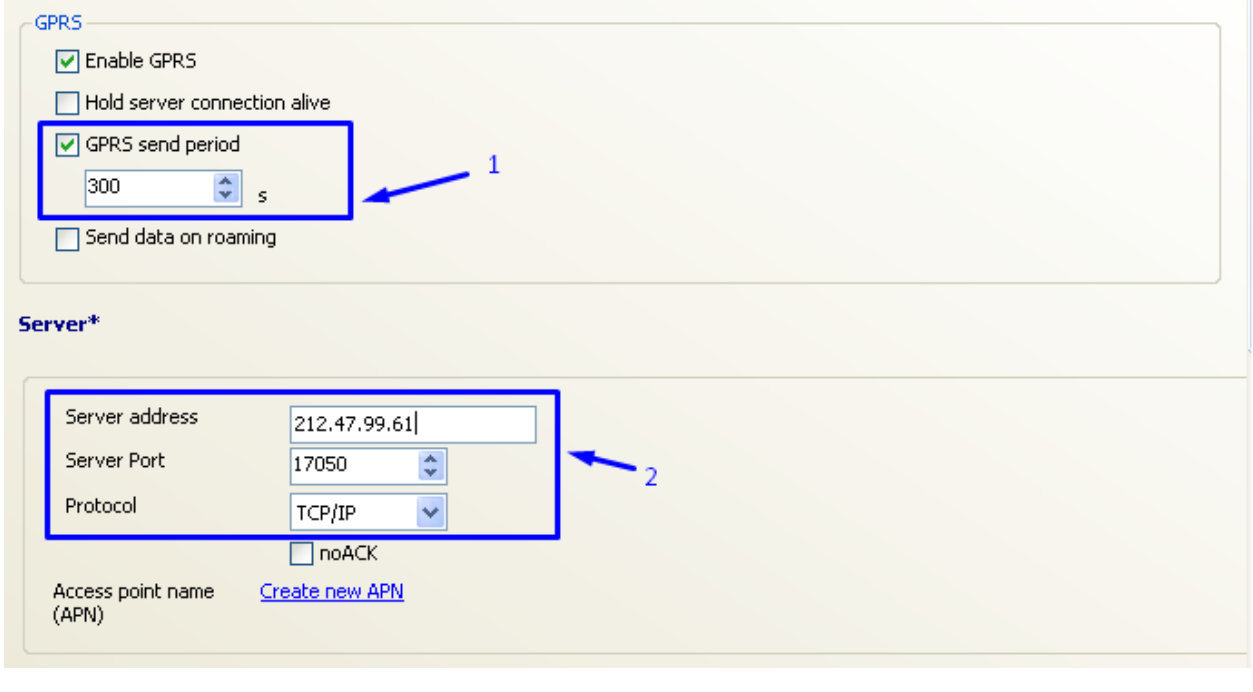

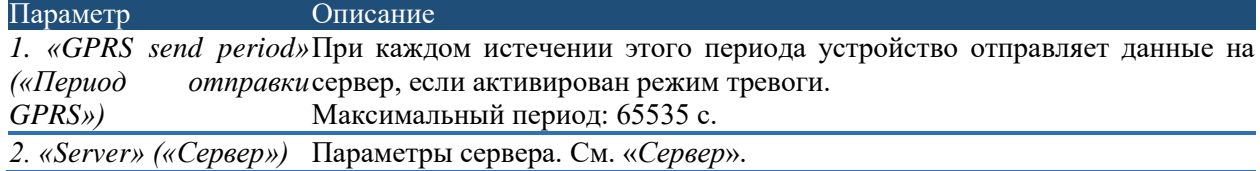

Можно задать данные, которые будут отправлены на сервер:

«*Device configuration → Connections and data → Periodical and alarm data*» («*Конфигурация устройства → Соединения и данные → Периодические данные и данные в режиме тревоги*»).

## *Метод SMS*

Режим тревоги будет работать, только если настроен список контактов, которые получат SMSоповещение о тревоге.

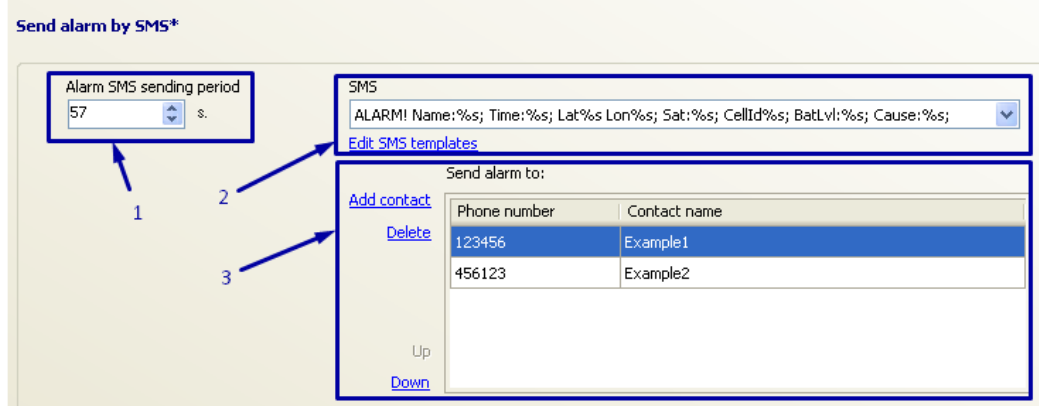

Далее приведено описание конфигурации и подробное пояснение метода SMS. Устройство всегда отправляет последние координаты.

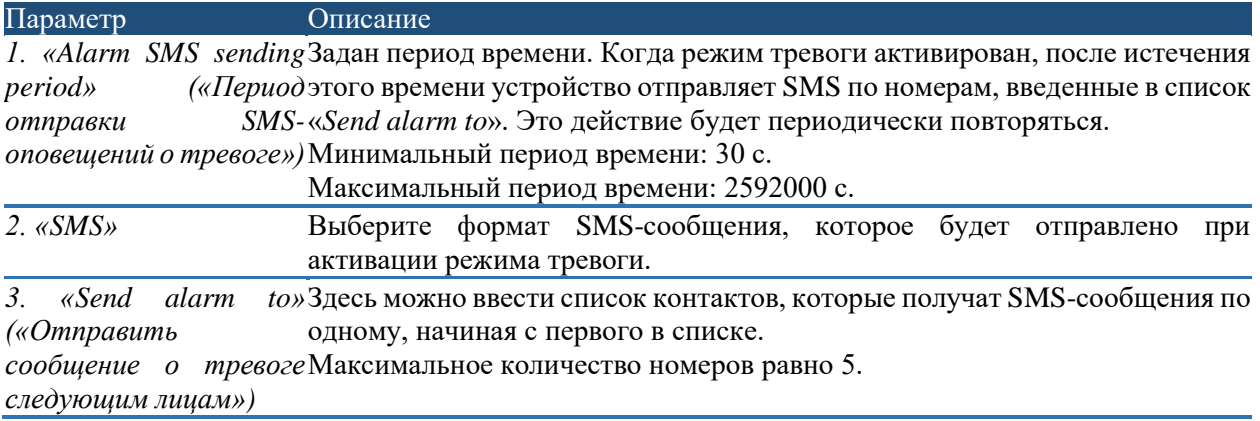

## Режим управления

Метод управления и активации режима тревоги можно выбрать в соответствии с требованиями пользователя. Функция тревоги имеет наивысший приоритет по сравнению с другими функциями. Если функции работают одновременно и сохраняют периодические данные и данные режима тревоги, сохранение данных режима тревоги будет иметь наибольший приоритет и будет сохранена в первую очередь.

При использовании функции тревоги рекомендуется применять функцию «PreAlarm» («Предварительная тревога»). Функция «PreAlarm» предназначена для предотвращения случайной активации тревоги. Активацию тревоги можно отменить, пока не истечет период «PreAlarm», поскольку сначала активируется функция «PreAlarm». С помощью этой функции пользователь может предотвратить ложную тревогу. Подробное описание работы режима тревоги показано на рисунке «*Принцип действия режима тревоги*».

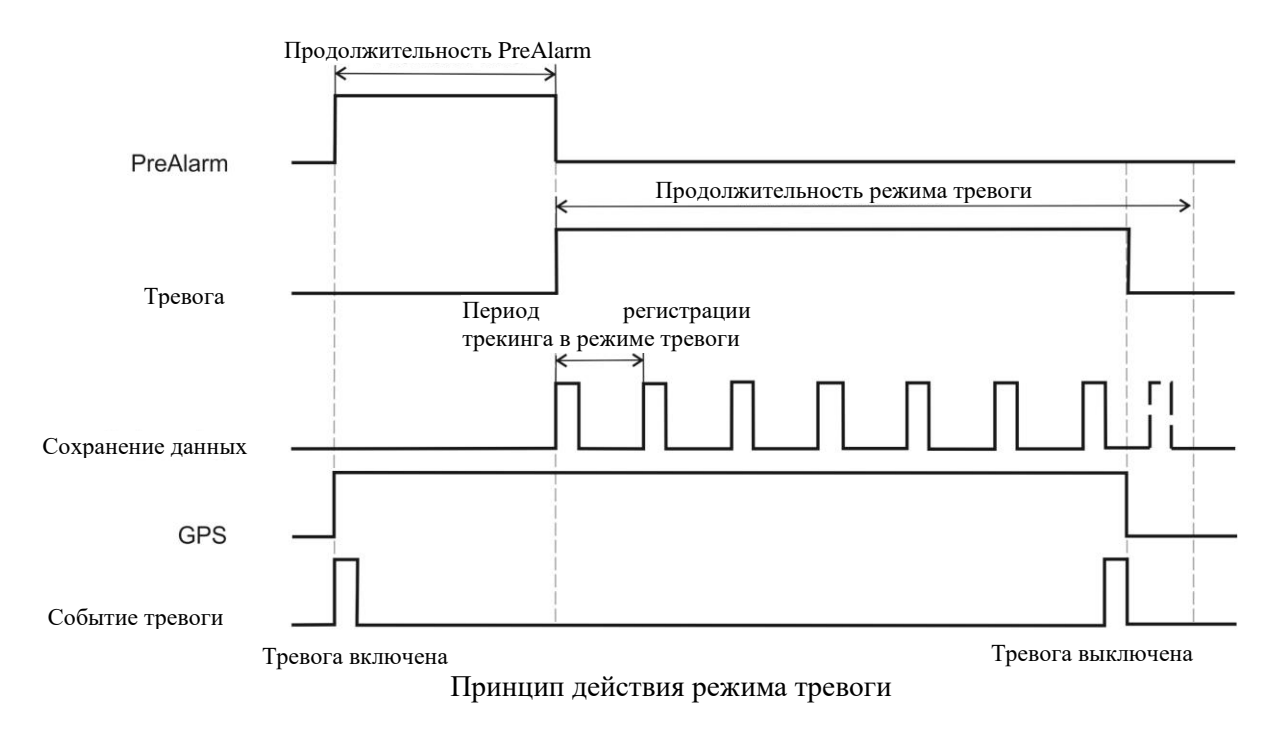

#### Методы сообщения о тревоге

#### *Вызов*

Например, в списке «*Call to*» устройства имеется два номера. При активации режима тревоги трекер GH4000 сначала позвонит на первый номер в списке. Если получатель вызова ответит по телефону и вызов станет активным, начнется отсчет периода «*time for conversation*». Когда отсчет периода «*time for conversation*» достигнет заданного значения, устройство подаст звуковой сигнал. После этого начнется отсчет периода «*conversation overtime*». После истечения периода «*conversation overtime*» вызов завершается. После завершения вызова устройство начинает отсчет периода «*time for alarm stop*», после чего устройство звонит на второй номер списке «*Call to*».

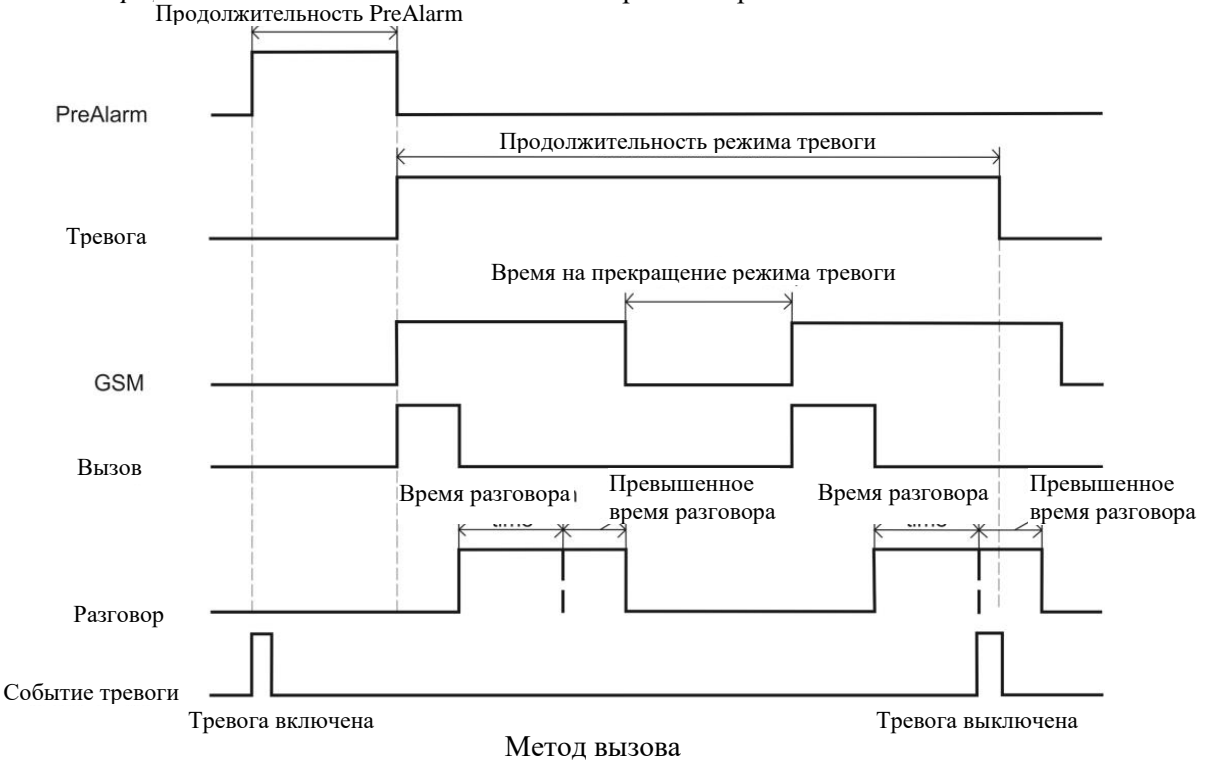

Если первый номер в списке не отвечает на вызов, устройство дожидается окончания периода «*no answer time*», после чего заканчивает вызов. После этого устройство звонит на второй номер в списке.

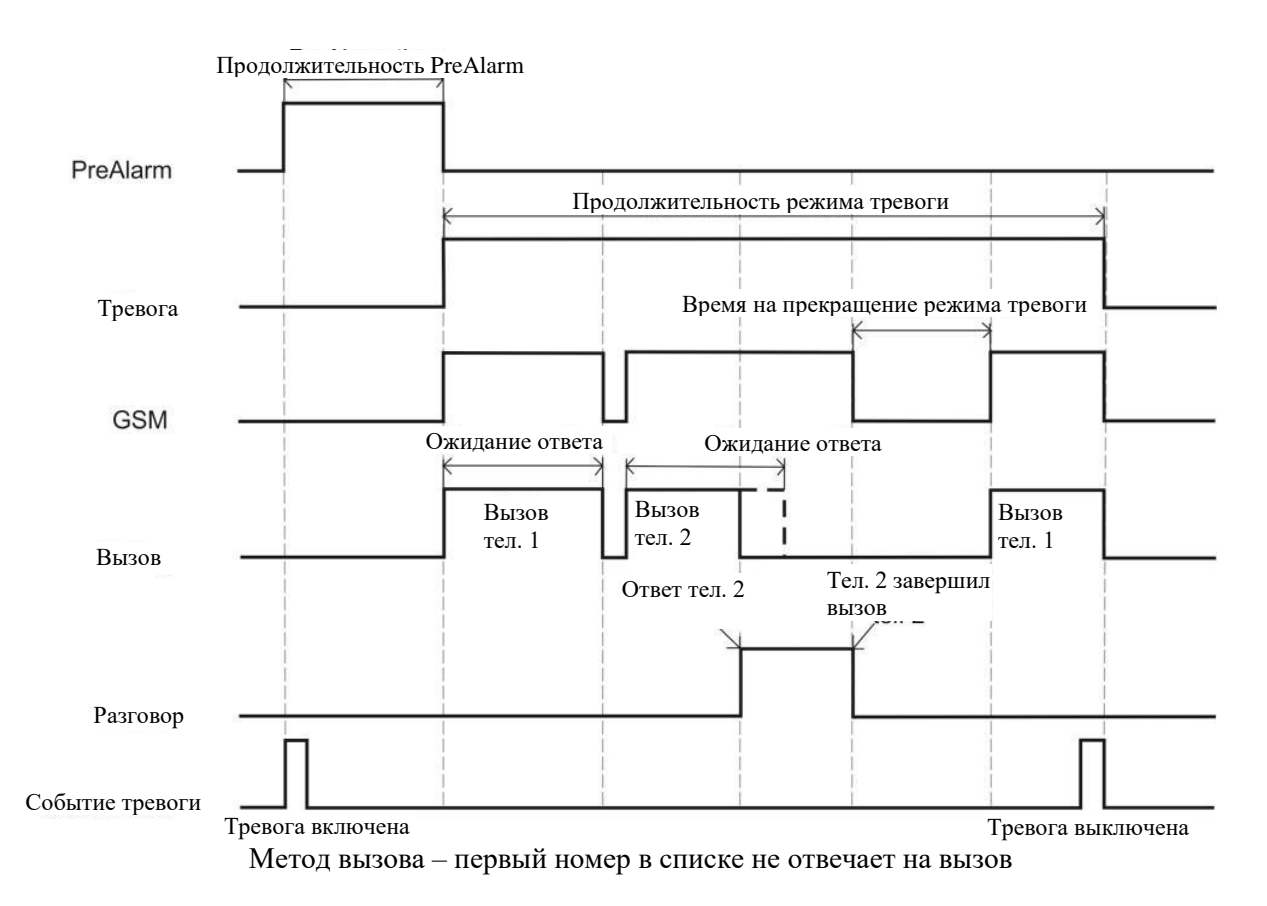

Если первый номер в списке завершает входящий вызов, трекер GH4000 звонит на второй номер в списке.

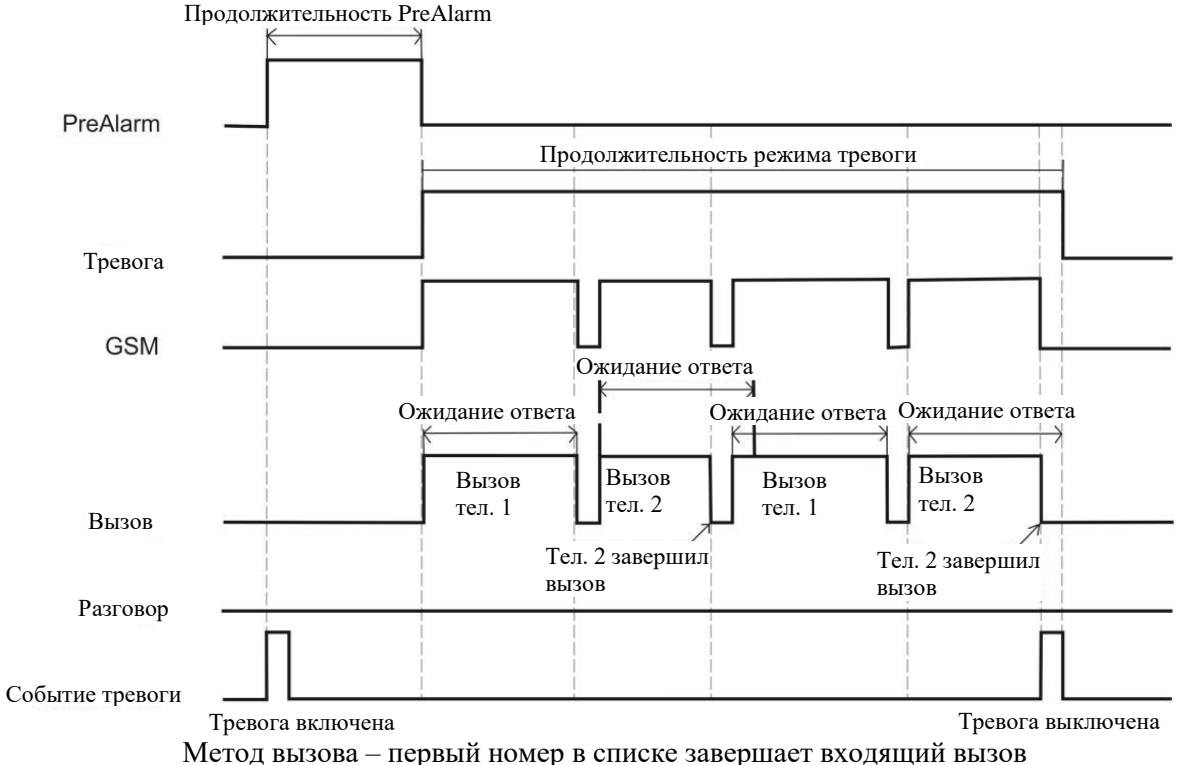

После попытки позвонить на все номера, введенные в список «*Call to*», устройство начнет с начала списка. Устройство перестанет звонить контактам, но режим тревоги активен после отправки SMSкоманды «*terminate*» на устройство. Трекер GH4000 продолжает собирать данные в режиме тревоги. Чтобы деактивировать режим тревоги, необходимо отправить SMS-команду «*alarm off*». Устройство перестанет осуществлять вызовы после деактивации режима тревоги.

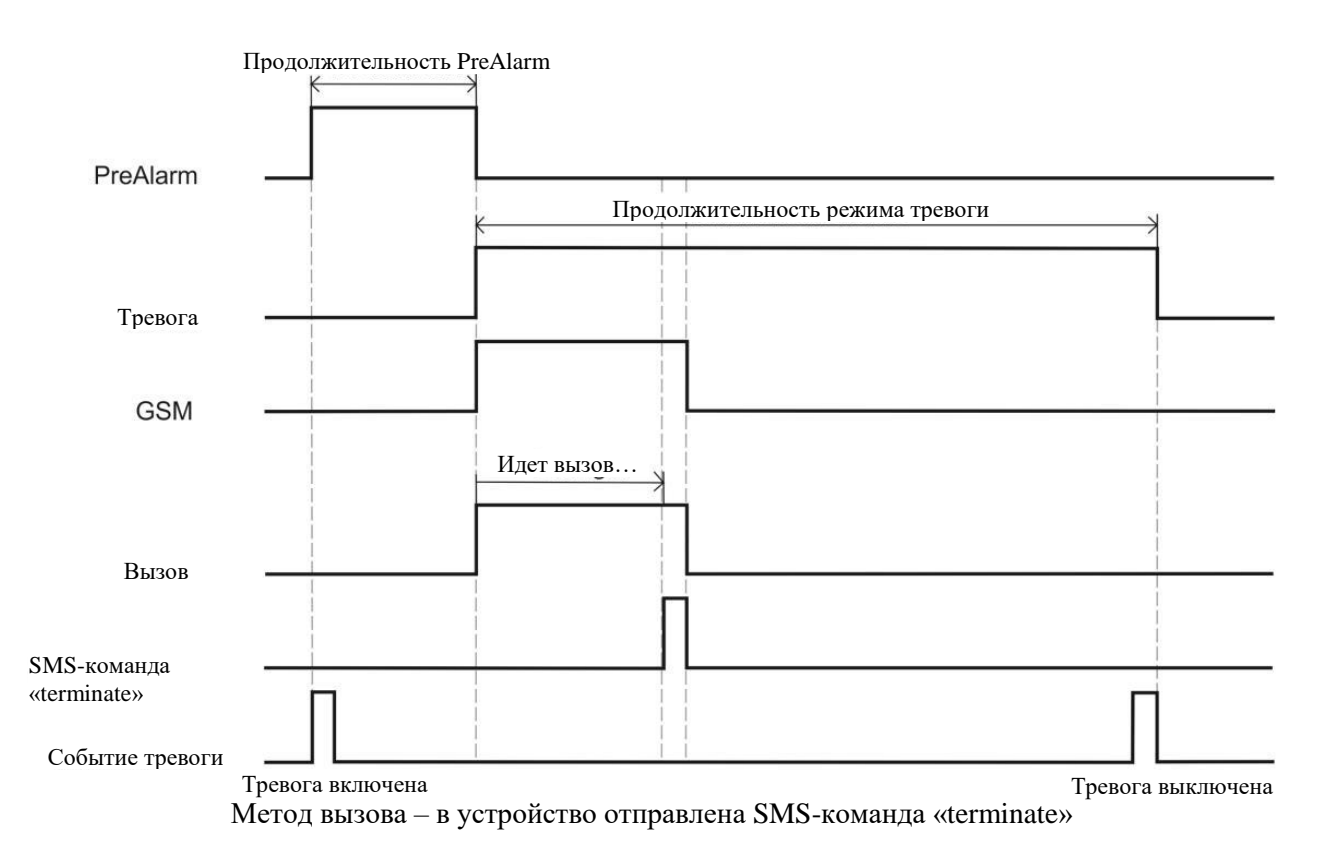

Устройство звонит на первый номер в списке «*Call to*». Получатель вызова ответил и был проинформирован об инциденте. Получатель информации отправляет SMS-команду «*alarm off*» на устройство, чтобы деактивировать режим тревоги. Устройство прекратит звонить на следующие номера в списке «*Call to*». Режим тревоги также можно отменить, если нажать кнопку, для которой задана функция «*Alarm off*».

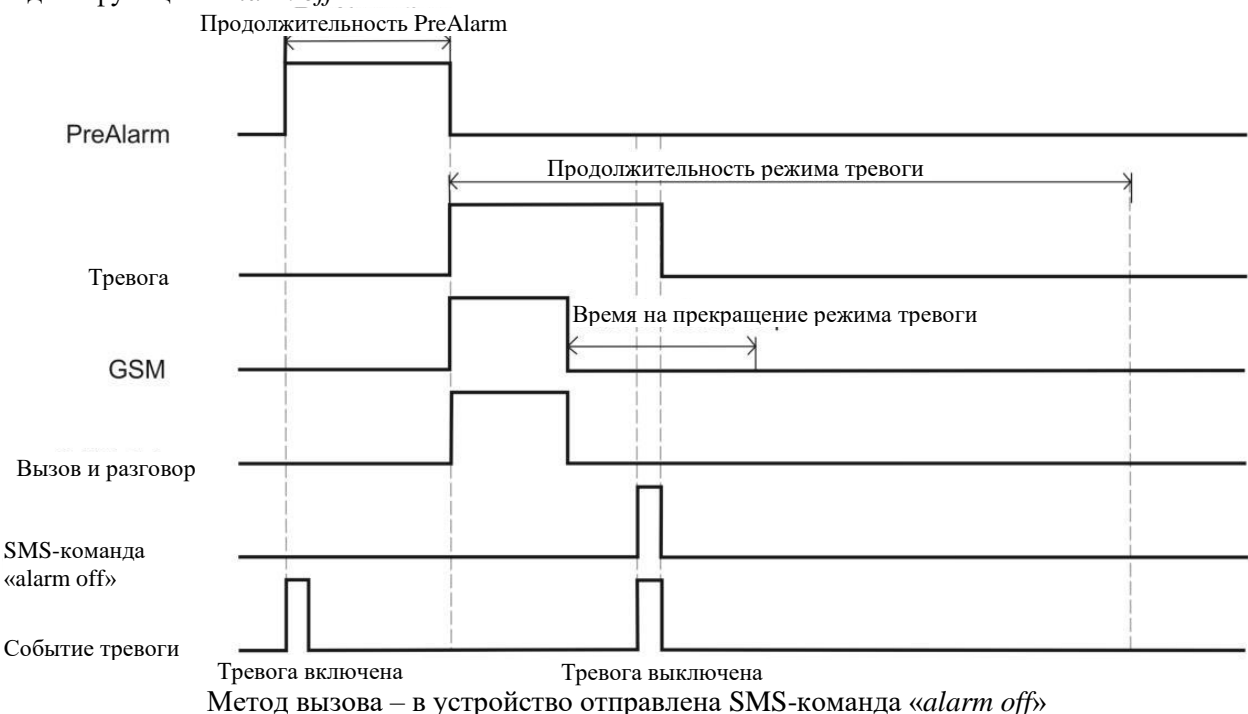

## *GPRS*

Если при работе по методу GPRS активирован режим тревоги, устройство будет регистрировать данные в режиме тревоги в течение заданного периода регистрации в режиме тревоги, а после наступления заданного периода отправки отправит данные на сервер. Период отправки данных в режиме тревоги и периоды регулярной отправки записей отличаются друг от друга. Данные будут удалены из памяти устройства после их успешной передачи на сервер.

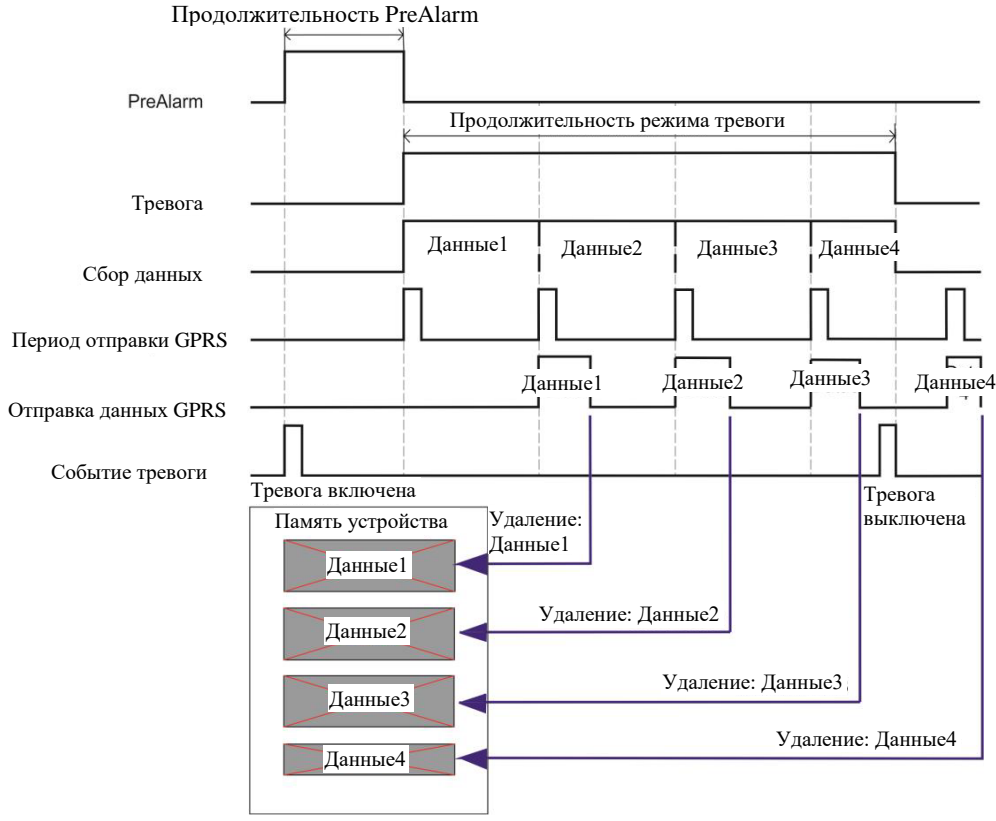

Метод GPRS

#### *Примечание!*

*Если режим тревоги деактивирован, данные «Данные4» не будут отправлены при помощи GPRS. Эти данные будут отправлены, если для продолжительности режима тревоги будет задано большее значение. Если устройство не смогло отправить данные, они не будут удалены. Устройство попытается отправить эти данные в начале следующего периода. Эта операция показана на рисунке «Метод GPRS – если устройство не смогло отправить данные».* Продолжительность PreAlarm

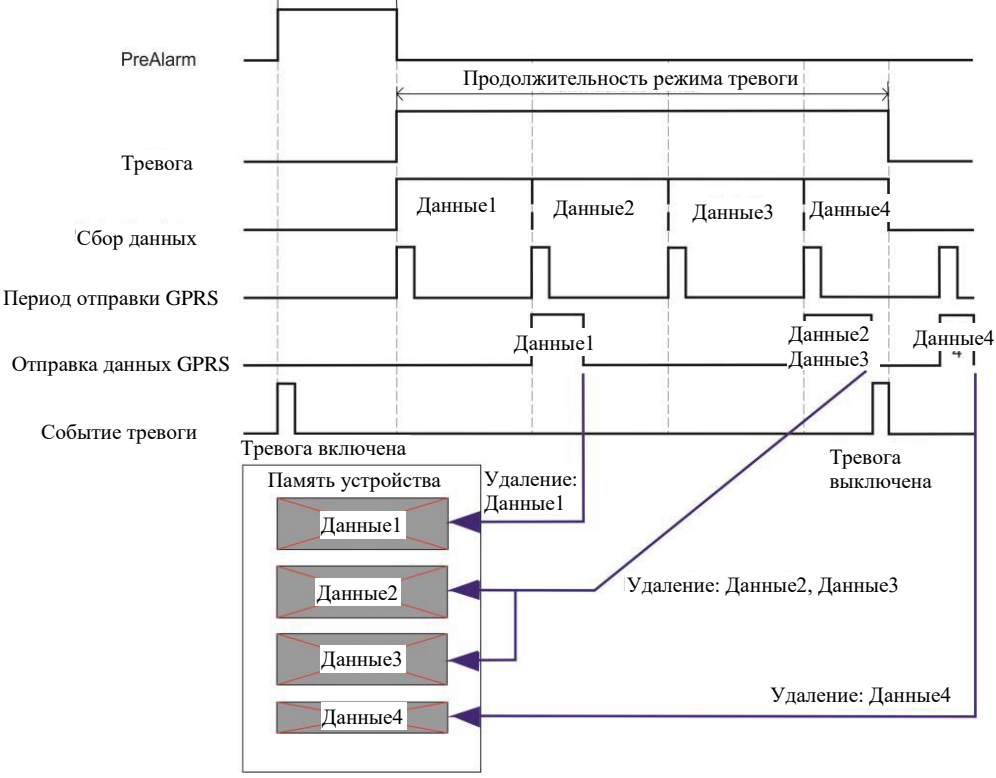

Метод GPRS – если устройство не смогло отправить данные

## *SMS*

Режим тревоги активирован. После истечения *периода отправки SMS о тревоге* устройство отправит SMS-сообщение контактам, которые введены в список контактов «*send alarm to*». Если устройство не смогло отправить SMS-сообщение, оно будет пытаться отправить последнее неотправленное SMS-сообщение 5 раз каждый следующий период. Устройство немедленно отправляет последние координаты из памяти и ожидает отправки новых координат, когда возникнет возможность отправить данные. Формат отправляемого SMS-сообщения о тревоги включает в себя: название устройства, время, широту, долготу, видимые спутники, идентификатор соты, уровень заряда аккумулятора, причина тревоги. Тип тревоги обозначен номером:

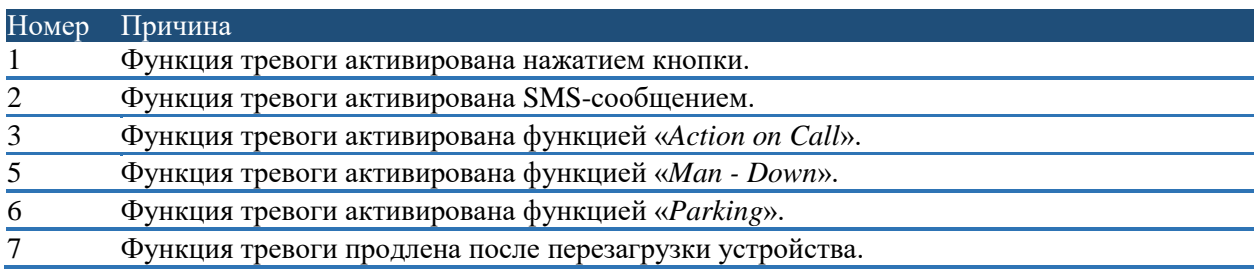

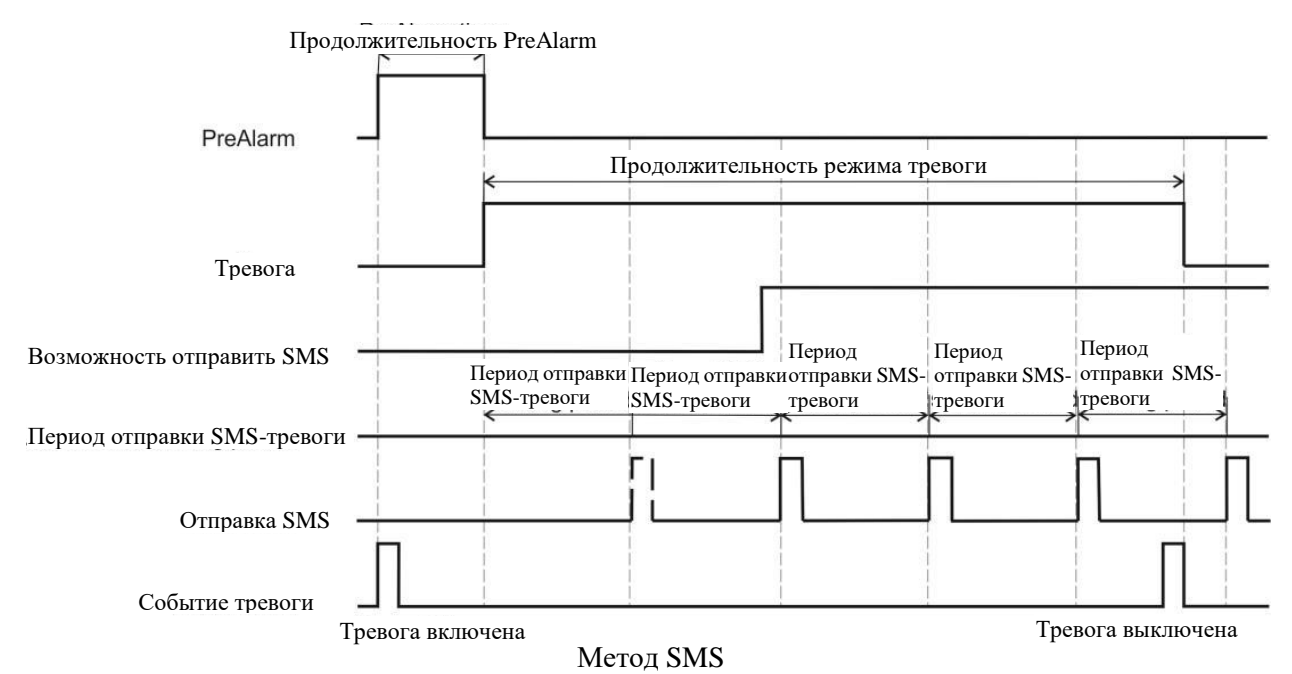

## *Примечание!*

 $\eta$  *Параметр «Max response time» (см. Конфигурация устройства и работа с SMS-сообщениями*  $\rightarrow$ *SMS-запрос) не влияет на метод SMS в режиме тревоги.*

## *GPRS или SMS*

В этом режиме устройство начинает передавать данные в режиме тревоги по методу GPRS и может переключиться на метод SMS, если устройство не смогло подключиться к серверу. Если подключение к серверу доступно, выполняется возврат из режима SMS в режим GPRS. Принцип работы по этому комбинированному методу:

- Устройство отправляет данные через GPRS.
- Подключение к серверу невозможно или утеряно.
- Через 90 с после безуспешной попытки выполнить метод GPRS устройство начинает отправлять SMS-сообщения.
- Устройство пытается отправить данные через GPRS каждый заданный период. Устройство выключает метод SMS, если успешно подключилось к серверу. Метод SMS можно включить снова, если устройство снова не смогло подключиться к серверу.
- После выключения метода SMS устройство еще один раз отправляет SMS.
- Устройство отправляет оставшиеся данные режима тревоги через GPRS после деактивации режима тревоги и начала отсчета времени на периодическую отправку данных.

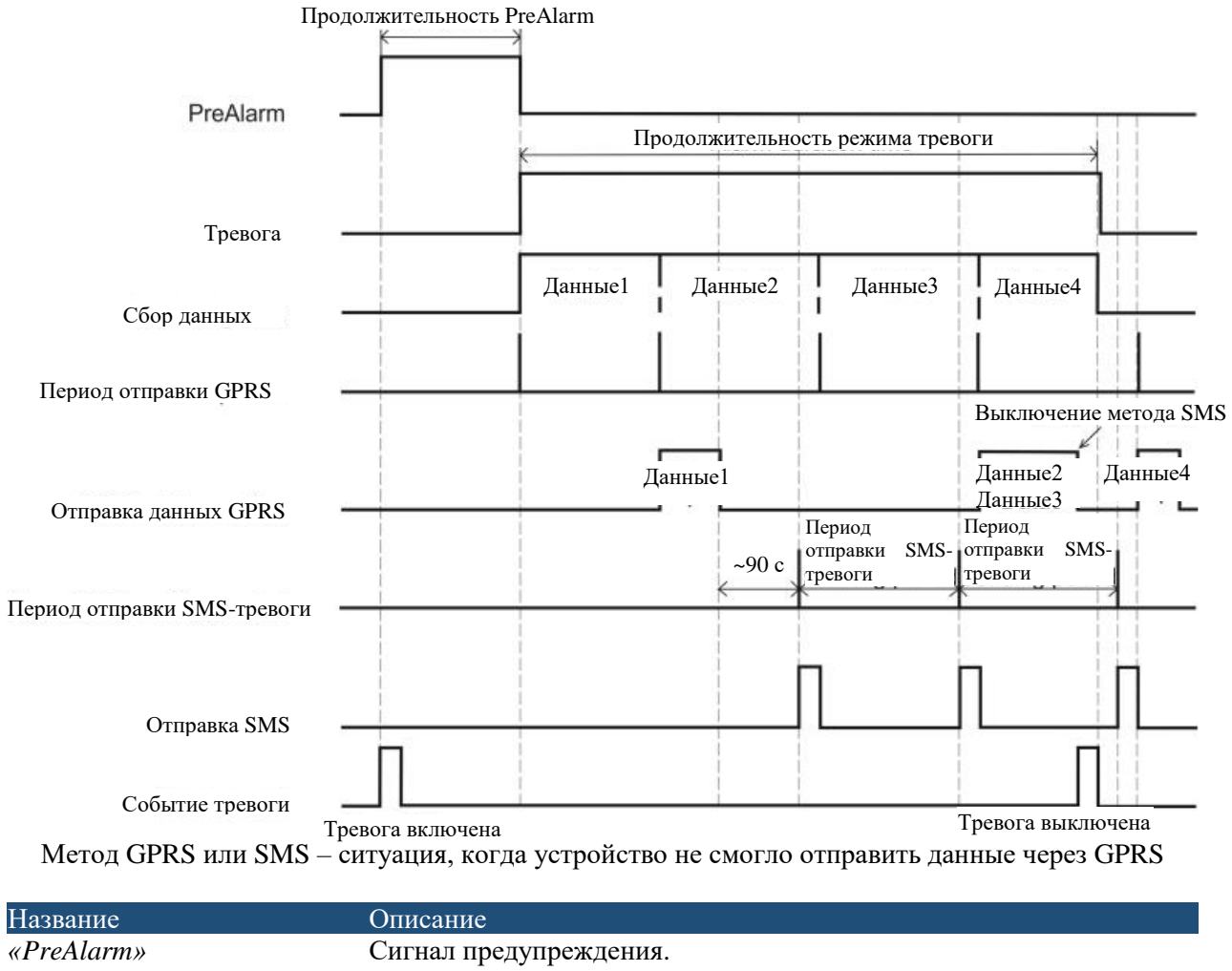

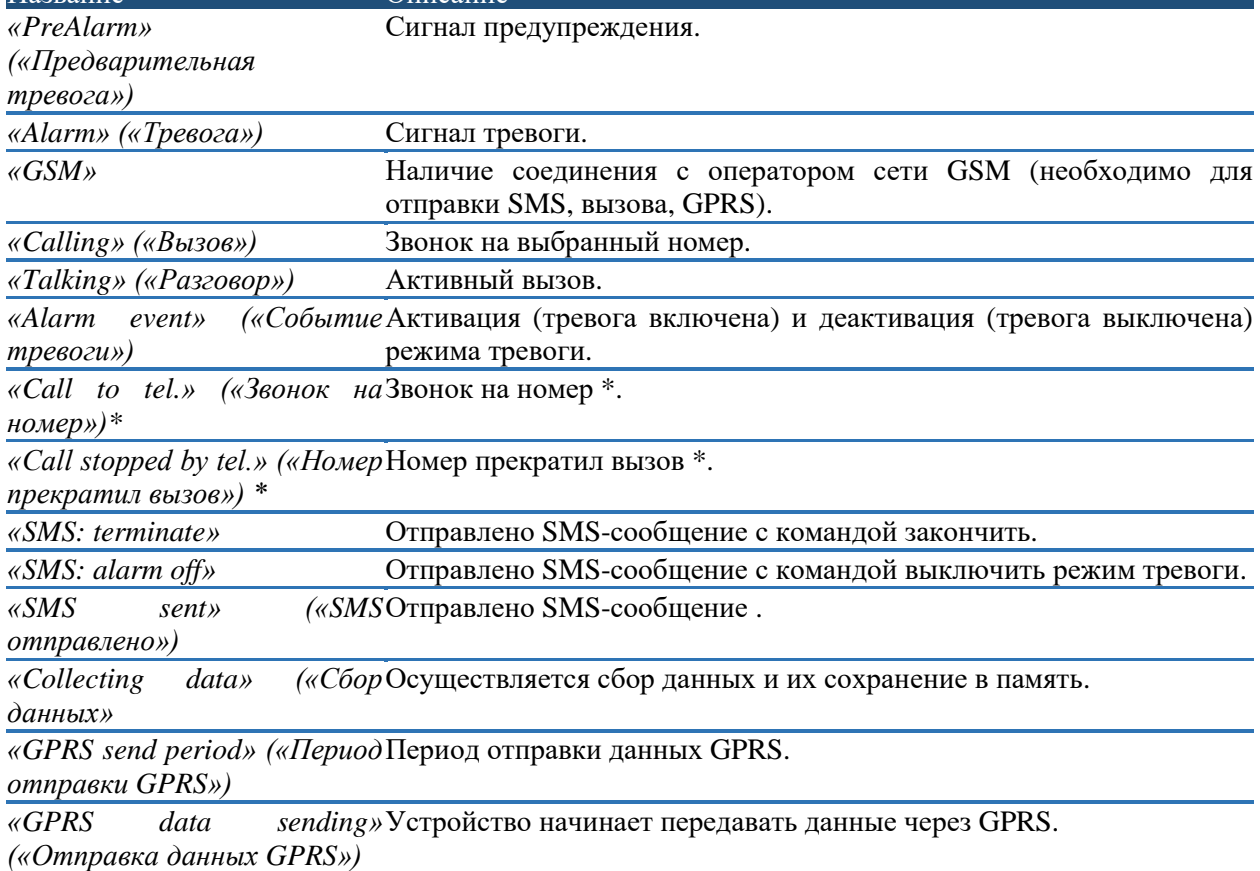

#### Функция «Man-down»

Эта функция активирует отслеживание положения устройства. Когда эта функция активирована, если положение изменилось, трекер GH4000 активирует «*PreAlarm*», а после истечения периода «*PreAlarm*» активируется режим тревоги. Чтобы активировалось «*PreAlarm*», положение устройства должно измениться на более чем 45 градусов или должно быть зарегистрировано быстрое изменение положения. При использовании функции «Man-down» в качестве отправной точки следует использовать наиболее стабильное положение. Крайне важно содержать устройство в его специальном футляре. Футляр следует прикрепить к ремню или любому месту, которое остается устойчивым при движении.

Функция «Man-down» может помочь, если пользователь не может самостоятельно активировать режим тревоги кнопкой (например, по причине потери сознания), а также в иных ситуациях, когда движение объекта крайне важно.

#### *Конфигурация*

Функцию «Man-down» можно сконфигурировать в программном обеспечении Track Assistant: «*Device configuration → Alarm*» («*Конфигурация устройства → Тревога*»), где нужно выбрать раздел «*Man-down*». В следующей таблице приведено подробное описание.

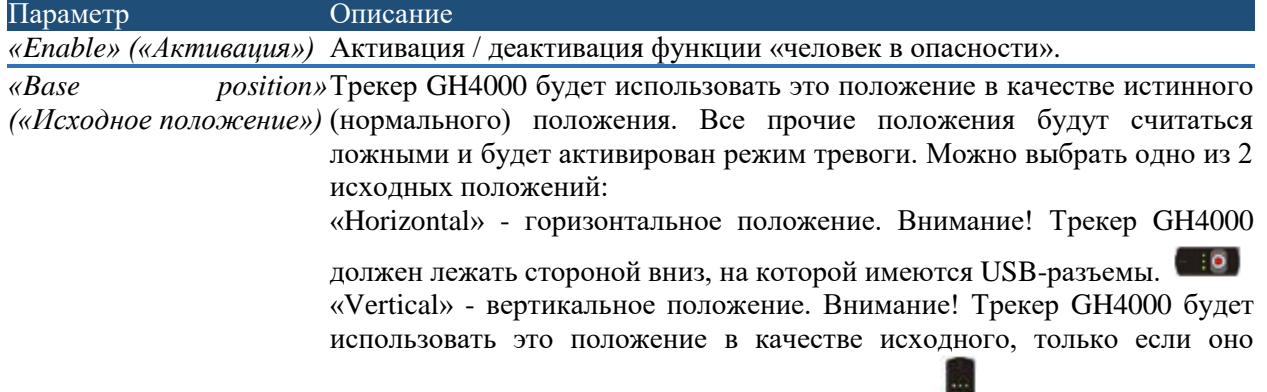

находится в положении, показанном на рисунке:

Функцию «Man-down» можно активировать двумя способами: из программы Track Assistant или по SMS-запросу:

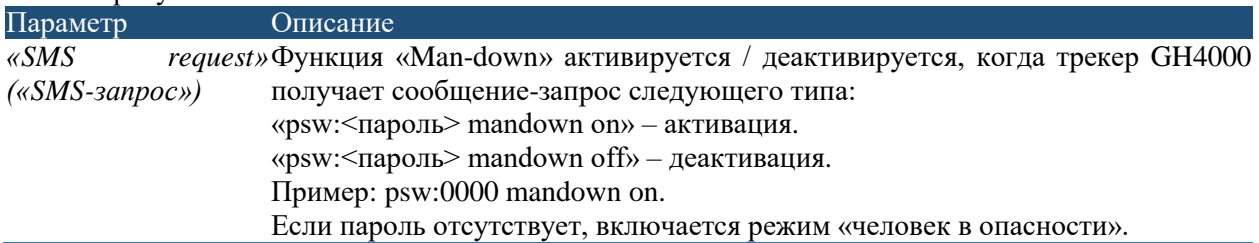

## *Принцип действия*

Для функции «Man-down» применяется встроенный акселерометр. Угол наклона вычисляется на основании следующих данных:

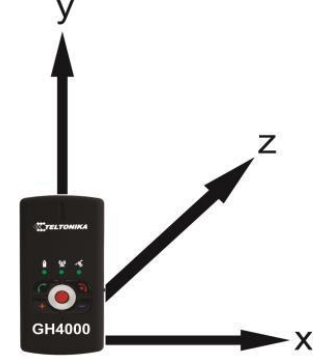

Трекер GH4000 может отслеживать движение во всех направлениях

Существует множество побочных воздействий (например, вибрация), которые могут повлиять на результаты измерения акселерометром. Именно поэтому в трекере GH4000 имеется встроенный фильтр, который помогает снизить воздействие таких факторов. На следующих рисунках показана реакция устройства, когда активирована функция «Man-down»:

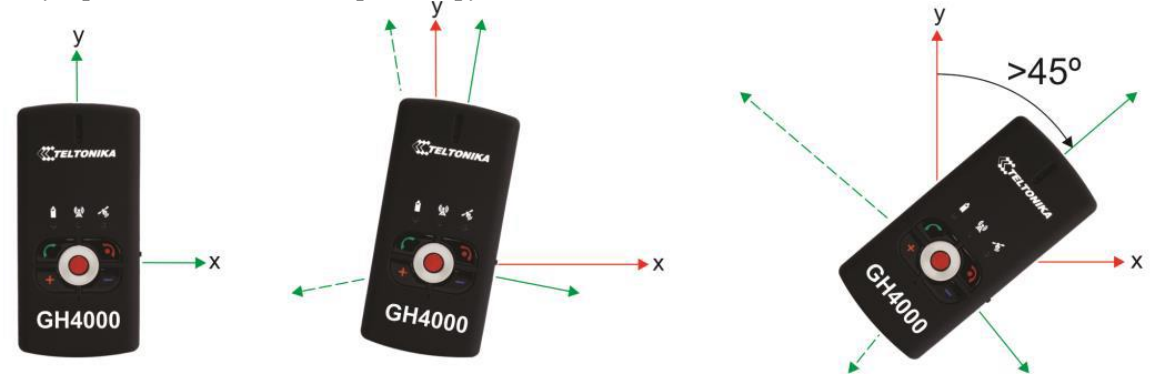

Истинное (исходное) положение Положение изменилось на менее чем 45º. «*PreAlarm*» не

Положение изменилось на более чем 45º. «*PreAlarm*» активируется.

активируется.

«*PreAlarm*» активируется, если включена функция «*Man-down*» и положение устройства изменилось более чем на 45 градусов. Если устройство вернется в свое истинное (исходное) положение до истечения времени «*PreAlarm*», режим тревоги не включится. Устройство продолжит отслеживать свое положение.

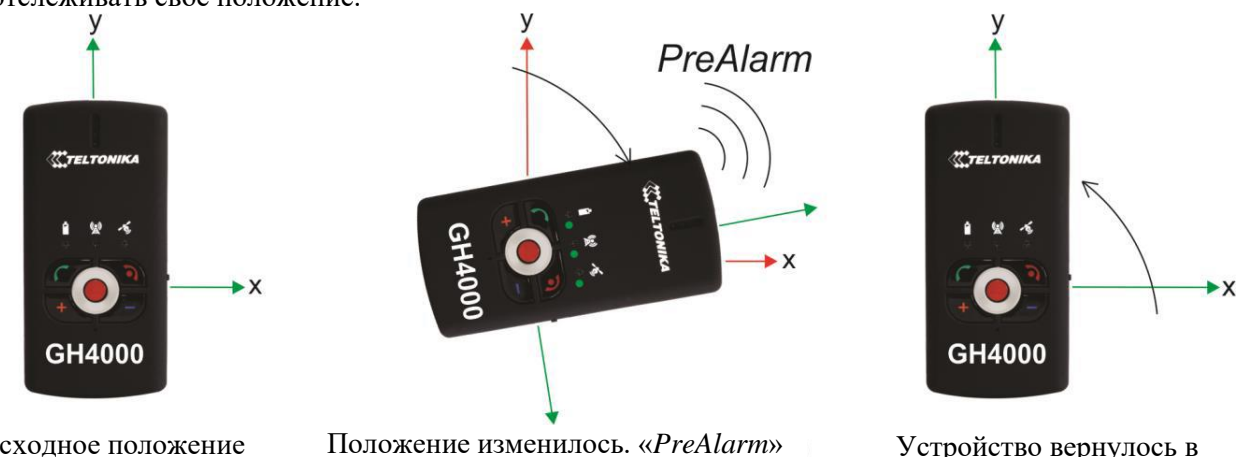

Исходное положение

активируется.

Устройство вернулось в исходное положение. Режим тревоги не активируется.

«*PreAlarm*» активируется, если включена функция «*Man-down*» и положение устройства изменилось более чем на 45 градусов. Если устройство не вернется в свое истинное (исходное) положение до истечения времени «*PreAlarm*», включится режим тревоги.

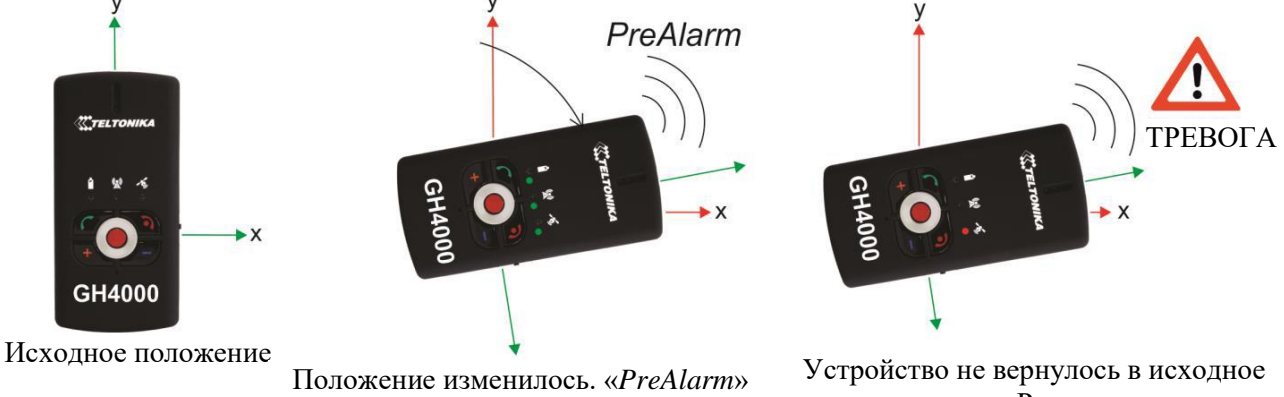

активируется.

положение. Режим тревоги активируется.

## *Применение функции «Man-down»*

Чтобы предотвратить ложную активацию тревоги, когда положение устройство изменилось случайно, рекомендуется использовать функцию «*PreAlarm*». В первую очередь устройство сигнализирует об изменении положения коротким звуковым сигналом. Это означает, что скоро активируется режим тревоги. Активацию режима тревоги можно отменить, если до истечения времени «*PreAlarm*» вернуть устройство в его исходное положение. Время «*PreAlarm*» должно быть равным 30 секундам или более.

Чтобы предотвратить ложную активацию тревоги при использовании функции «Man-down», не носите устройство в кармане. Используйте только специальный футляр, который следует закрепить на ремне:

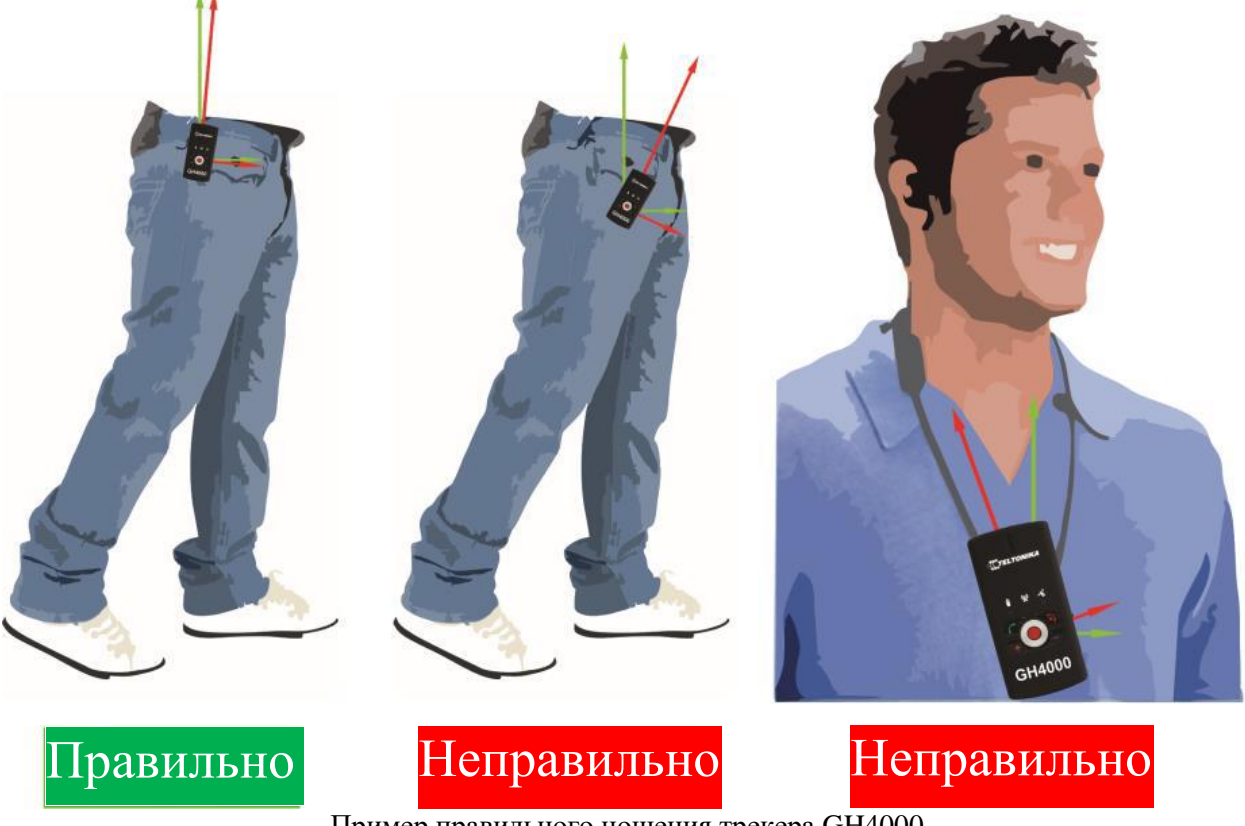

Пример правильного ношения трекера GH4000

При ношении в кармане положение устройства изменяется приблизительно на 30 градусов. Если добавить 15 градусов погрешности акселерометра, то мы получим приблизительно 45 градусов. Поэтому может активироваться ложная тревога. То же самое произойдет, если носить устройство на шее. Положение устройства будет значительно стабильнее, если носить его в специальном футляре.

## *Примечание!*

*Погрешность акселерометра равна приблизительно 15 градусам. Если акселерометр слишком чувствителен, обратитесь к своему специалисту по продажам.*

## <span id="page-30-0"></span>*Парковка*

С помощью этой функции можно активировать отслеживание фиксированного положения посредством трекера GH4000. Отслеживание положения осуществляется на основании координат GSM или измерений акселерометром (если невозможно получить координаты). Для этой функции не требуется задавать зону парковки, поскольку устройство автоматически установит границы вокруг себя (в виде окружности заданного радиуса). Режим тревоги активируется при пересечении зоны парковки или при регистрации движения (в режиме акселерометра).

## *Конфигурация*

Функцию парковки можно сконфигурировать в программном обеспечении Track Assistant: «*Device configuration → ALARM →Parking*» («*Конфигурация устройства → закладка ALARM → область Parking*»).

В этой области можно изменить только параметр расстояния. Граница зоны парковки будет пересечена, если устройство переместилось на заданное расстояние из текущего положения. Максимальная величина радиуса равна 3,4 х  $3 = 10^{38}$  м.

Режим парковки можно активировать / деактивировать следующими способами: SMS-сообщением, «*Action on Call*» или нажатием кнопки на клавиатуре. В следующей таблице приведено описание этих методов:

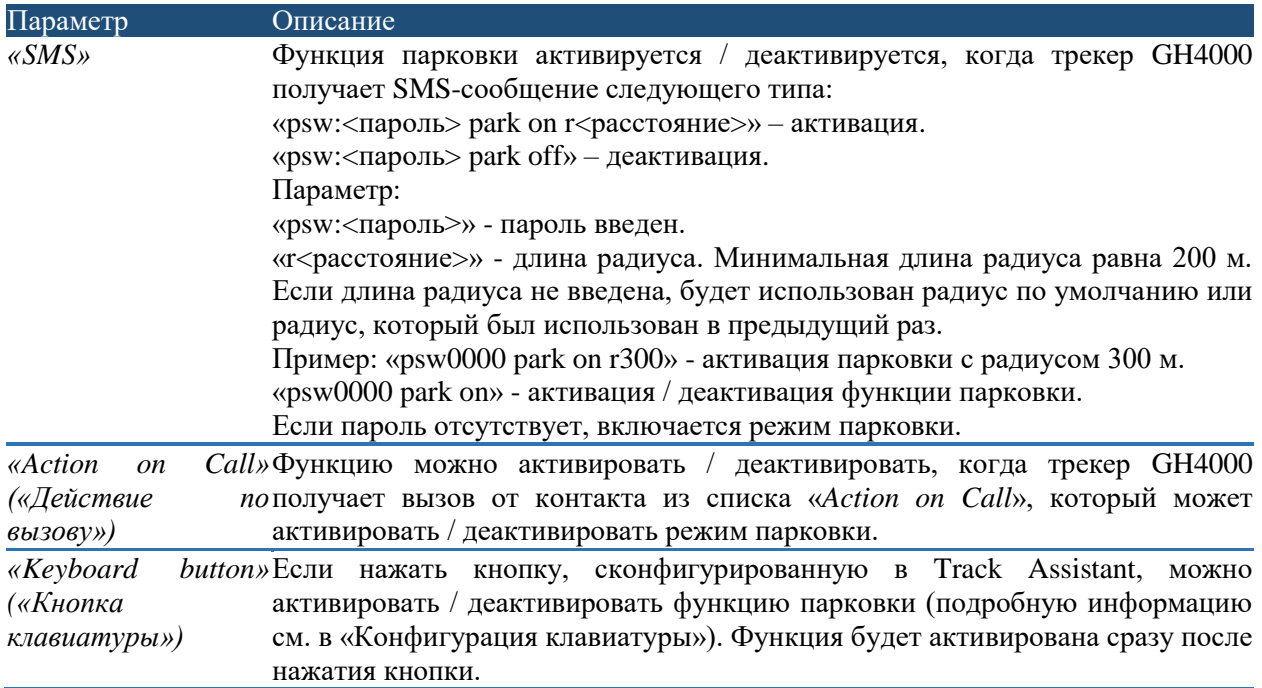

Функцию парковки можно активировать в любой момент, за исключением случаев, когда активирован режим тревоги, имеется активный вызов или входящий вызов. Истечение времени поиска координат аналогично таковому при использовании функции парковки. Эту функцию можно сконфигурировать:

«*Device configuration → Tracking and Saving→ Periodical track data saving*» («*Конфигурация устройства → закладка «Tracking and Saving»→ область «Periodical track data saving»*»).

#### *Принцип действия*

Существует несколько сценариев применения этой функции:

1. Координаты не обнаружены.

Функция парковки активирована. Трекер GH4000 обнаруживает новые координаты и устанавливает зону парковки. Новые координаты сравниваются с первыми координатами. Измеряется расстояние. Устройство регистрирует пересечение границы и активирует режим тревоги, если расстояние превышает расстояние парковки. Когда устройство в спящем режиме, оно выключает свой модуль GPS и прекращает поиск новых координат (экономия заряда аккумулятора).

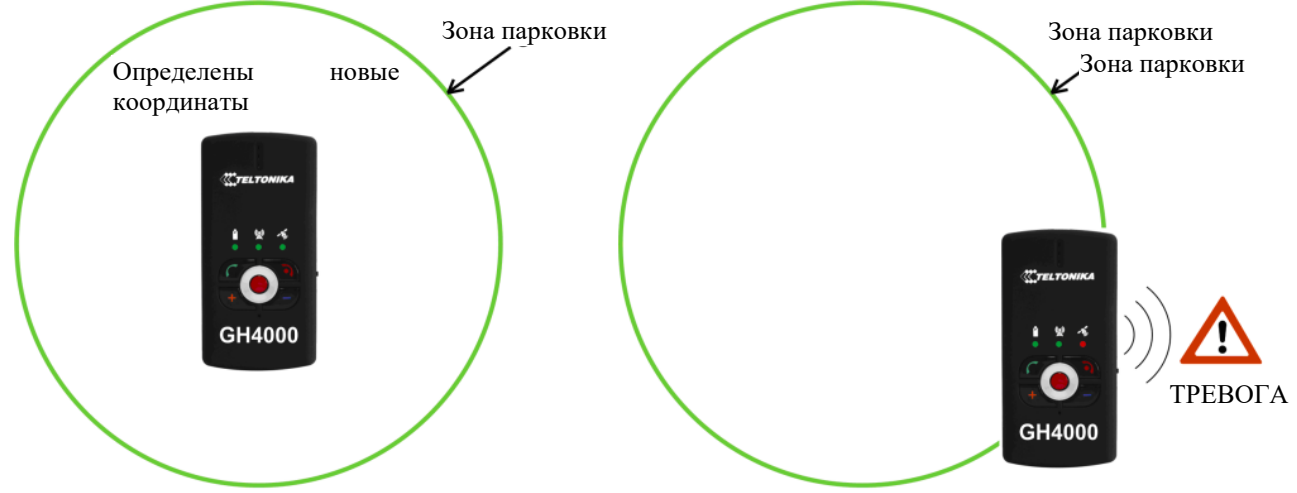

Далее описано несколько сценариев, когда устройство определило новые координаты. Качество привязки GSM хорошее Качество привязки GSM хорошее

a) Сначала движение отсутствует, координаты определены, устройство не покинуло зону:

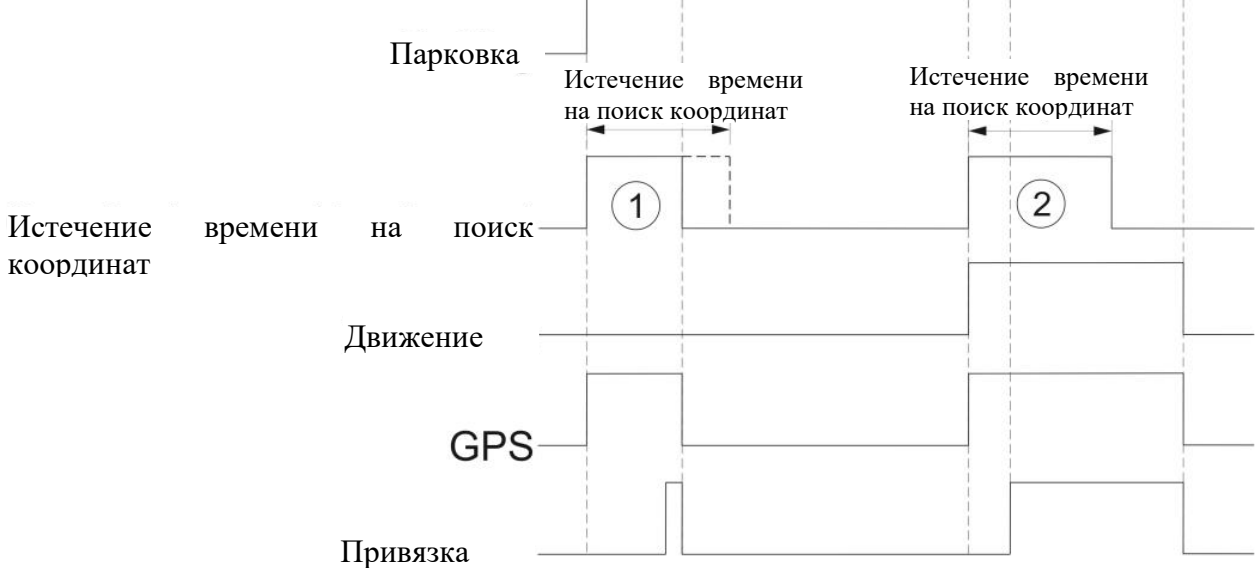

Принцип действия функции парковки, когда определены новые координаты и устройство не покинуло зону.

1 – Привязка определена до истечения времени «*Истечение времени на поиск координат*».

2 – Движение устройства вызывает регистрацию привязки после истечения времени «*Истечение времени на поиск координат*».

b) Сначала выполнено движение, координаты определены, устройство покинуло зону:

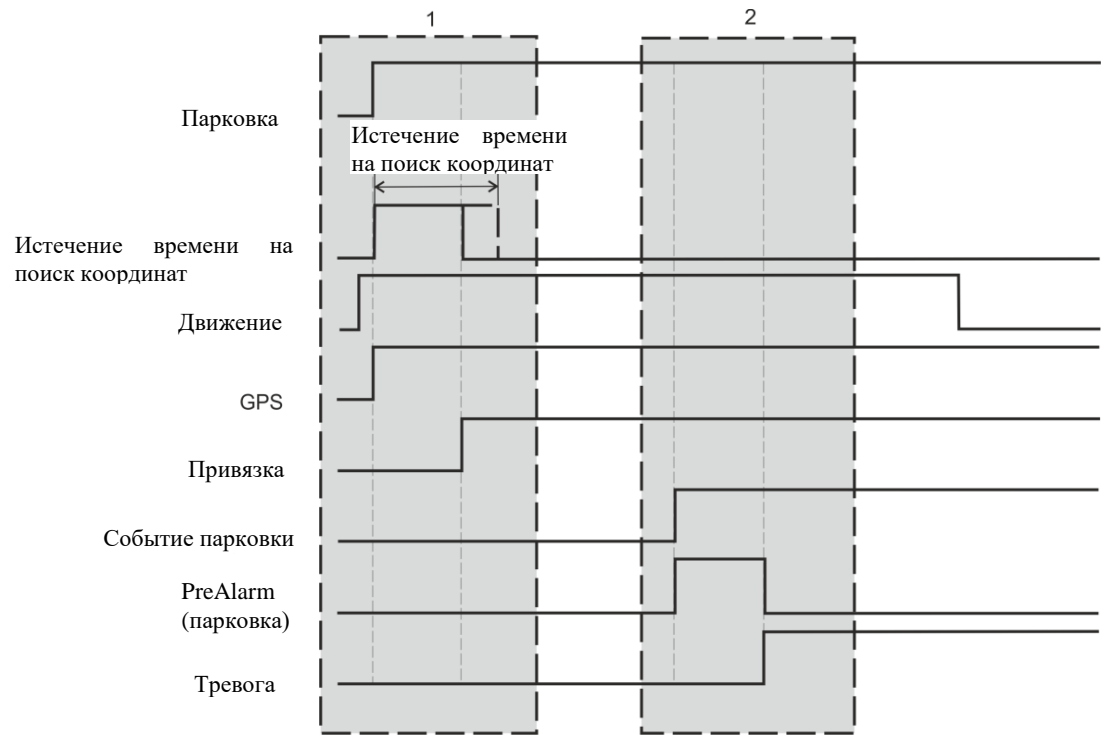

Принцип действия функции парковки, когда новые координаты определены на момент, когда устройство покинуло зону парковки и не вернулось. Сначала выполнено движение.

1 – Функция парковки активирована. Выполнено движение. Новые координаты определены. Устройство не покинуло зону парковки, поэтому режим тревоги не активирован. Устройство постоянно пытается получить новую ПРИВЯЗКУ, поскольку выполнено движение.

2 – Устройство покинуло зону парковки (событие парковки). Активировано «*PreAlarm*». Устройство не вернулось в зону парковки, поэтому активирован режим тревоги.

c) Сначала выполнено движение, координаты определены, устройство покинуло и вернулось в зону, но после истечения времени «PreAlarm»:  $\mathcal{L}$ 

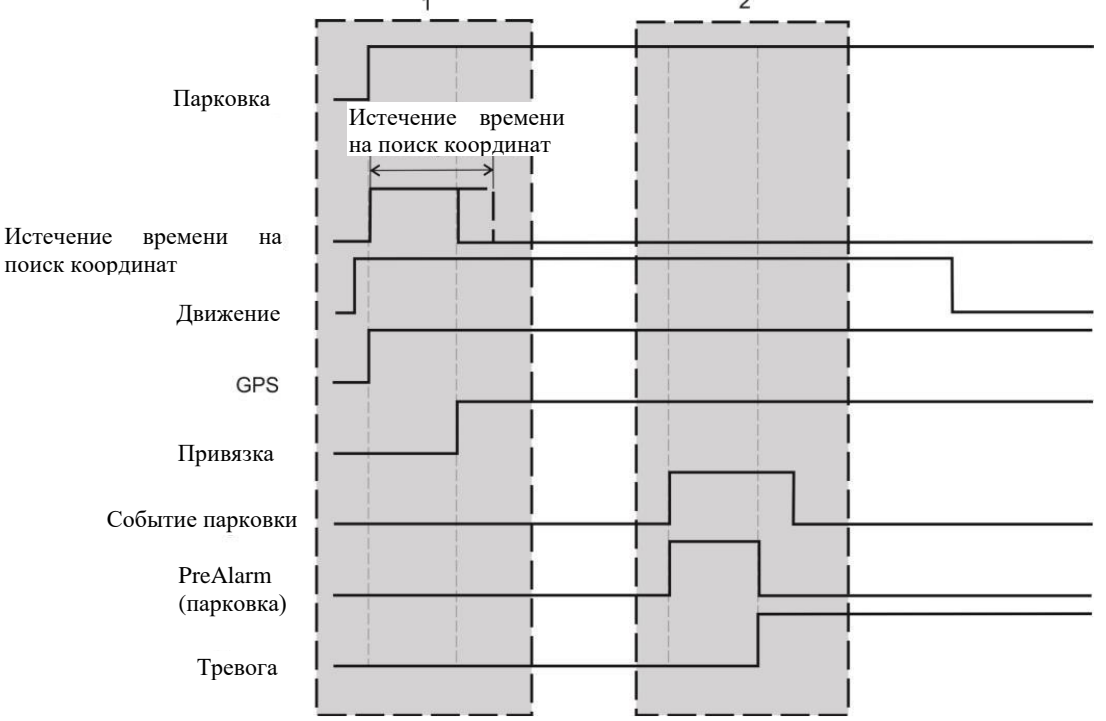

Принцип действия функции парковки, когда новые координаты определены на момент, когда устройство покинуло зону парковки и вернулось после истечения времени «*PreAlarm*». Сначала выполнено движение.

1 – Функция парковки активирована. Выполнено движение. Новые координаты определены. Устройство не покинуло зону парковки, поэтому режим тревоги не активирован. Устройство постоянно пытается получить новую ПРИВЯЗКУ, поскольку выполнено движение.

2 – Устройство покинуло зону парковки (событие парковки). Активировано «PreAlarm». Устройство вернулось в зону парковки до истечения времени «PreAlarm», поэтому режим тревоги не актвирован.

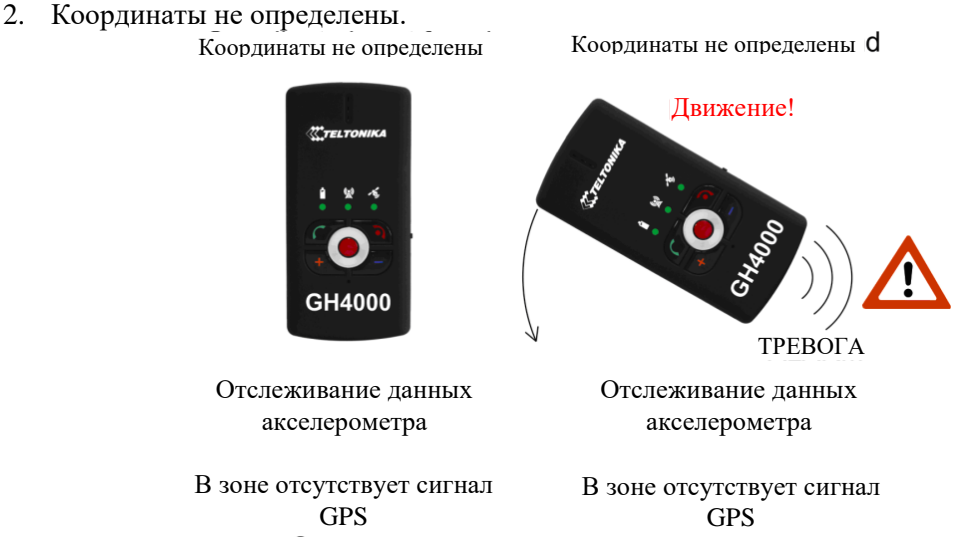

Активирована функция парковки. Движение отсутствует. Трекер GH4000 не определил новые координаты. Устройство переходит в режим отслеживания движения (акселерометром). Если зарегистрировано движение, активируется «PreAlarm». После истечения времени «PreAlarm» активируется режим тревоги. Далее приведено описание нескольких сценариев, когда устройство не смогло определить новые координаты.

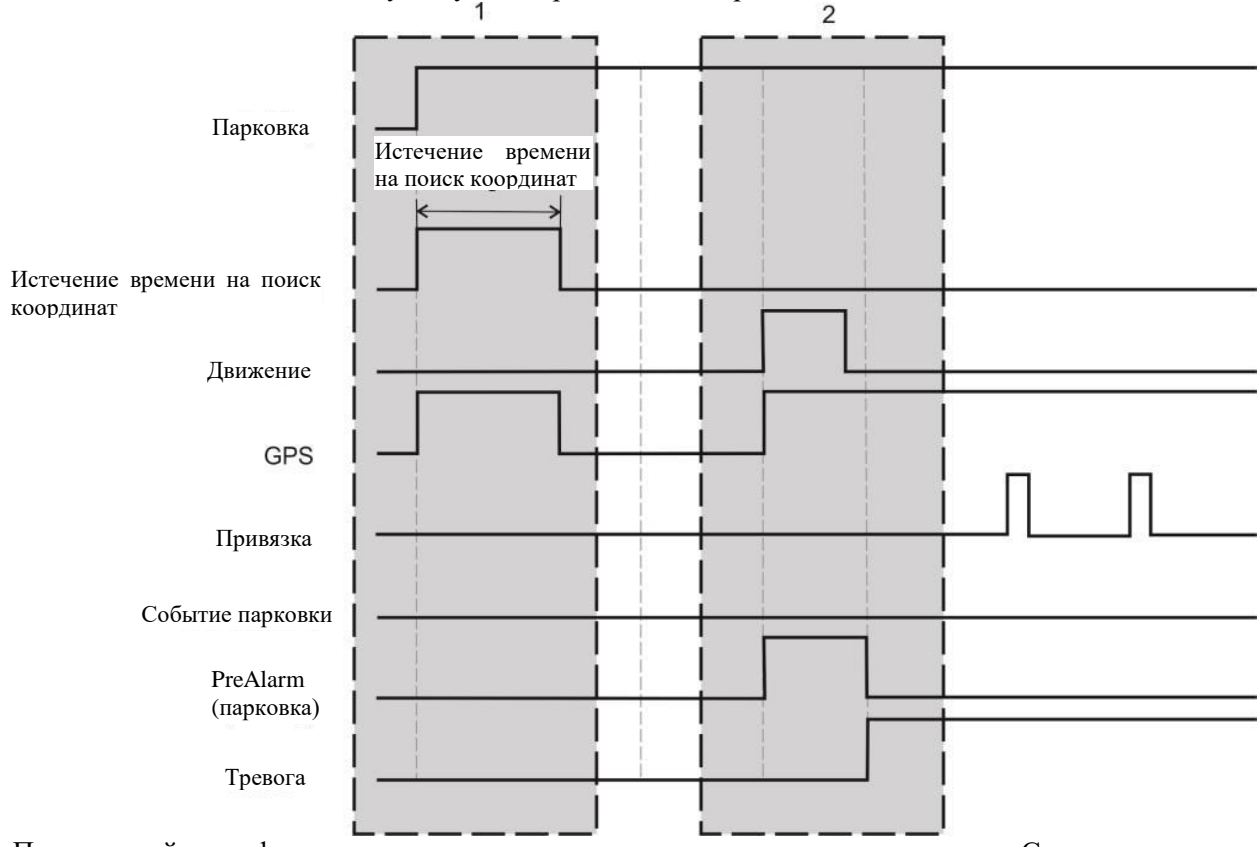

a) Сначала движение отсутствует, координаты не определены:

Принцип действия функции парковки, когда новые координаты не определены. Сначала движение отсутствовало.

1 – Функция парковки активирована. Движение отсутствует, поэтому нет причин активировать режим тревоги. Устройство переходит в спящий режим.

2 – Зарегистрировано движение и активировано «PreAlarm». Устройство пытается установить новую ПРИВЯЗКУ. После истечения времени «PreAlarm» активируется режим тревоги (выполнено движение и положение не определено).

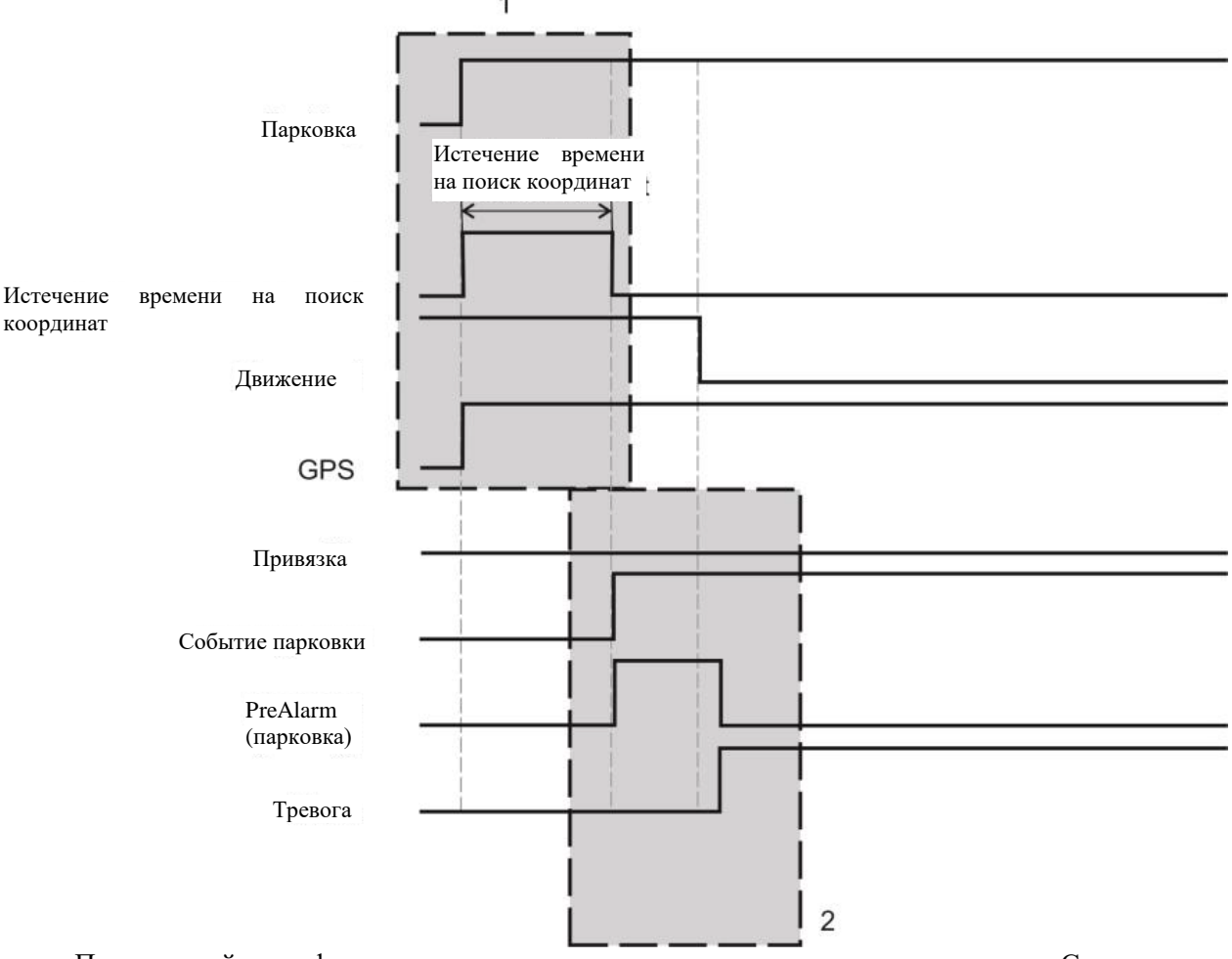

b) Сначала выполнено движение, координаты не определены:

Принцип действия функции парковки, когда новые координаты не определены. Сначала выполнено движение.

1 – Функция парковки активирована. Выполнено движение. Новые координаты не определены в течение всего периода «Истечение времени на поиск координат».

2 – «PreAlarm» активировано после истечения времени «Истечение времени на поиск координат». После истечения времени «PreAlarm» активируется режим тревоги (выполнено движение и положение не определено).

#### *Примечание!*

*Функция парковки снова активируется после окончания режима тревоги. Устройство устанавливает новую зону парковки и пытается определить новые координаты. Активируется режим отслеживания движения (спящий режим).*

*Внимание! При покидании зоны парковки необходимо выключить функцию парковки, чтобы предотвратить ложную активацию режима тревоги. В функции имеется свой собственный сигнал «PreAlarm». Это означает, что перед активацией режима тревоги должно истечь*   $\epsilon$ ремя «PreAlarm». Поэтому последовательность будет следующей: «PreAlarm» (парковка)  $\rightarrow$ *«PreAlarm» (тревога) тревога.*

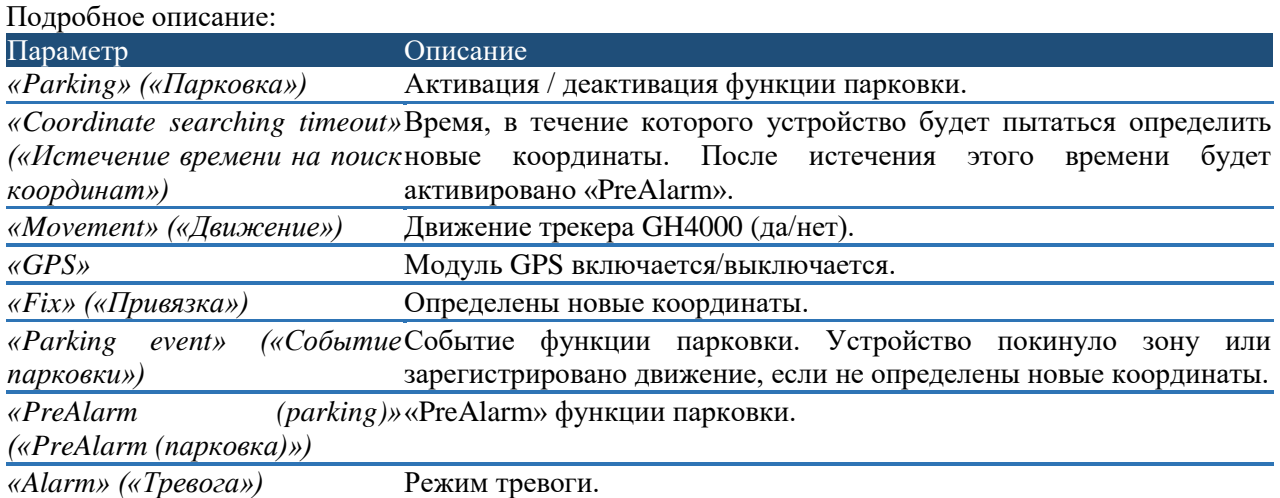

#### <span id="page-35-0"></span>*Клавиатура*

В устройстве имеется 5 клавиш, которые можно сконфигурировать, а также кнопка перезагрузки и

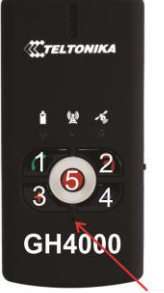

кнопка блокировки. С помощью клавиатуры пользователь может управлять устройством. Каждая доступная для конфигурирования кнопка может выполнять заданные пользователем функции, например, вызов, отправку SMS, активировать режим тревоги и конфигурировать само устройство.

Доступные для конфигурирования кнопки пронумерованы на рисунке слева. Кнопка перезагрузки обозначена стрелкой. Ее можно нажать только длинным и острым предметом, например, скрепкой. Кнопка блокировки расположена на правой стороне устройства.

Перезагрузка

#### Конфигурация клавиатуры

Клавиатуру можно сконфигурировать в программном обеспечении Track Assistant: «*Device configuration → Keyboard*» («*Конфигурация устройства → закладка «Keyboard»*»).

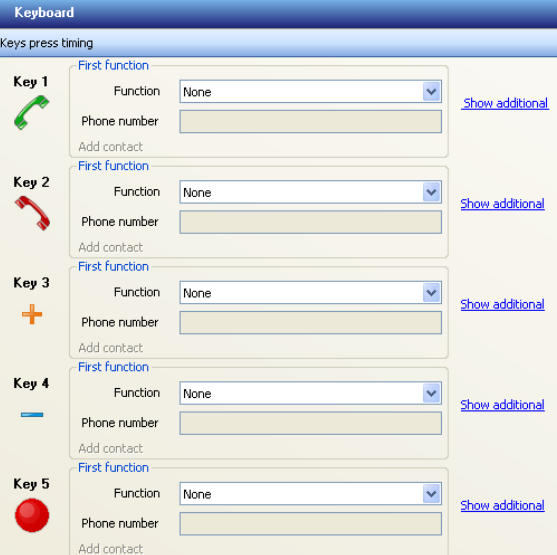

Дополнительные доступные для конфигурирования параметры можно открыть щелчком по *«Show additional» («Показать дополнительные параметры»):*

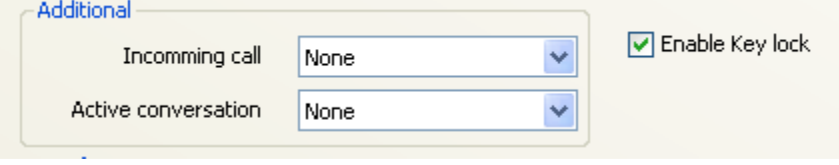

В следующей таблице приведено общее описание закладок:

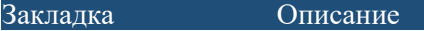

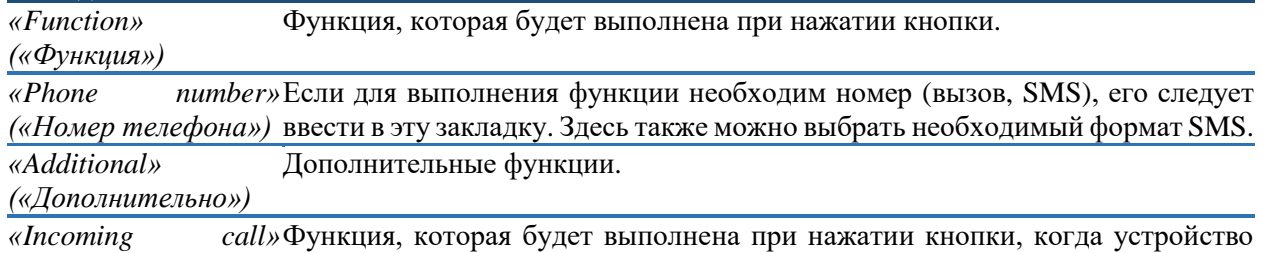

*(«Входящий вызов»)* звонит.

*«Active conversation»*  Функция, которая будет выполнена при нажатии кнопки, когда устройство *(«Активный*  находится в режиме активного разговора.

*разговор»)*

«Enable Key lock» Если активировать эту функцию, кнопка не будет работать, когда клавиатура *(«Активировать блокировку кнопок»)* если клавиатура заблокирована. заблокирована. Если отключить эту функцию, кнопка будет работать, даже

Для каждой кнопки доступны одинаковые первые функции. В следующей таблице приведено их подробное описание.

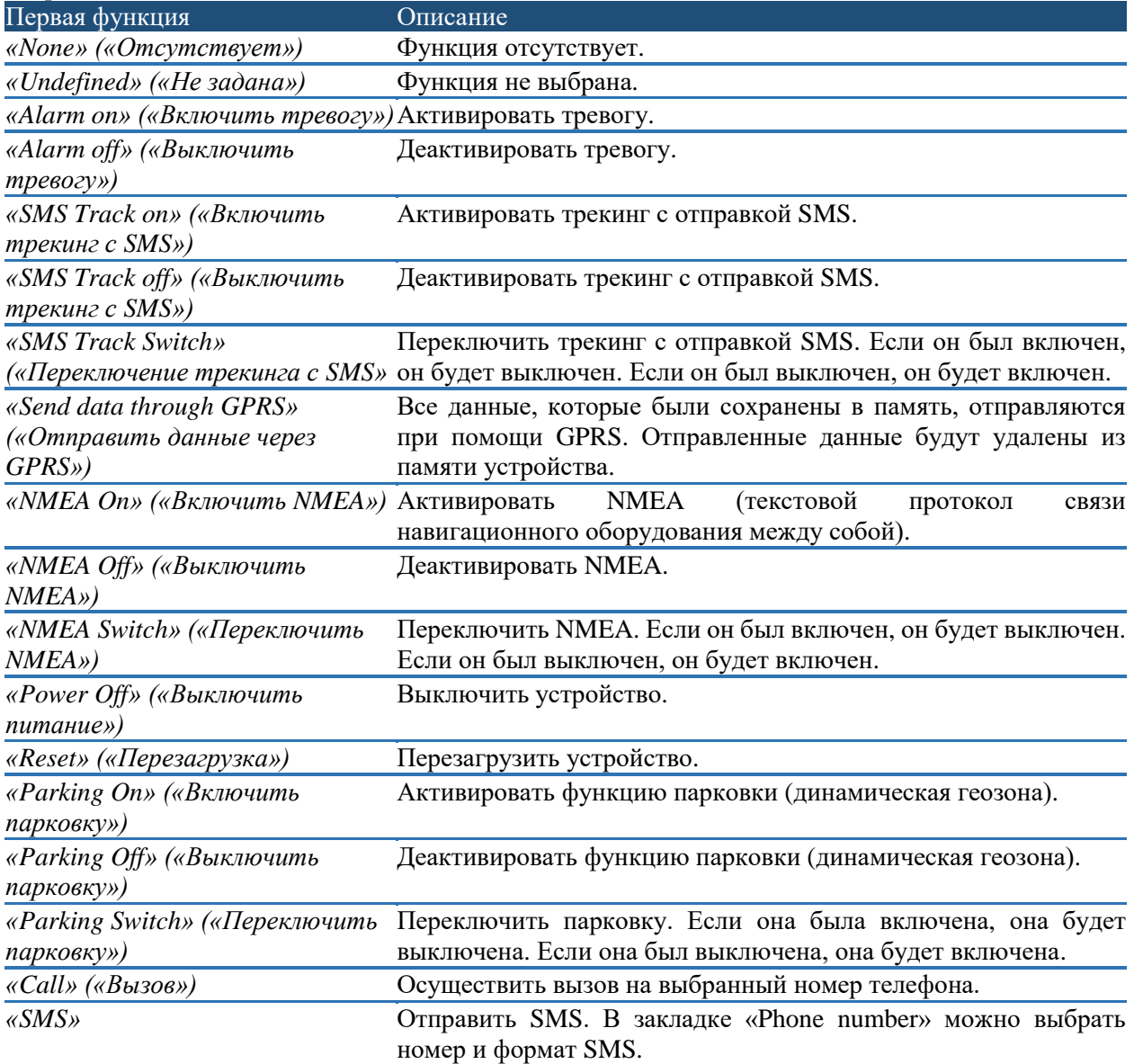

В ходе входящего вызова и активного разговора можно активировать различные дополнительные функции. Их подробное описание приведено в следующей таблице:

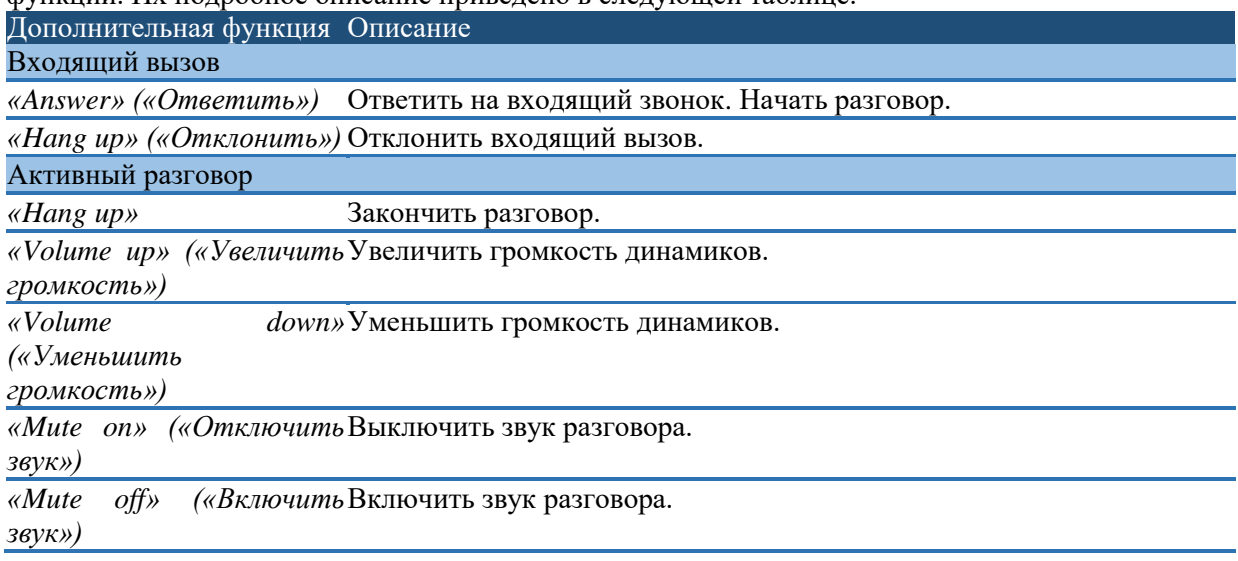

#### Принцип действия

#### *Активация / деактивация функции*

Функцию можно активировать, если нажать и удерживать кнопку в течение 0,5 с. Если активация успешна, загорится зеленый светодиод GSM и аккумулятора, а также устройство подаст короткий звуковой сигнал. Необходимая функция будет активирована сразу после отпускания кнопки, если она удерживалась нажатой в течение минимального необходимого времени (0,5 с). Это необходимо, чтобы предотвратить случайную активацию функции. Если кнопка не отпущена и удерживается нажатой более 3 с, функция не будет активирована. Зеленый светодиод GSM и аккумулятора погаснет, а короткий звуковой сигнал проинформирует о том, что функция не активирована. Если функция активирована случайно, удерживайте кнопку нажатой более 3 с, после чего активация функции будет отменена.

#### *Кнопка выключения*

Для выключения устройства применяется красная кнопка с телефонной трубкой (№2). Устройство выключится, если эту кнопку нажать и удерживать в течение 5 с или дольше. Короткий звуковой сигнал и красный/зеленый светодиоды (одновременно) аккумулятора сообщат о выключении устройства.

#### *Примечание!*

*Продолжительность нажатия кнопок можно сконфигурировать при помощи терминала или специальных команд (см. «Конфигурирование при помощи терминала»).*

#### *Блокирование клавиатуры*

Клавиатуру можно заблокировать при помощи переключателя на правой стороне устройства. Существует две позиции:  $\bullet$  - клавиатура заблокирована и – клавиатура разблокирована. Когда клавиатура заблокирована, ее невозможно использовать. Использовать можно только те кнопки, для которых отключена функция «*Enable Key lock*».

#### *Кнопка перезагрузки*

Устройство можно перезагрузить нажатием кнопки перезагрузки. Чтобы предотвратить случайное нажатие этой кнопки, ее можно нажать только острым и длинным предметом (например, скрепкой, иголкой). Кнопка перезагрузки расположена непосредственно под кнопкой №5 клавиатуры.

## *Идентификационный номер кнопки*

Каждой кнопке устройства присвоен отдельный идентификационный номер, который можно отправить на сервер вместе с другими данными в качестве элемента ввода/вывода. В данном случае пользователь может понять, которая кнопка активирует передачу данных GPRS.

#### *Конфигурация*

Можно активировать идентификатор: «*Device configuration →Connections and Data → Periodical and alarm data*» («*Конфигурация устройства → закладка «Соединения и данные» → Периодические данные и данные в режиме тревоги*»).

Если в качестве тревоги активирован идентификатор нажатой кнопки, идентификационный номер кнопки будет отправлен вместе с данными режима тревоги. Если идентификатор активирован в качестве периодического параметра, он будет отправлен вместе с периодически отравляемыми данными.

#### *Принцип действия*

При передаче данных на сервер устройство добавляет информацию о последней нажатой кнопке:

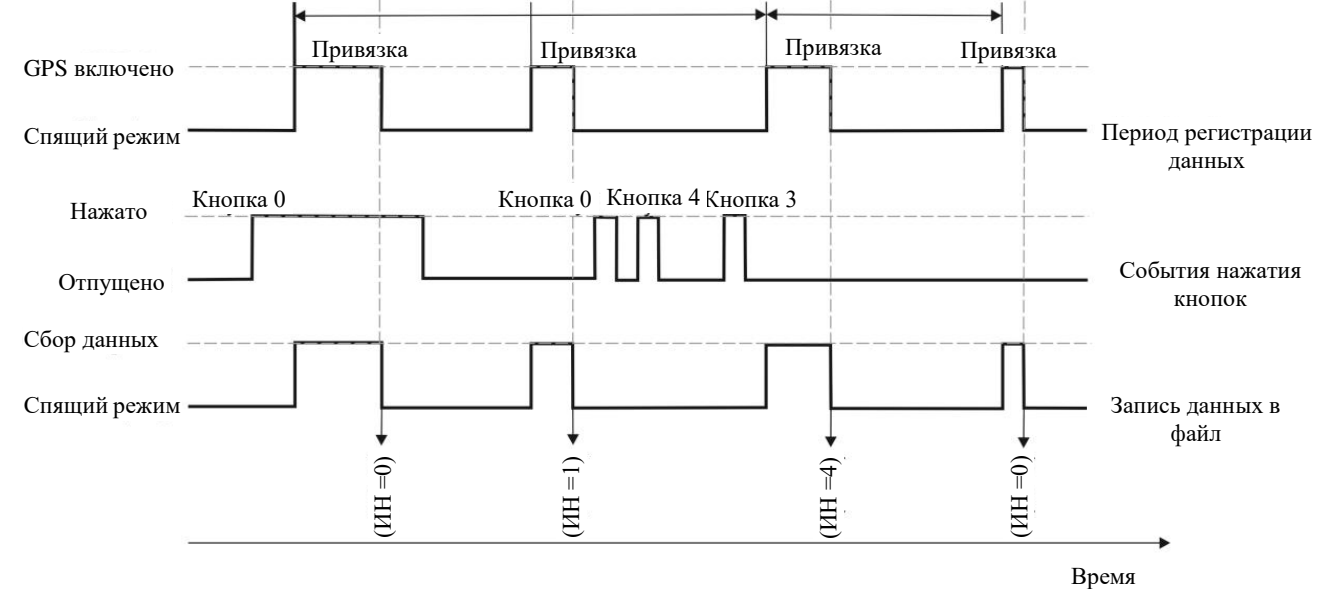

#### Идентификаторы событий нажатия кнопки

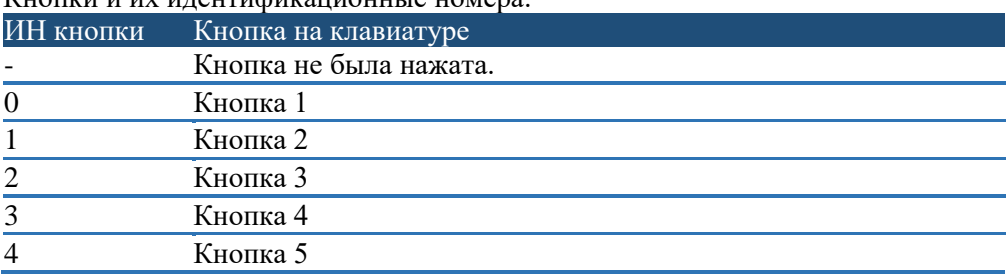

#### Кнопки и их идентификационные номера:

## *Примечание!*

*Событие нажатия кнопки будет сгенерировано, только если кнопка была нажата и отпущена.*

#### <span id="page-39-0"></span>*GSM*

Клавиатуру можно сконфигурировать в программном обеспечении Track Assistant: «*Device configuration → GSM*» («*Конфигурация устройства → GSM*»). Чтобы использовать перечисленные ниже функции GSM, необходимо поставить отметку в кнопку-флажок *«Enable GSM» («Активировать GSM»)*.

#### Функция скрытого вызова

С помощью этой функции к трекеру GH4000 можно подключиться посредством голосового вызова в скрытом режиме. Признаки активации функции *«Silent call» («Скрытый вызов»)* отсутствуют, поэтому окружающие люди и сам человек, у которого находится устройство, не заметят его. В данном случае трекер GH4000 можно использовать в качестве следящего устройства.

#### *Конфигурация*

Чтобы сконфигурировать эту функцию, используйте программное обеспечение Track Assistant:

- 1. «*Device configuration → GSM*» («*Конфигурация устройства → GSM*»),
- 2. Поставьте отметку в кнопку-флажок «Enable silent call function» («Активировать функцию скрытого вызова»).

Функцию вызова слежения можно активировать посредством *SMS-запроса* или при помощи метода «*Action On Call*». В следующей таблице приведено подробное описание каждого метода:

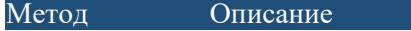

*«SMS request»*  Функция активируется, когда трекер GH4000 получает запрос: «psw<пароль> SPY». *(«SMS-запрос»)* Пример: *psw:0000;SPY*.

Если пароль отсутствует, активируется режим SPY.

*«Action On Call» («Действие по* функции «*Spy Call*» (более подробную информацию см. в параграфе «Действие по *вызову»)* Функция активируется, когда трекер GH4000 получает вызов с номера, который включен в список контактов «*Action On Call*» и сконфигурирован на активацию вызову»).

#### *Принцип действия*

*Номер 1* отправляет SMS-запрос «*SPY*» или звонит на устройство (если для активации «Spy Call» сконфигурирована активация по вызову с этого номера). Затем трекер GH4000 получает сообщение (или вызов), повышает чувствительность микрофона и активирует вызов «SPY» при окончании вызова, после чего *номер 1* может прослушивать происходящее вокруг устройства.

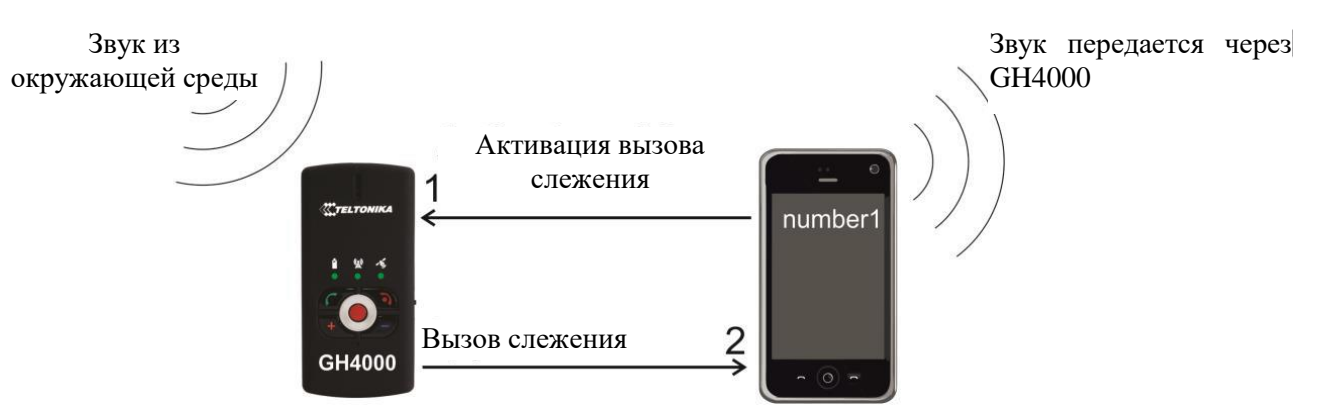

1 – Вызов SPY активирован SMS-сообщением или методом «*Action On Call*».

2 – Трекер GH4000 звонит на *номер 1* и повышает чувствительность микрофона, чтобы *номер 1* мог слышать происходящее вокруг устройства.

#### *Примечание!*

*Функцию вызова слежения можно деактивировать, просто закончив вызов (как и прекращение обычного разговора).*

#### «Minute Minder» («Оповещение о минутах»)

Представляет собой звуковое оповещение о каждой минуте в ходе активного разговора. Помогает определить приблизительную продолжительность разговора.

#### *Конфигурация*

Функцию «Minute Minder» можно активировать в программном обеспечении Track Assistant: «*Device configuration→ GSM → Minute Minder*» («*Конфигурация устройства → GSM → Оповещение о минутах*»).

#### *Принцип действия*

Каждую минуту после начала разговора по трекеру GH4000 подается звуковой сигнал о том, что прошла одна минута.

#### Действие по вызову

Функции устройства можно активировать вызовом. Входящий вызов будет немедленно прекращен, поэтому пользователю не придется платить за него.

Номер, который выбран для управления устройством, следует задать для применения с функцией «*Action On Call*». Этот введенный номер сможет активировать только одну заданную функцию. Несколько разных номеров могут управлять одной функцией. Можно использовать до пяти разных номеров и действий.

#### *Конфигурация*

Чтобы сконфигурировать эту функцию, используйте программное обеспечение Track Assistant:

- 1. «*Track Assistant → GSM → Action on Call*» («*Track Assistant → GSM → Действие по вызову*»),
- 2. Щелкните по *«Create new action» («Создать новое действие»)*,
- 3. Введите параметры, которые указаны в таблице.

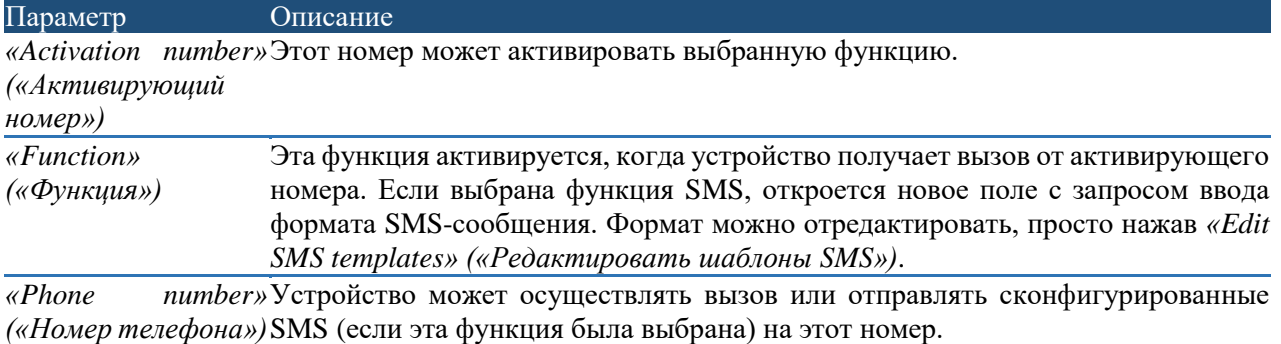

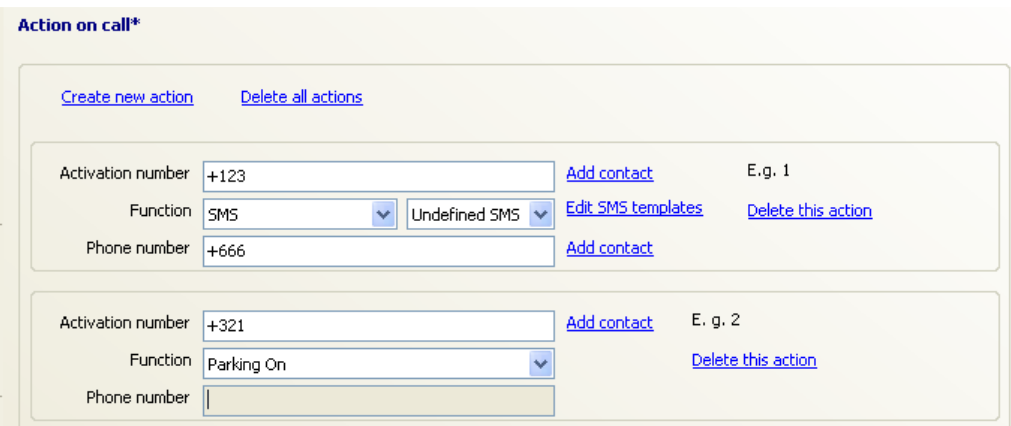

Выбранное действие по вызову можно удалить, если нажать *«Delete this action» («Удалить это действие»)*. Все действия можно удалить, если нажать *«Delete all actions» («Удалить все действия»)*.

Все доступные функции см. в разделе «*Конфигурация клавиатуры*». Единственной дополнительной функцией является «Spy» (см. раздел «*Функция скрытого вызова*»).

#### *Принцип действия*

*Номер 1* (активирующий номер) звонит на трекер GH4000. Трекер GH4000 регистрирует входящий вызов и сравнивает его с номерами, введенными в список «*Action on call*». Если устройство определит, что *номер 1* имеется в списке, он завершает входящий вызов и активирует функцию.

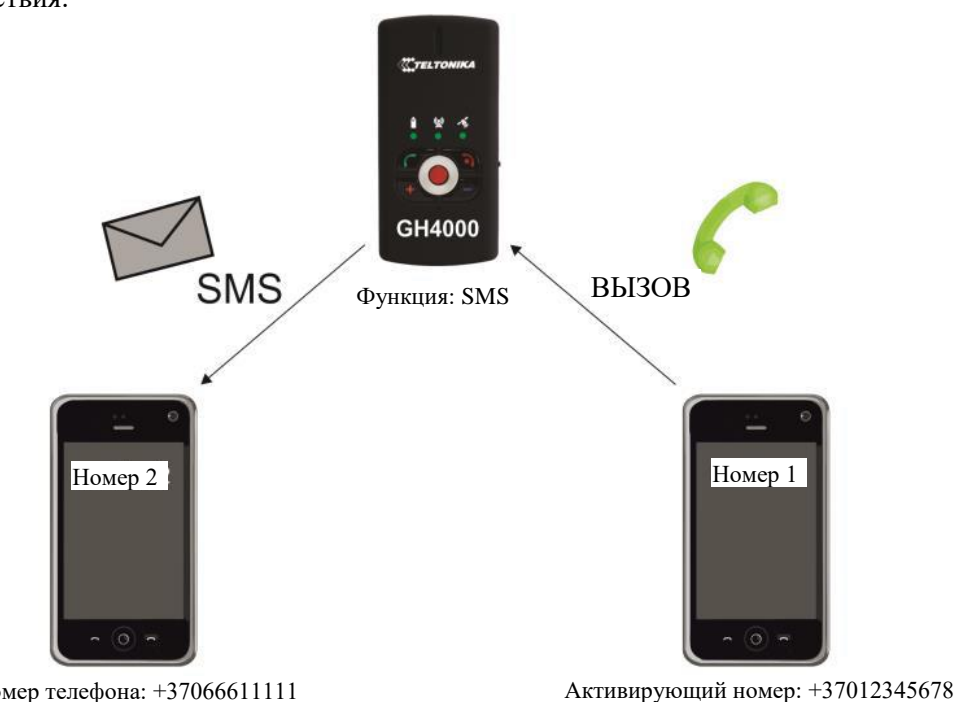

Функция – отправить SMS на *номер 2*

Принцип действия:

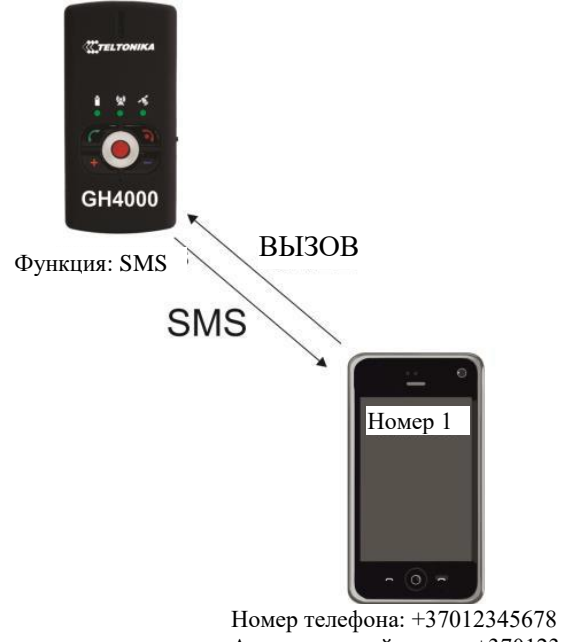

Функция – отправка SMS на *номер 1* (тот же номер) Активирующий номер: +37012345678

## *Примечание!*

*1) Голосовой вызов невозможно выполнить на устройство с номера, который внесен в список «Action On Call».*

*2) Будет активирована только последняя введенная функция, если один и тот же номер сконфигурирован на активацию нескольких разных функций.*

*3) Функция «Action On Call» будет работать, даже если активирован список авторизованных номеров и активирующий номер не включен в этот список.*

#### *«Auto Answer» («Автоматический ответ»)*

Эта функция обеспечивает автоматическую активацию входящего вызова. Это удобно, если владелец устройства не способен самостоятельно ответить на вызов.

#### Конфигурация

Функцию «Auto answer» можно сконфигурировать:

- 1. «*Device configuration → GSM →Auto answer» (*«*Конфигурация устройства → GSM → Автоматический ответ»),*
- 2. Поставьте отметку в кнопку-флажок *«Enable» («Активировать»)*,
- 3. Выберите значение в закладке *«Answer after» («Ответить после»)*.

#### *Принцип действия*

Функция «*Auto answer*» настроена на автоматический ответ после 3 гудков. *Номер 1* звонит на трекер GH4000, владелец устройства не отвечает самостоятельно, поэтому трекер GH4000 автоматически отвечает на входящий вызов после 3 гудков.

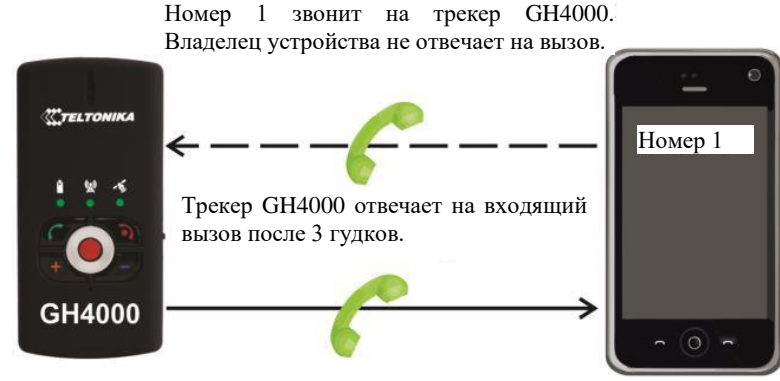

Ответ после: 3 гудков.

## *«Roaming detection» («Определение нахождения в роуминге»)*

С помощью этой функции можно активировать периодическую отправку SMS, когда устройство находится в зоне роуминга.

Функцию «*Roaming detection*» можно активировать:

- 1. «*Device configuration → GSM →Roaming detection» (*«*Конфигурация устройства → GSM → Определение нахождения в роуминге»),*
- 2. Поставьте отметку в кнопку-флажок *«Enable» («Активировать»)*. in<br>Alberta de la contexta de la contexta de la contexta de la contexta de la contexta de la contexta de la context

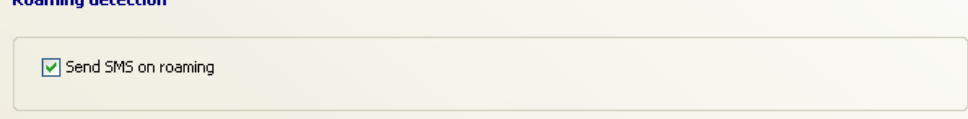

## *SMS-запросы*

SMS-запросы можно применять для получения необходимой информации и управлять устройством, активируя / деактивируя некоторые функции.

#### *Пароль*

Можно активировать / деактивировать защиту паролем для SMS-запросов. Если запрос защищен паролем, перед запросом необходимо ввести пароль с соответствующими разделительными символами.

Помните, что символ, который разделяет параметр «*psw*» и «*password*» («*пароль*») не имеет значения (psw0000). Также можно использовать двоеточие (psw:0000). Точка с запятой (;) применяется для отделения запроса от пароля. Далее приведен пример SMS:

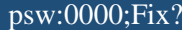

Если пароль отсутствует, не печатайте «*psw*». Просто введите команду. Например:

#### SMSTRACK ON

#### *Конфигурация SMS-запроса*

Доступ к опциям SMS-запроса можно получить, выбрав следующий пункт меню: «*Device configuration → GSM→ SMS requests*» («*Конфигурация устройства → GSM→ SMS-запросы*»).

#### SMS requests\*

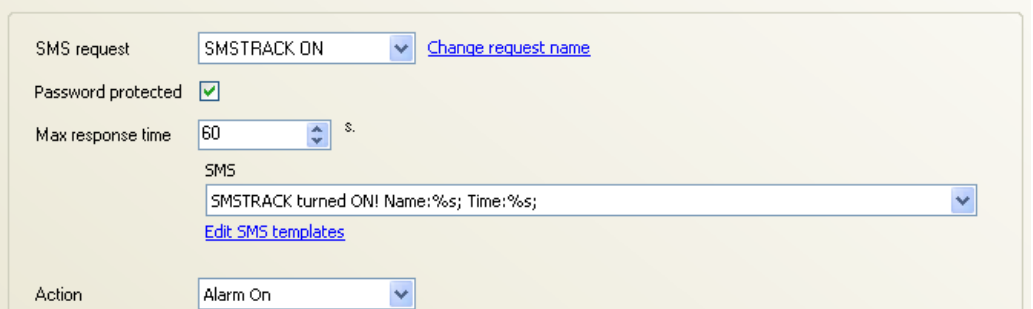

В следующей таблице описаны все доступные для конфигурирования параметры:

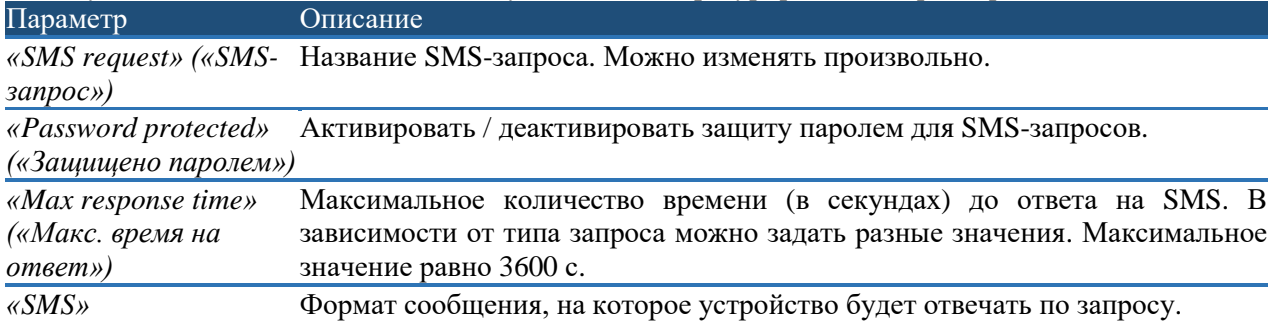

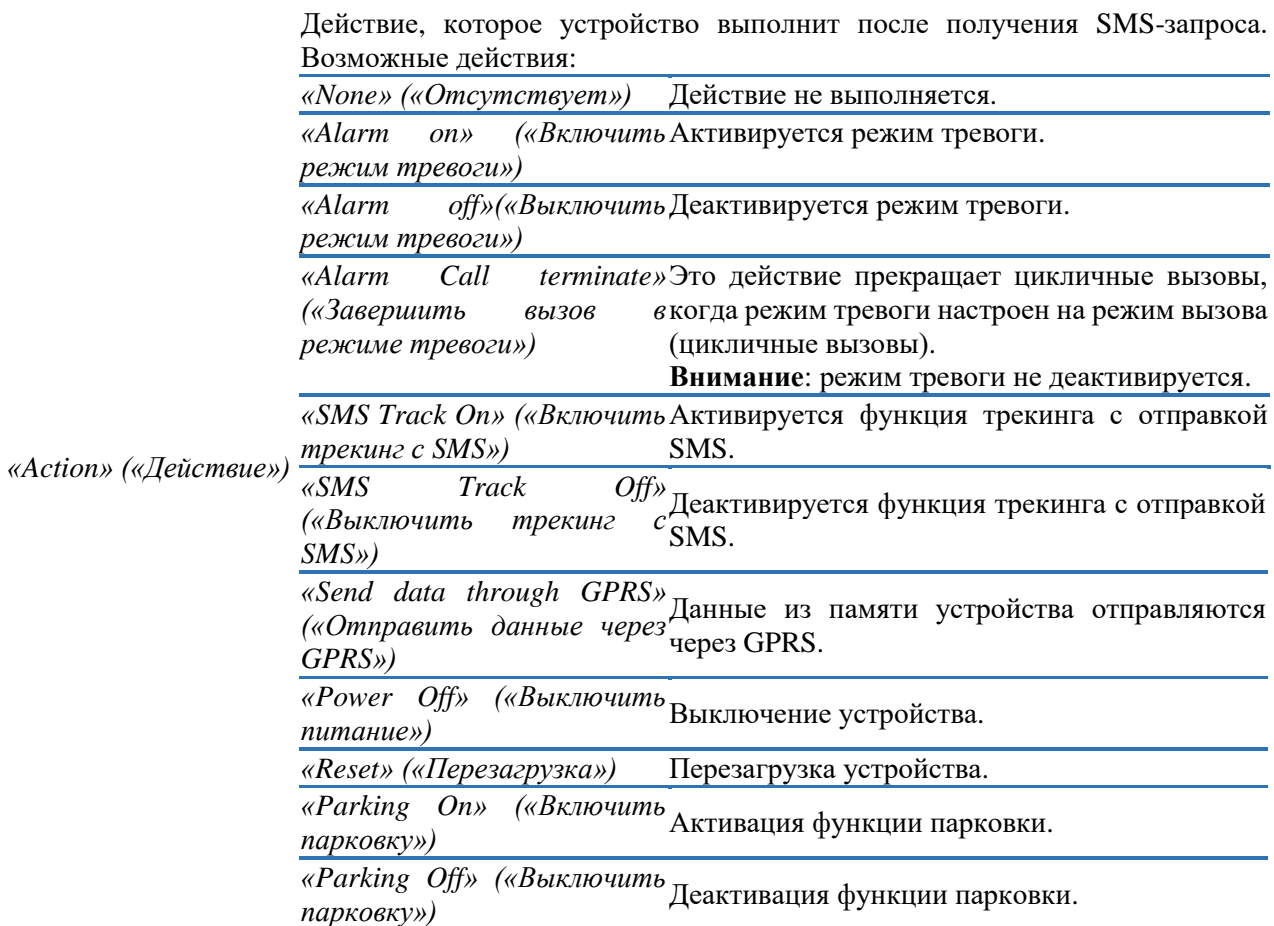

Устройство будет всегда правильно реагировать на SMS-запросы, если не активированы иные ограничения (например, авторизованный SMS). SMS-ответ отправляется на номер устройства, от которого был получен запрос.

Если SMS-запрос был сконфигурирован для выполнения действия, устройство немедленно выполнит это действие и отправит ответ по истечении *максимального времени на ответ*.

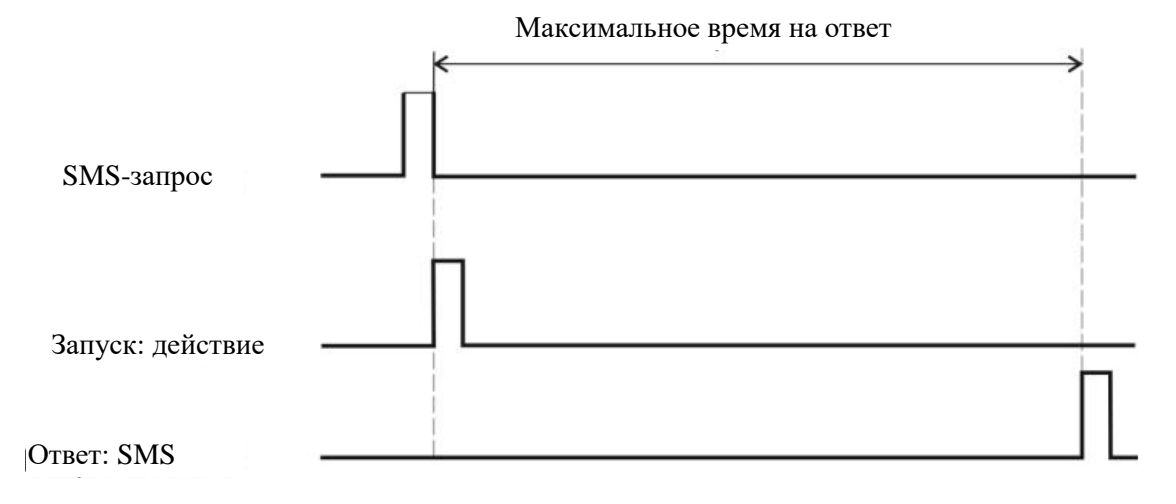

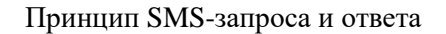

## Примечание!

Если в устройство отправлено действие «Reset» или «Power off», а максимальное время ответа равно 5 с или дольше, устройство не ответит сообщение (кроме запроса «inf?»). Устройство немедленно ответит на запрос «inf?» вне зависимости от времени, заданного для максимального времени на ответ.

#### SMS-запросы информашии

Информацию можно получить, если отправить SMS-запрос информации в устройство. В текстовом SMS-сообщении формат столбца SMS описывается двумя способами: запрос защищен паролем (первый) и не зашишен паролем (второй).

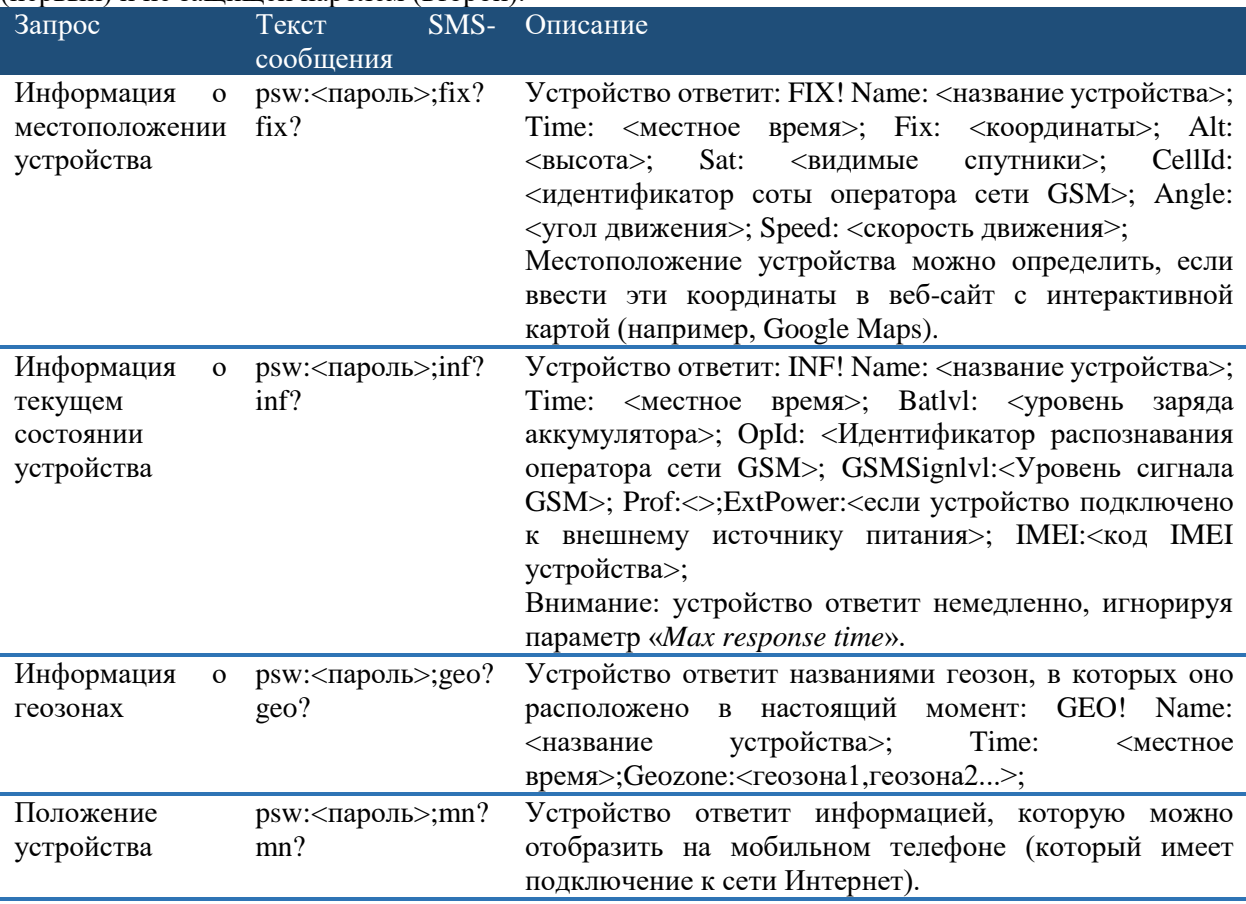

Если отсутствует возможность обновить текущие координаты, устройство отправит данные с последними координатами. Данные последних координат сохранены в отдельной памяти ОЗУ с аккумулятором, которая имеет свой собственный источник питания. Благодаря этому данные с последними координатами не будут утеряны после выключения устройства или перезагрузки устройства. Они могут быть утеряны только после извлечения аккумулятора устройства или форматирования памяти устройства. В данном случае вместо <координаты> будет выведен ответ  $\langle N/A \rangle$  (не доступно). Чтобы изменить текст  $\langle N/A \rangle$ , см. раздел «Сообщение  $\langle N/A \rangle$ ».

#### SMS-запросы управления

Способ работы устройства можно изменить посредством SMS-запросов. Некоторые функции можно активировать / деактивировать (см. следующую таблицу). В текстовом SMS-сообщении формат столбца SMS описывается двумя способами: запрос защищен паролем (первый) и не зашишен паролем (второй).

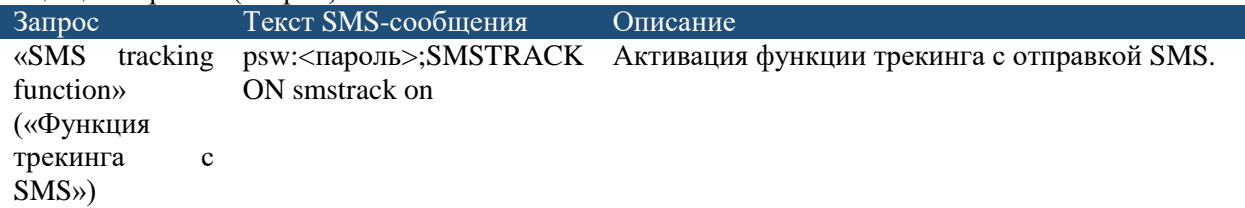

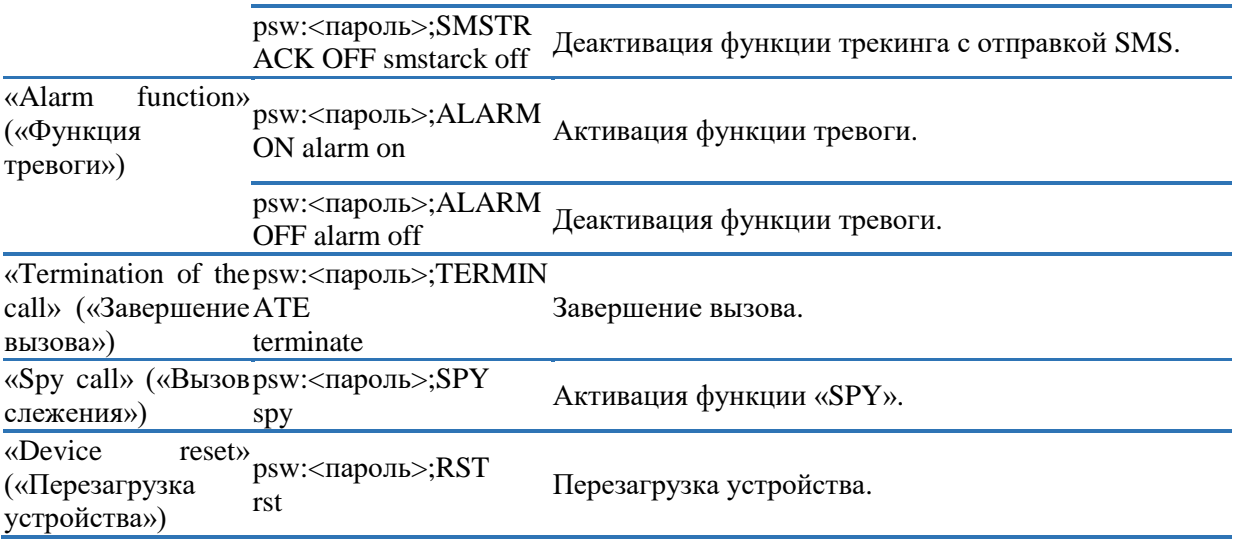

Существует возможность комбинировать разные запросы в одном SMS. Чтобы правильно отправлять запросы, вводите их следующим образом:

#### psw:<пароль>;<запрос1>;< запрос2>;< запрос3>

## Пример:

## psw:0000;fix?;geo;alarm on

#### <span id="page-46-0"></span>Соединения и данные

Периодически отправляемые данные и данные в режиме тревоги можно собирать и сохранять в памяти или отправлять на сервер при помощи GPRS. Соединение GPRS можно сконфигурировать: «Device configuration  $\rightarrow$  Tracking and Saving  $\rightarrow$  GPRS» («Конфигурация устройства  $\rightarrow$  Трекинг и  $cox$ ранение  $\rightarrow GPRS$ »).

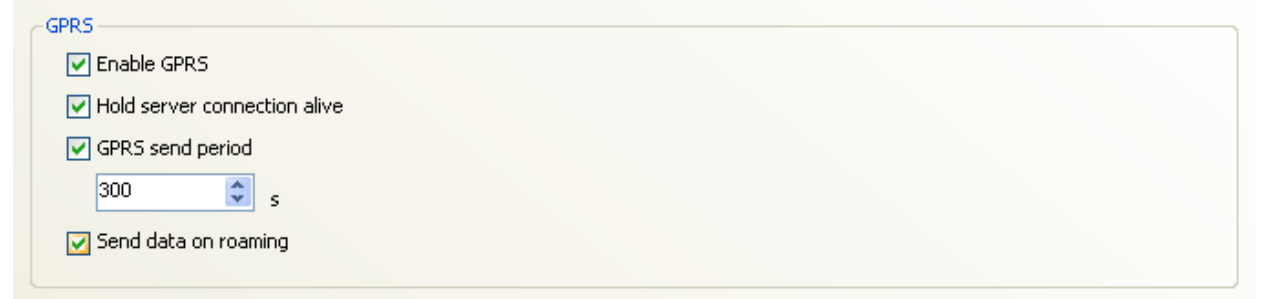

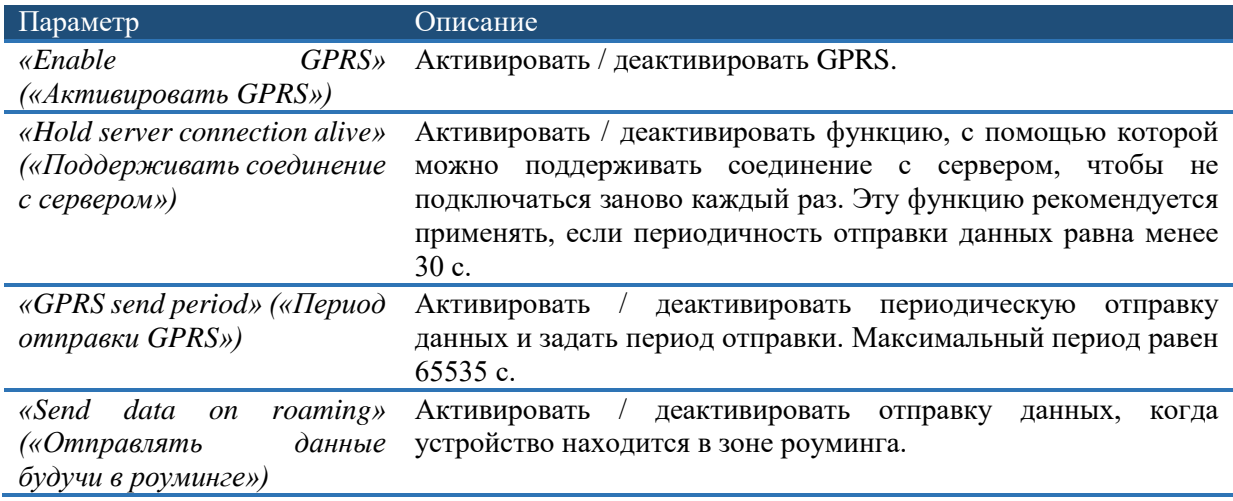

## Сервер

Чтобы отправлять данные при помощи GPRS, необходимо ввести информацию о сервере. Эти параметры можно сконфигурировать: «Device configuration  $\rightarrow$  Connections and data  $\rightarrow$  Server» («Конфигурация устройства → Соединения и данные → Сервер»).

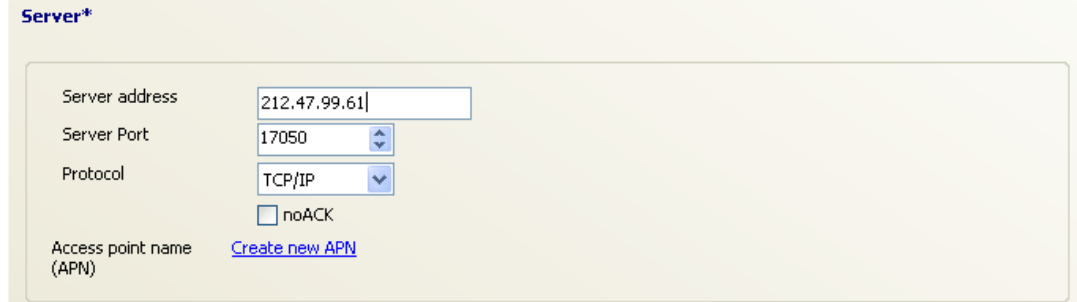

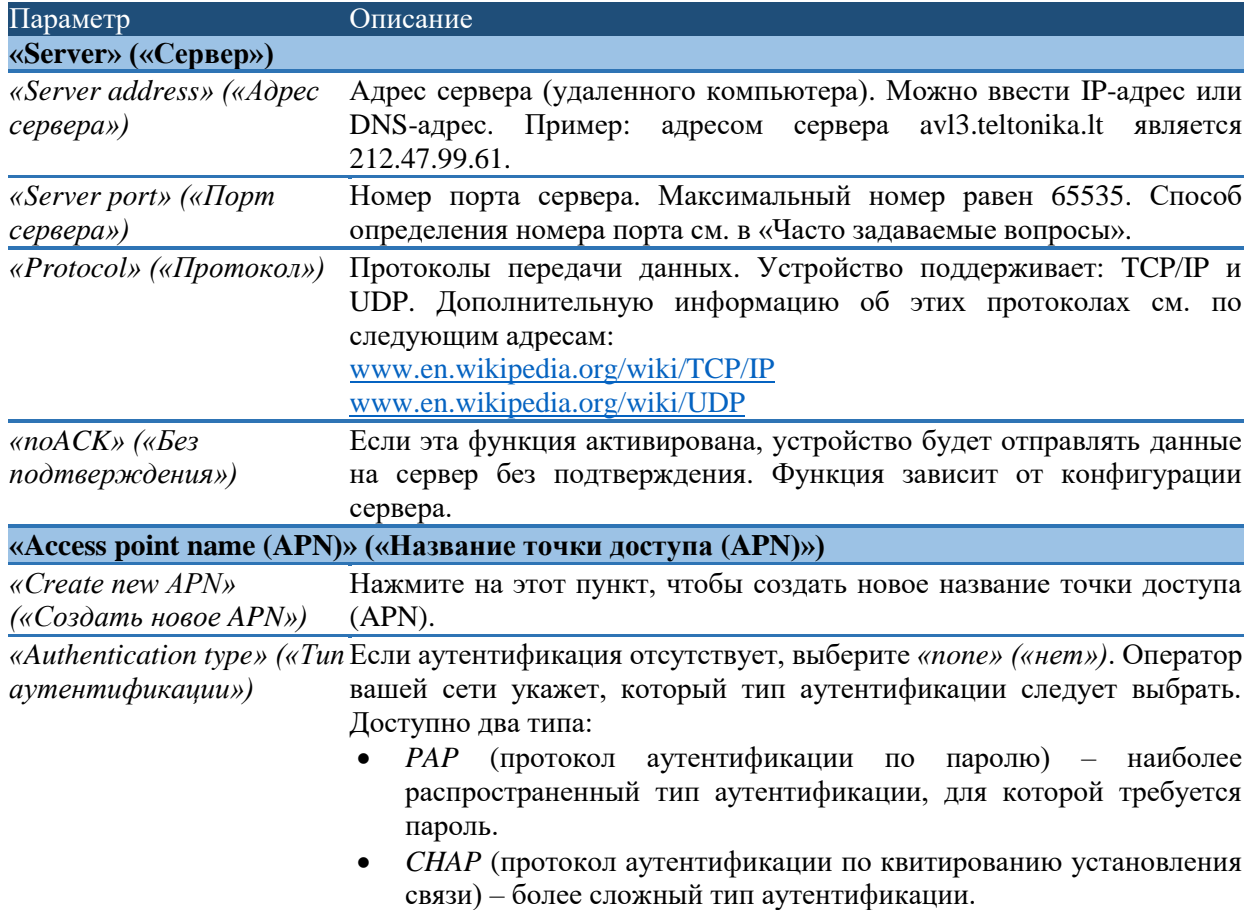

APN означает «название точки доступа» и крайне важно для установления соединения через GPRS. Оператор сети предоставляет APN. Когда устройство пытается подключиться к сети Интернет, поставщик сетевых услуг (в зависимости от предоставленного APN) обеспечит устройству определенный способ для установления соединения с сетью Интернет. Если закладку APN оставить пустой, устройство может успешно установить соединение при помощи APN для сети Интернет или без какого-либо APN. Чтобы гарантировать установление соединения с сетью Интернет, рекомендуется заполнить закладку APN. Ваш поставщик сетевых услуг с радостью предоставит эту информацию. Устройство может хранить до 4 адресов APN.

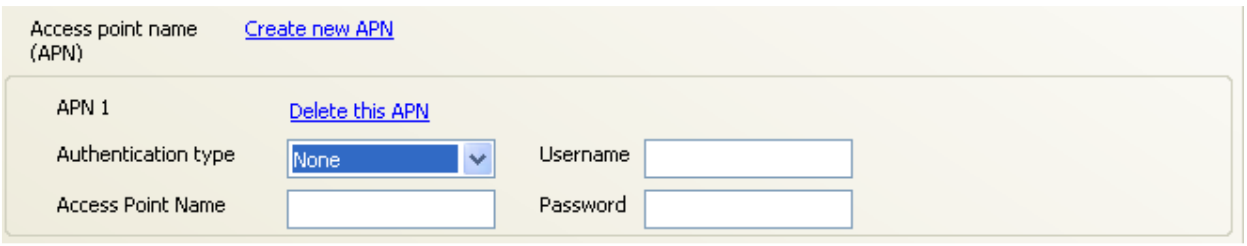

## *Обмен данными с сервером*

После заданного времени устройство подключится к серверу посредством GPRS и отправит на него свой уникальный код IMEI. Сервер подтвердить вхождение устройства в систему. Сразу после этого устройство отправит пакеты данных, а после получения каждого пакета сервер отправляет подтверждение, если данные получены правильно.

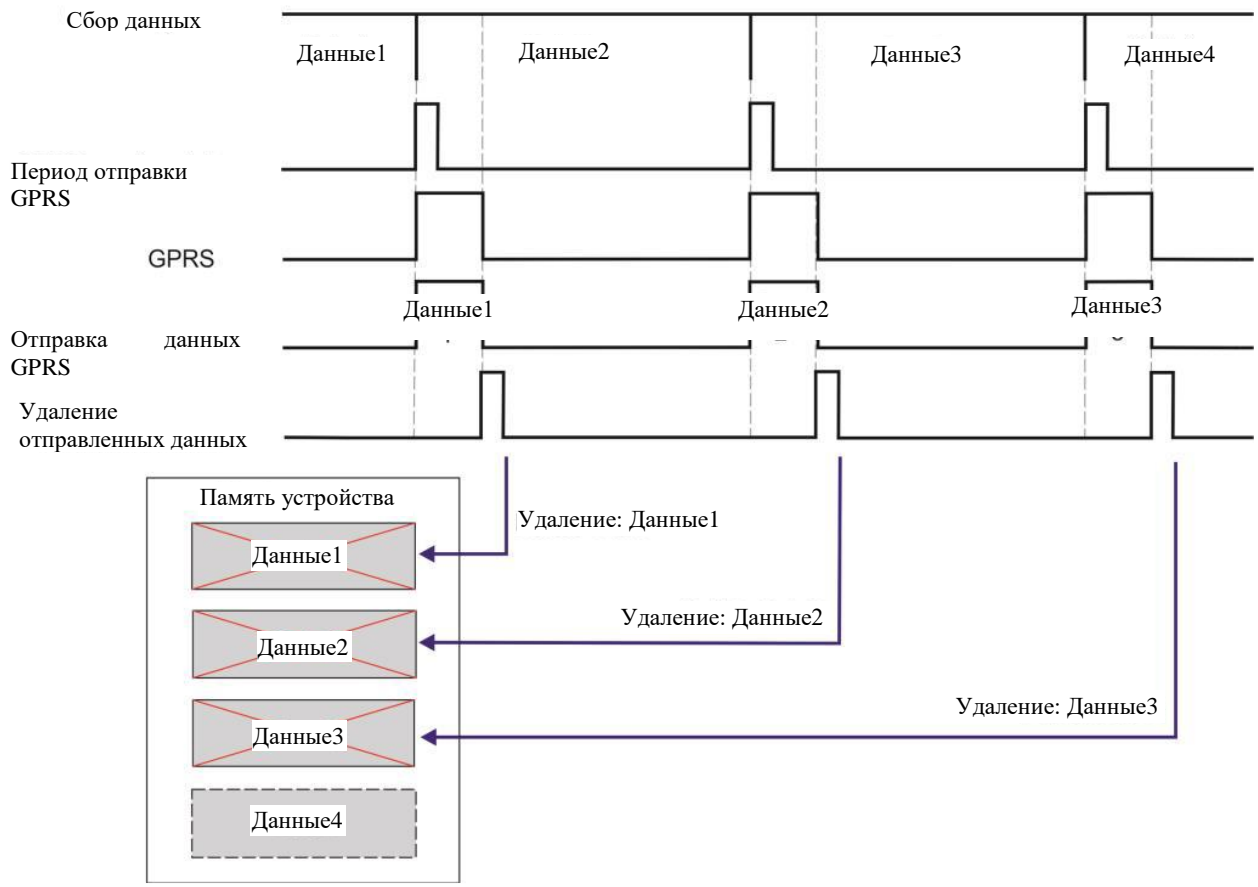

Периодическое сохранение данных: после заданного времени на отправку данных устройство подключается к серверу через GPRS и отправляет данные. Сразу после этого устройство удаляет отправленные данные.

Если устройство не смогло отправить данные, оно не удалит данные и попытается отправить их при наступлении следующего периода отправки:

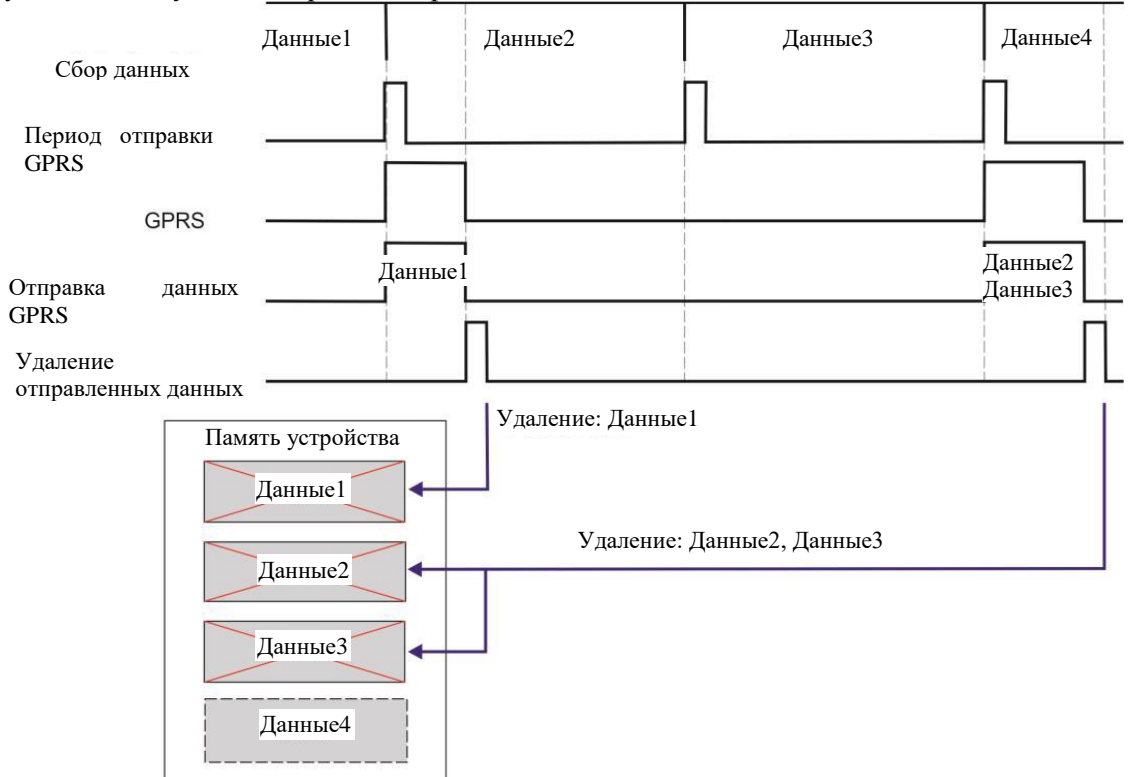

Периодическая отправка данных, если устройство не смогло отправить данные (Данные2)

Если отправка данных осуществляется очень часто, устройство должно очень часто подключаться к серверу. Чтобы предотвратить частое установление связи, необходимо активировать параметр «*Hold server connection alive*».

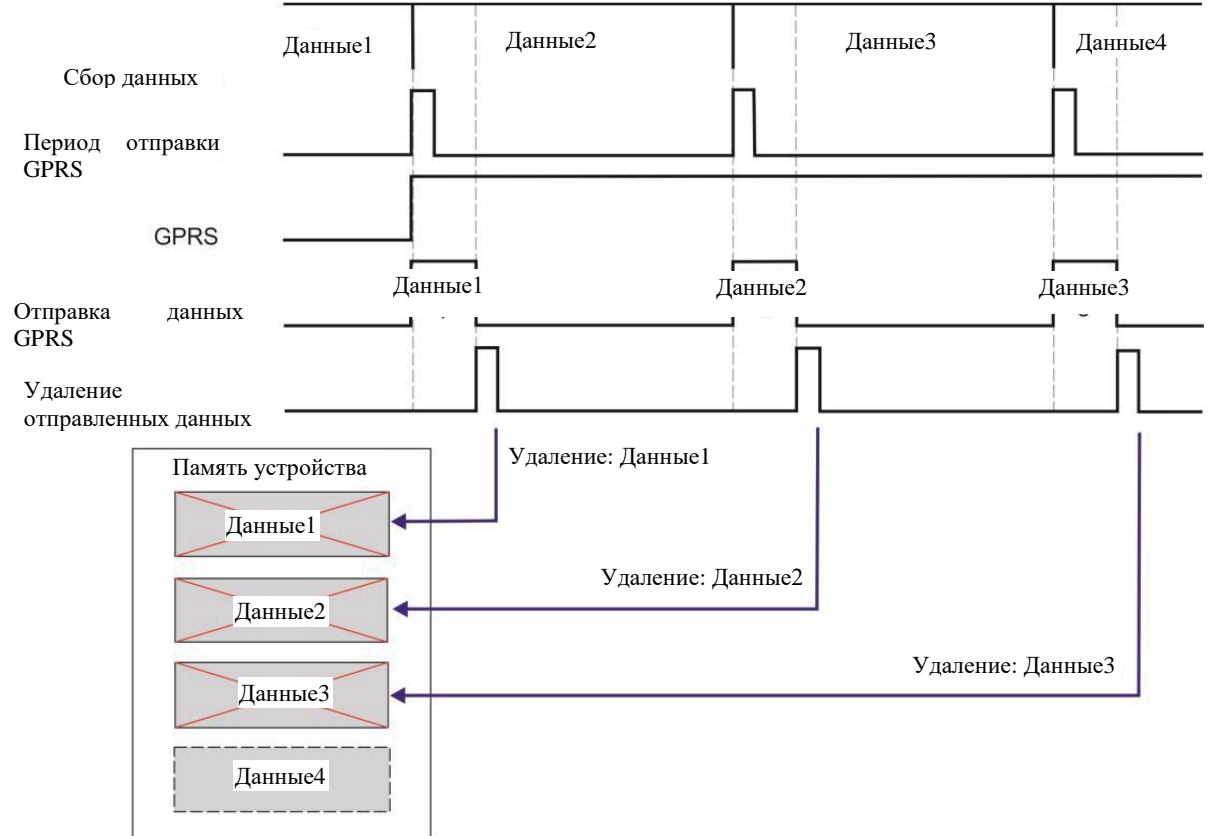

Периодическая отправка данных, когда активирован параметр «*Hold server connection alive*»

#### Периодические данные и данные в режиме тревоги

Periodical and alarm data

**Периодические данные** можно собирать и хранить в памяти, чтобы считать их позднее, либо отправить их посредством GPRS (система пакетной радиосвязи общего пользования) на сервер. Для периодического сохранения можно выбрать различные типы данных: «*Device configuration → Connections and Data → Periodical and alarm data*» («*Конфигурация устройства → Соединения и данные → Периодические данные и данные в режиме тревоги*»). Периодические данные, которые по умолчанию сохраняются в память: долгота, широта, высота, скорость, спутники. Если сконфигурирована передача данных, хранимые данные удаляются при каждой успешной передаче данных на сервер и память готова к сохранению новых данных.

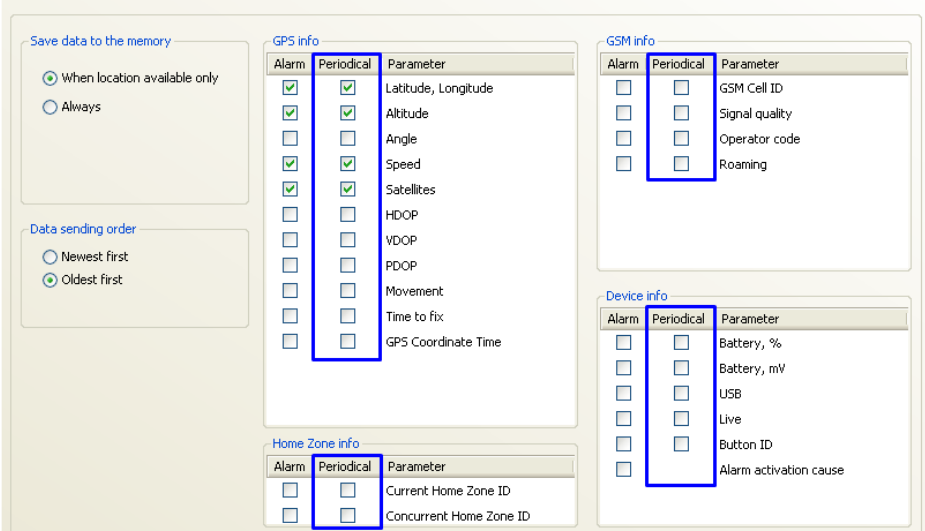

**Данные в режиме тревоги** отправляются в случае активации режима тревоги. Можно выбрать данные: «*Device configuration → Connections and Data → Periodical and alarm data*» («*Конфигурация устройства → Соединения и данные → Периодические данные и данные в режиме тревоги*»). Чтобы передавать данные в режиме тревоги, их следует сконфигурировать при помощи программного обеспечения Track Assistant: «*Device configuration → Connection and Data → GPRS and Server columns*» («*Конфигурация устройства → Соединения и данные → Столбцы GPRS и сервера*»).

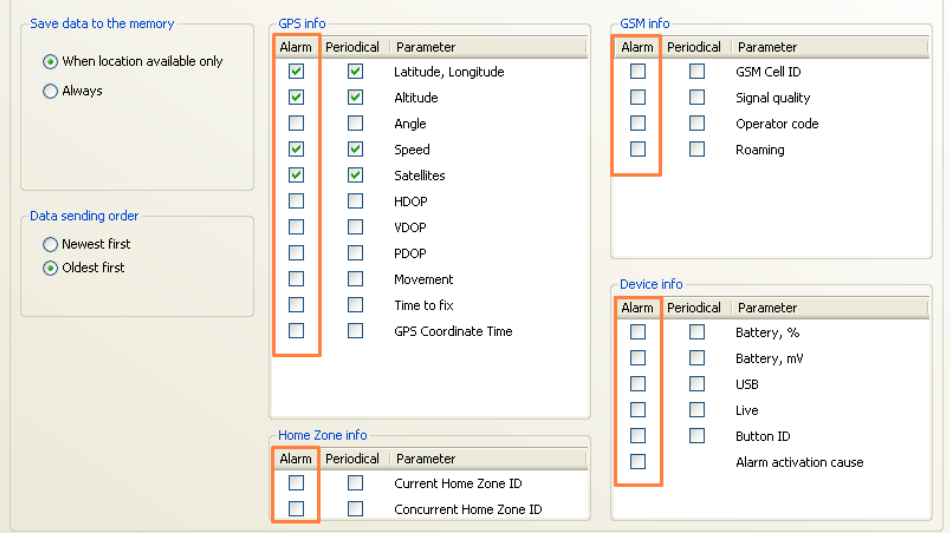

#### *Конфигурация*

Чтобы использовать данные GPS, необходимо активировать GPS: «*Device configuration → Tracking and Saving*» («*Конфигурация устройства → Трекинг и сохранение*»).

Если необходима передача данных на сервер, ее следует сконфигурировать при помощи программного обеспечения Track Assistant: «*Device configuration → Connection and Data → GPRS and Server columns*».

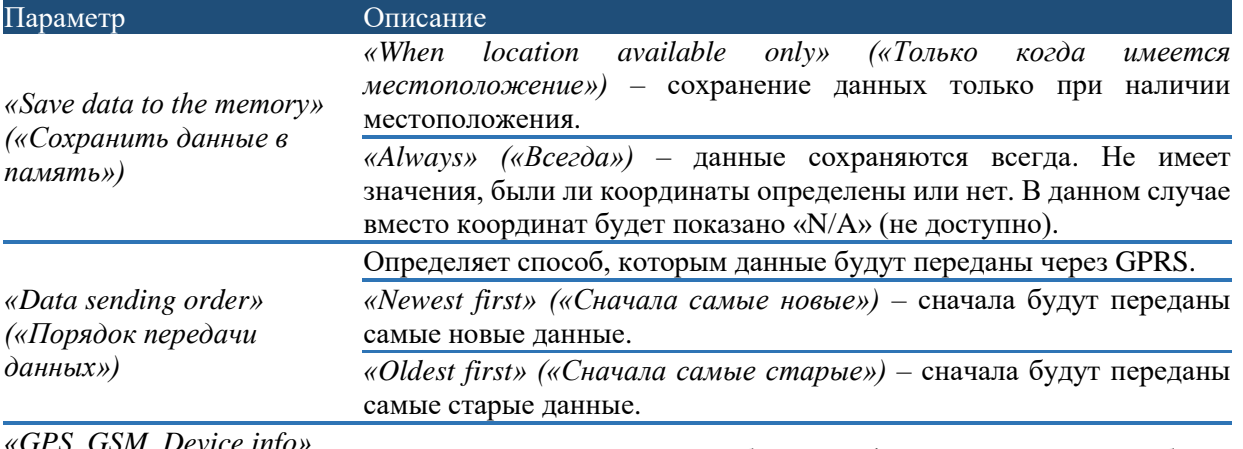

, שונט , שונה , וואס , וואס , וואס , וואס , וואס , וואס , וואס , וואס , וואס , וואס , וואס , וואס , וואס , וואס , וואס , וואס , וואס , וואס , וואס , וואס , וואס , וואס , וואס , וואס , וואס , וואס , וואס , וואס , וואס , וו сохраняться в экстренном случае (тревога) или периодически. vcmpoucmee»)

Существует три основных категории информации: информация GPS, информация GSM и информация об устройстве.

#### Принцип действия

Если активировано периодическое сохранение данные, устройство будет сохранять данные в памяти после истечения времени, заданного для периода регистрации («Device configuration  $\rightarrow$ Tracking and Saving»). Данные включают в себя координаты, поэтому перед сохранением данных в память необходимо определить координаты. Затем идет отсчет времени на сохранение записи, в течение которого устройство включает модуль GPS и в течение заданного времени определяет координаты. Если координаты:

- 1) Определены до истечения времени, устройство выключает модуль GPS и записывает координаты в память.
- 2) Не определены, устройство выключает модуль GPS и записывает «N/A» в память (если для параметра «Save data to memory» выбрано «Always») или не записывает ничего (если выбрана опция «When location available only»).

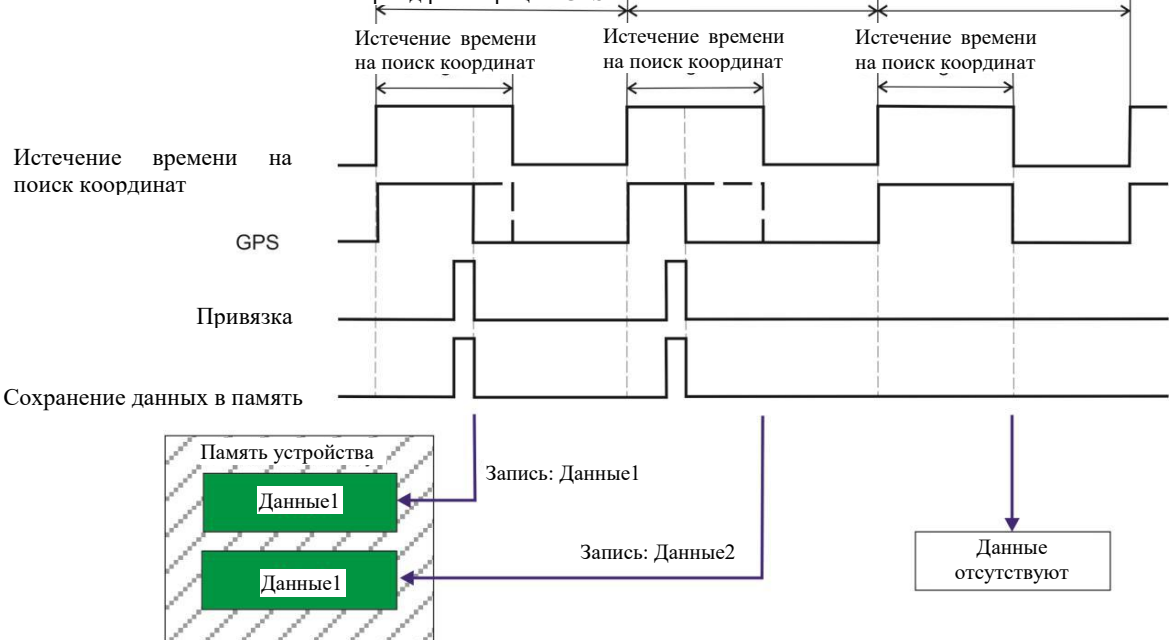

Период регистрации GPS Период регистрации GPS

Периодическое сохранение данных, когда данные сохраняются после определения координат (выбрана опция «When location available only»).

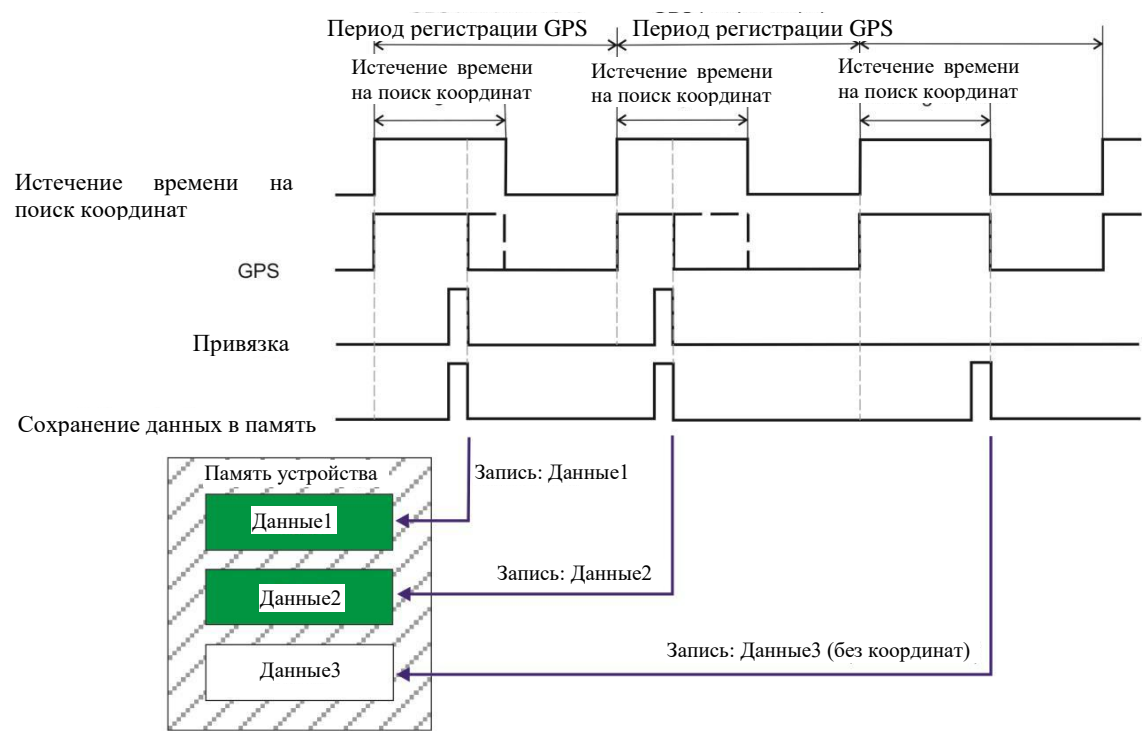

Периодическое сохранение данных, когда данные сохраняются всегда (выбрана опция «*Always*»).

Другие параметры описаны в разделе «*Трекинг и сохранение*».

#### <span id="page-52-0"></span>*Оповещения*

Широко применяются звуковые оповещения. Они оповещают о входящих вызовах, SMSсообщениях, включении/выключении устройства, низком уровне заряда аккумулятора и т.д. Некоторые звуковые оповещения можно сконфигурировать. Конфигурацию звуковых оповещений можно изменить в программном обеспечении Track Assistant: «*Device configuration → Notifications*» («*Конфигурация устройства → закладка «Оповещения»*»).

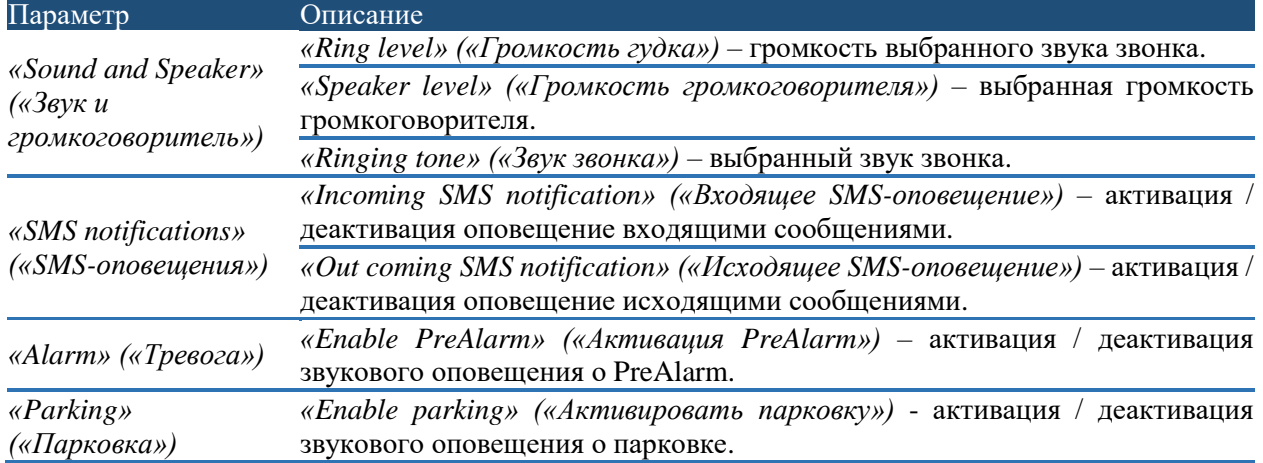

Звуковые оповещения, которые невозможно конфигурировать:

- 1) Включение / выключение устройства,
- 2) Активация / деактивация функции,
- 3) Обнаружение ошибки (например, не вставлена SIM-карта).

## Мелодии звуковых оповещений

Когда трекер GH4000 подключен к терминалу (например, терминалу Hyper) USB-кабелем, можно прослушивать мелодии. Настройки терминала: скорость передачи данных в бодах: 19200, ПОРТ: СОМ1 (способ определения номера порта см. в разделе «Часто задаваемые вопросы»), битов данных: 8, четность: нет, стоповых битов: 1, контроль потока данных: нет, DTR/RTS: выключено. Если ввести #GH+tone= *код мелодии*. Коды указаны в следующей таблице.

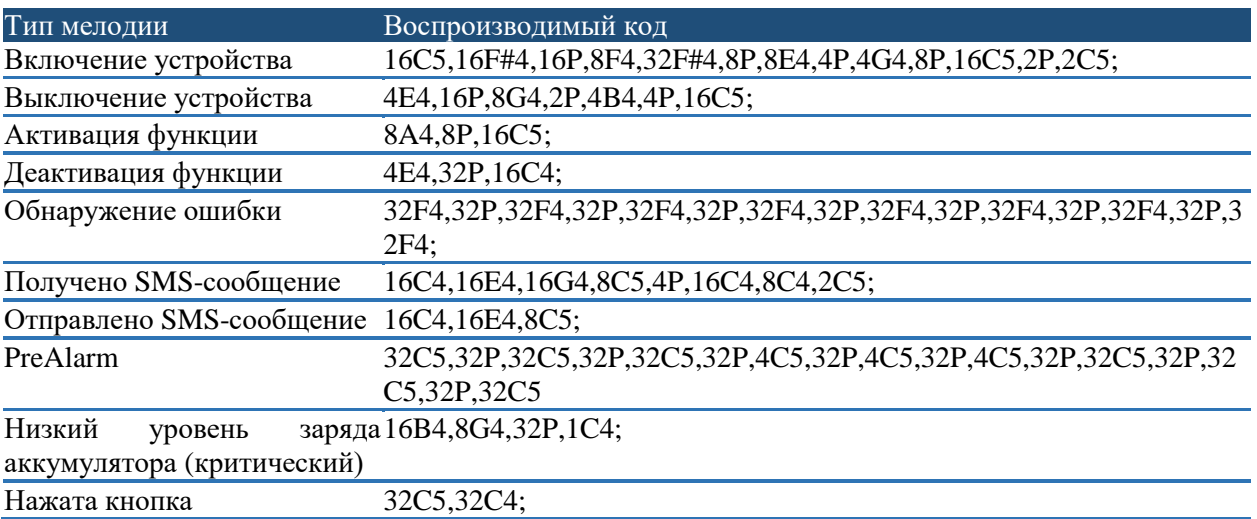

Пример: #GH+tone=16C4,16E4,8C5.

#### Вибрация

Вибрация представляет собой один из типов оповещений. Она информирует о входящем вызове, принятом/отправленном SMS-сообщении или активированном режиме тревоги.

## *Конфигурация*

Индикацию можно сконфигурировать в программном обеспечении Track Assistant: «*Device configuration → Notifications → Vibration*» («*Конфигурация устройства → Оповещения → Вибрация*»).

Вибрацию можно активировать или деактивировать для следующих функций трекера GH4000:

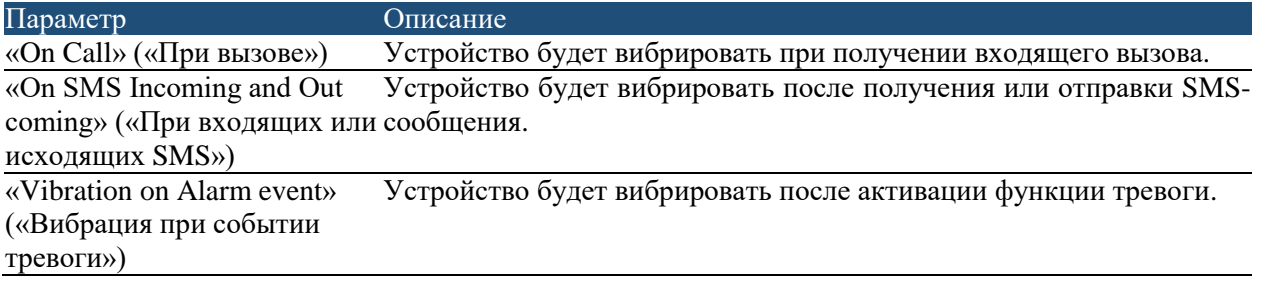

## Оповещения об аккумуляторе

Оповещения об аккумуляторе можно сконфигурировать при помощи программного обеспечения Track Assistant: «*Device configuration → Notifications → Battery*» («*Конфигурация устройства → Оповещения → закладка «Аккумулятор»*»). В следующей таблице перечислены параметры конфигурации.

## *Принцип действия*

Устройство непрерывно отслеживает уровень заряда аккумулятора. Если активировано SMSоповещение «*Battery charge level becomes lower than X% or battery fully charges*» («*Уровень заряда аккумулятора стал ниже Х% или аккумулятор полностью заряжен*»), устройство проинформирует отправкой SMS-сообщения о том, что уровень заряда аккумулятора стал ниже заданного значения или аккумулятор полностью заряжен.

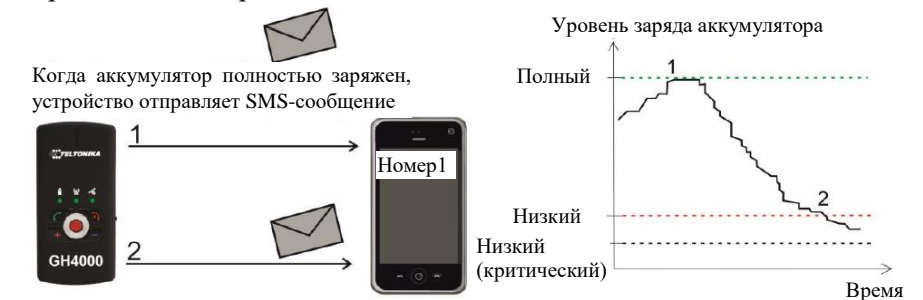

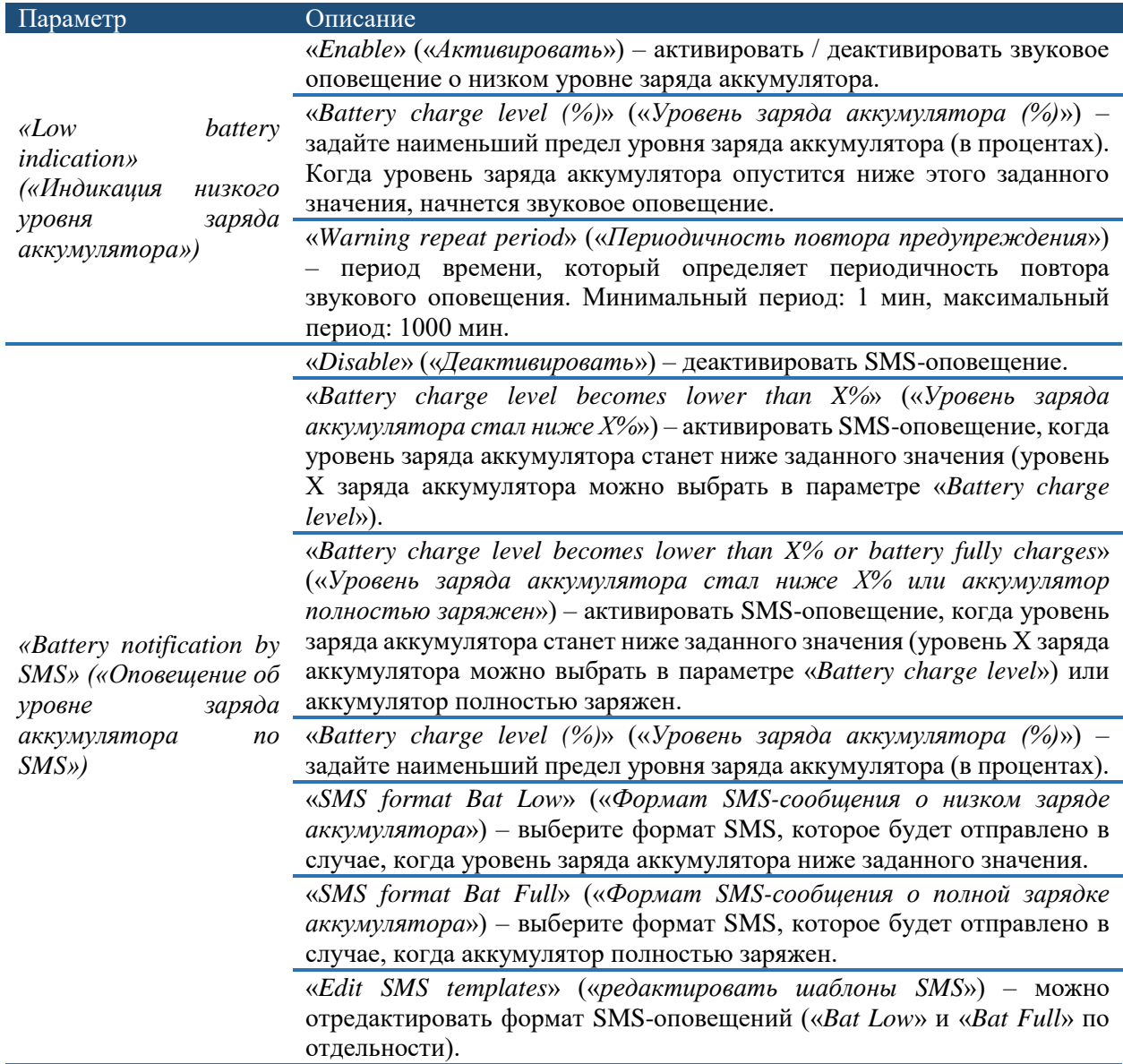

*«Phone number» («Номер телефона»)* «*Add contact*» («*Добавить контакт*») – выберите контакт, который получит оповещения SMS-сообщениями.

## <span id="page-55-0"></span>*Безопасность*

## PIN-коды и PUK-коды для SIM-карты

PIN-код применяется, если необходима защита SIM-карты. Когда в устройство вставлена SIMкарта, защищенная PIN-кодом, эту SIM-карту будет невозможно использовать, пока не будет введен PIN-код, и светодиод GSM-трекера GH4000 будет мигать красным. PIN-код можно снять при помощи мобильного телефона.

#### *Конфигурация*

PIN-код можно ввести в программное обеспечение Track Assistant: «*Device configuration → Security → PIN code section*» («*Конфигурация устройства → Безопасность → Область «PIN-код»»*). PINкод можно ввести нажатием *«Enter PIN or PUC code» («Ввести PIN-код или PUC-код»)*. В области *«Status» («Статус»)* отображается текущий статус PIN-кода SIM-карты.

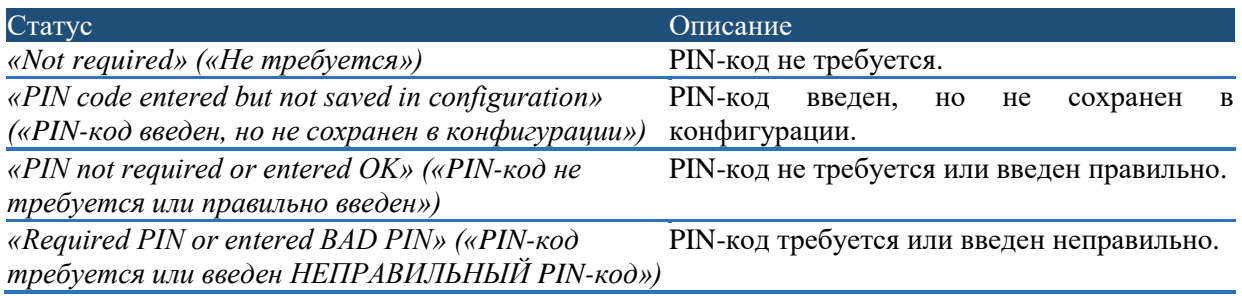

PIN-код можно ввести в таблицу, которая открывается при подключении устройства к программному обеспечению Track Assistant. Таблица открывается, если PIN-код требуется и введен неправильно или вовсе не введен.

Устройство автоматически вводит PIN-код, если он был ранее правильно введен и сохранен в конфигурации. Если PIN-код введен неправильно 3 раза, SIM-карта блокируется. Чтобы разблокировать SIM-карту, используйте свой мобильный телефон или программное обеспечение Track Assistant, чтобы ввести PUK-код, который состоит из 8 символов (PUK-код предоставляется вместе с SIM-картой). Когда трекер GH4000 подключается к программному обеспечению Track Assistant, два раза откроется таблица с запросом ввода PUK-кода и нового PIN-кода.

## *Примечание!*

*После ввода PIN-кода не забудьте сохранить конфигурацию. Также помните, что PIN-код SIM-карты нужно вводить каждый раз, когда вставляется другая SIM-карта.*

#### Принцип действия

SIM-карта, защищенная PIN-кодом, вставлена в устройство, которое указывает на ошибку GSM. Трекер GH4000 подключается к программному обеспечению Track Assistant для ввода правильного PIN-код. После сохранения конфигурации устройство начинает искать оператора и станет работать правильно после перезагрузки устройства.

## Пароль устройства

С помощью этой функции пользователь может защитить конфигурацию устройства путем запроса пароля при каждой попытке считывания или изменения конфигурации. Этот пароль также потребуется при отправке SMS-запросов или SMS конфигурации.

**По умолчанию в качестве пароля используется 0000.** Максимальная длина пароля - 32 символа.

#### *Конфигурация*

Пароль запрашивается после каждой перезагрузки устройства и при его подключении к программному обеспечению Track Assistant.

Пароль устройства можно изменить в программном обеспечении Track Assistant («*Device configuration → Security → Device password*» («*Конфигурация устройства → Безопасность → закладка «Пароль устройства»*»)), если нажать *«Change password» («Изменить пароль»)* и два раза ввести новый пароль.

Единственным способом снять пароль является отправка в устройство следующего SMSсообщения:

#### psw0000 ch

#### *Принцип действия*

1) Подключите трекер GH4000 к программному обеспечению Track Assistant и выберите закладку «*Device Configuration*». Откроется запрос ввода пароля. Чтобы получить возможность изменить конфигурацию, введите пароль.

- 2) Формат SMS-запроса или SMS конфигурации следующий: «psw\*\*\*\* команда». Если введен неправильный пароль, SMS-сообщение будет проигнорировано. Примеры:
	- SMS-запрос: psw:0000;smstrack on;
	- Групповой запрос:  $psw:0000$ ; $spy:Fix?$ ;
	- SMS конфигурации: psw0000 battery  $+37066611111$ :
	- Расширенное SMS конфигурации: psw:0000;CFG1;GSM:1,60,1;RST.

## Шаги по активации пароля для SMS-запросов:

- *1) «Device configuration → GSM →SMS requests» («Конфигурация устройства → закладка GSM → SMS-запросы»);*
- 2) Выберите *«Password protected» («Защищено паролем»)*.

## Пример:

## **SMS-запрос, если защищено паролем: psw:0000;inf?**

## **SMS-запрос, если не защищено паролем: inf?**

#### *Примечание!*

*Вводить неправильный пароль в программное обеспечение Track Assistant можно только 5 раз. После пятого раза устройство будет заблокировано и потребуется ввести RPC-код (код для снятия пароля). RPC-код указан на упаковке трекера GH4000, рядом с кодом IMEI. Чтобы ввести RPC-код в трекер GH4000, необходимо вставить SIM-карту со снятым PIN-кодом. Если упаковка утеряна, свяжитесь со своим торговым представителем. RPC-код можно ввести неправильно 20 раз. После двадцатого раза устройство будет заблокировано; чтобы разблокировать трекер GH4000, необходимо переписать встроенное программное обеспечение.*

#### *Безопасность GSM*

#### Безопасность SMS

С помощью этой функции пользователь может контролировать сообщения SMS-запросов путем отправки ответа из устройства только на номера, включенные в список авторизованных номеров.

#### Конфигурация

Эту функцию можно сконфигурировать в программном обеспечении Track Assistant: «*Device configuration → Security* tab *→ GSM security →* Select *Enable SMS security*» («*Конфигурация устройства → закладка «Безопасность» → безопасность GSM →* Выберите «*Активировать безопасность SMS»*»).

Это поле предназначено только для авторизованных входящих SMS. В следующей таблице указана подробная информация о дополнительных функциях:

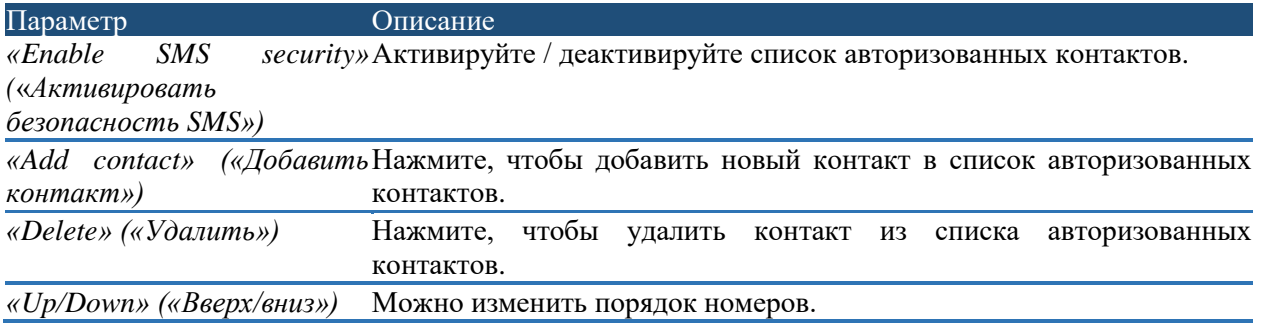

#### Принцип действия

Безопасность SMS активирована. *Номер 2* включен в список авторизованных номеров, а *номер 1* не включен:

- 1) Трекер GH4000 получает сообщение от *номера 2*. Устройство принимает сообщение и отвечает.
- 2) Трекер GH4000 получает сообщение от *номера 1*. Устройство отклоняет сообщение и не отвечает.

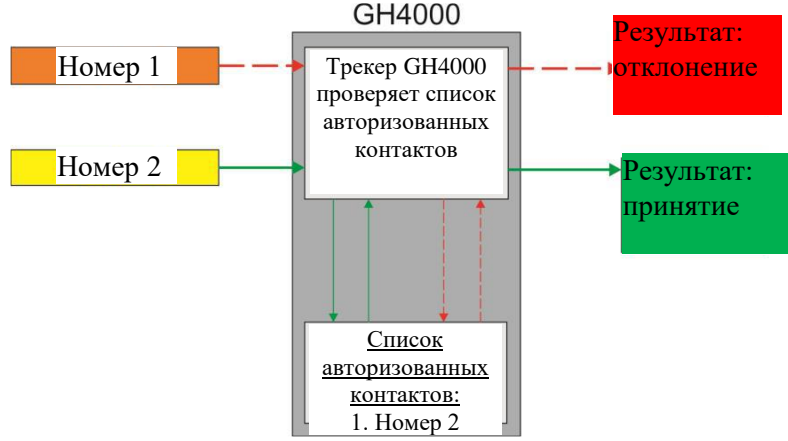

Принцип действия трекера GH4000, когда активирована безопасность SMS

#### *Примечание!*

*В список авторизованных контактов можно добавить не более 10 номеров.*

#### Безопасность вызова

С помощью этой функции пользователь может контролировать входящие вызовы путем принятия вызовов только с тех номеров, которые включены в список авторизованных номеров.

#### Конфигурация

Эту функцию можно сконфигурировать в программном обеспечении Track Assistant: «*Device configuration → Security* tab *→ GSM security →* Select *Enable calls security*» («*Конфигурация устройства → закладка «Безопасность» → безопасность GSM →* Выберите «*Активировать безопасность вызовов»*»).

В этом поле можно сконфигурировать список авторизованных контактов. В следующей таблице указана подробная информация:

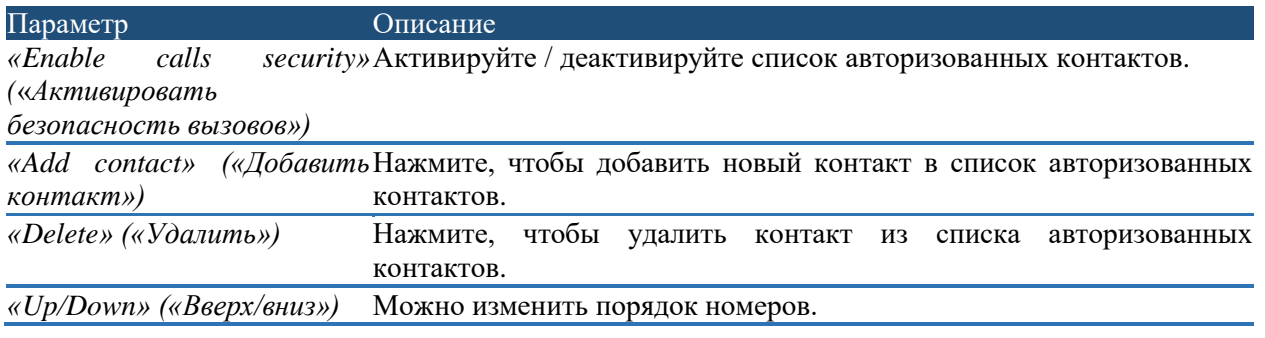

#### Принцип действия

Безопасность вызова активирована. *Номер 2* включен в список авторизованных номеров, а *номер 1* не включен:

- 1) Трекер GH4000 получает вызов от *номера 2*. Устройство принимает вызов и способно ответить на него.
- 2) Трекер GH4000 получает вызов от *номера 1*. Устройство отклоняет вызов и не способно ответить на него.

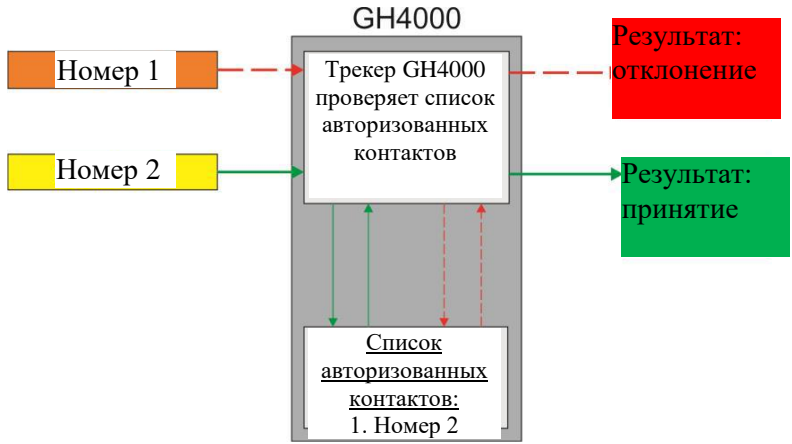

Принцип действия трекера GH4000, когда активирована безопасность вызова

## *Примечание!*

- *В список авторизованных контактов можно добавить не более 10 номеров.*
- *Функция «Action On Call» будет активирована вне зависимости, включена ли вызывающая сторона в список авторизованных контактов или нет.*

## <span id="page-59-0"></span>*Дата и время*

### Конфигурация

Время можно сконфигурировать в программном обеспечении Track Assistant: «*Device configuration →Date and Time*» («*Конфигурация устройства → Дата и время*»).

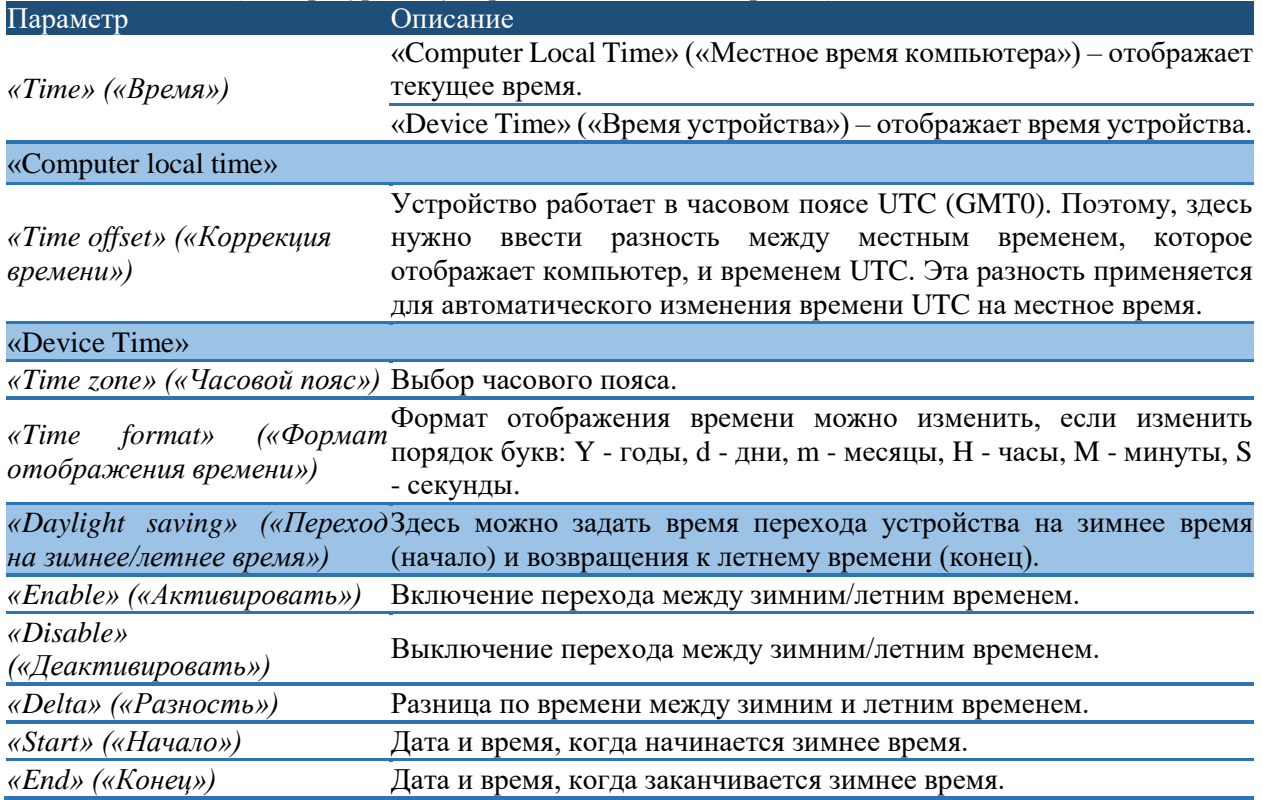

#### Принцип действия

Заданное на заводе-изготовителе время (2008.01.01) применяется, пока устройство не выполнит первую привязку. Устройство получает информацию о времени (UTC (GMT0) от спутников, если устройство размещено под чистым небом). Часовой пояс можно изменить, если отправить SMSсообщение или при помощи программного обеспечения Track Assistant («*Device configuration → Date and Time → Time zone*» («*Конфигурация устройства → Дата и время → Часовой пояс*»)). Устройство повторно вычисляет время спутников на основании конфигурации и использует новое местное время.

#### <span id="page-60-0"></span>*Система*

#### Активация от внешнего источника питания

С помощью этой функции пользователь может использовать устройство сразу после его подключения к внешнему источнику питания или подключения кабелем к компьютеру.

#### *Конфигурация*

Эту функцию можно сконфигурировать в программном обеспечении Track Assistant: «*Device configuration → System → Actuation by external power*» («*Конфигурация устройства → Система → Активация от внешнего источника питания*»).

#### *Принцип действия*

- 1) Опция «*Actuation by external power*» выбрана, когда заряд аккумулятора закончился и трекер GH4000 выключился.
- 2) Как только устройство подключено к внешнему источнику питания, оно запускает и начинает работать с прошлой конфигурацией.
- 3) Если функция «*Actuation by external power*» выключена, устройство не включится после подключения к внешнему источнику питания.

#### Сообщение «N/A»

Это текстовое сообщение отправляется, когда запрашиваемый параметр недоступен.

#### *Конфигурация*

Это сообщение можно сконфигурировать в программном обеспечении Track Assistant: «*Device configuration → System → N/A message*» («*Конфигурация устройства → Система → Сообщение N/A*»). По умолчанию здесь указан текст «N/A».

#### Возврат к заводским настройкам

С помощью этой функции устройство можно сбросить и вернуть к заводским настройкам. Можно сбросить конфигурацию и удалить все данные: «*Device configuration → System → Reset to factory settings → Delete all data from device → Reset to factory settings*» («*Конфигурация устройства → Система → Возврат к заводским настройкам → Удалить все данные с устройства → Вернуть к заводским настройкам*»). Если данные необходимо использовать в будущем, убедите отметку с кнопки-флажка «*Delete all data from device*».

#### <span id="page-60-1"></span>**Обновление встроенного программного обеспечения**

Обновление встроенного программного обеспечения осуществляется при помощи программного обеспечения Track Assistant.

В первую очередь трекер GH4000 необходимо переключить в режим установки встроенного программного обеспечения. Для этого выполните следующие шаги:

1. Нажмите и удерживайте зеленую **кнопку**, при этом кратковременно нажмите кнопку перезагрузки (для этого подойдет скрепка). Убедитесь, что трекер GH4000 находится в режиме обновления встроенного программного обеспечения (светодиоды аккумулятора (1) и GSM (2) должны гореть зеленым).

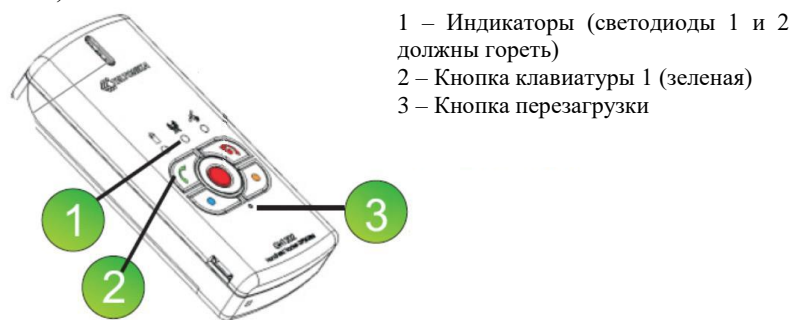

Дальнейшие шаги следует выполнять при помощи программного обеспечения Track Assistant в закладке *«Firmware» («Встроенное программное обеспечение»)*:

2. Выберите таблицу *«Firmware»* и выберите самый новый файл формата .BIN, который необходим для обновления встроенного программного обеспечения.

3. Выберите номер порта, к которому подключен трекер GH4000 (способ определения номера порта см. в «Часто задаваемые вопросы»). Если порт недоступен, отключите и снова подключите устройство, нажмите на кнопку перезагрузки и выберите необходимый порт среди доступных портов. Если в списке имеется более одного порта, запомните эти порты перед перезагрузкой.

4. Если устройство готово, нажмите кнопку «START» («ПУСК»), чтобы начать установку встроенного программного обеспечения.

5. Когда обновление встроенного программного обеспечения успешно закончится, в последних строках раздела *«Log» («Журнал»)* должно появиться сообщение «*Transmission ended OK! Please restart device!*» («*Передача закончилась нормально! Перезагрузите устройство!*»).

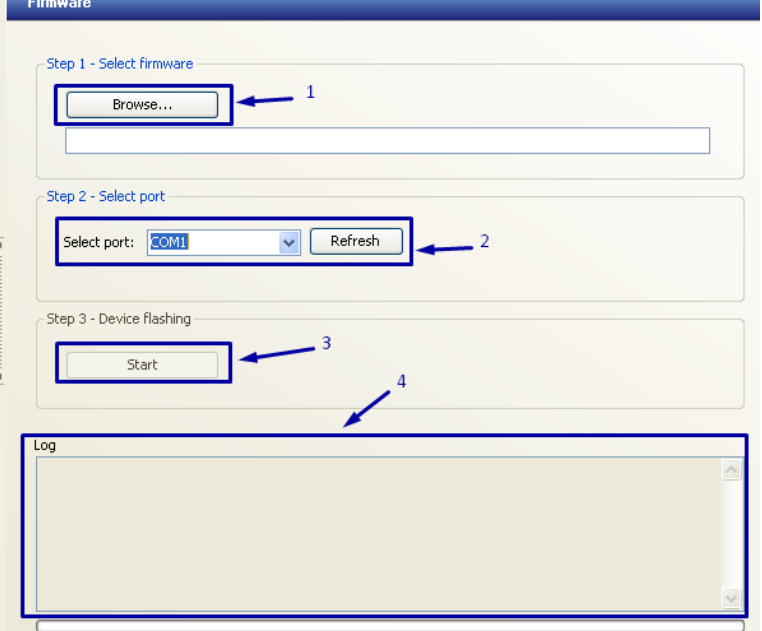

Светодиод аккумулятора трекера GH4000 должен загореться зеленым, а светодиод GSM должен мигать зеленым.

6. Перезагрузите устройство.

7. После обновления встроенного программного обеспечения рекомендуется удалить память устройства. Для этого используйте программное обеспечение терминала (программное обеспечение терминала можно скачать по следующему адресу: [http://avl1.teltonika.lt/downloads/GH4000/Software/Terminal\)](http://avl1.teltonika.lt/downloads/GH4000/Software/Terminal). Подключите трекер GH4000 к терминалу и введите следующие команды:

1) #GH+PSW=0000

- 2) #FORMAT
- 3) #DEFAULT
- 4)  $\#RST$
- 5) На все команды программа должна ответить «ОК».

#### Примечание!

Помните, что на получение первых координат после обновления встроенного программного обеспечение уйдет больше времени.

#### Индикация светодиодами

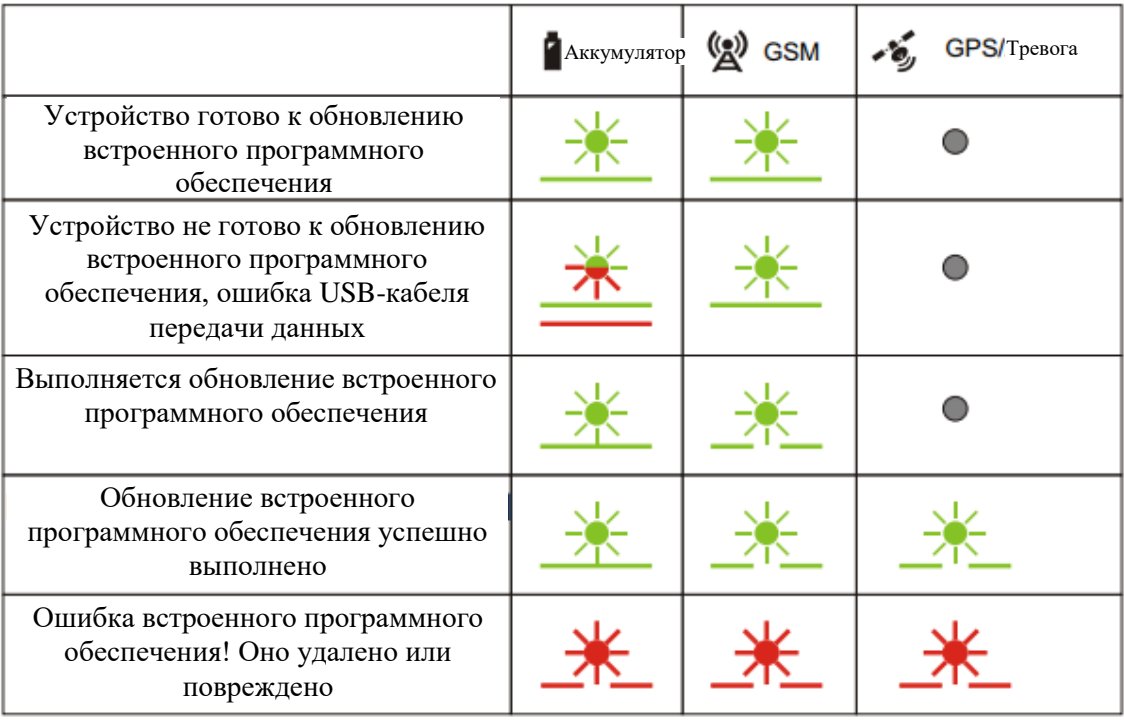

## Типы ошибок и способы их устранения

Если встроенное программное обеспечение устройства было повреждено или удалено, его можно повторно перезаписать.

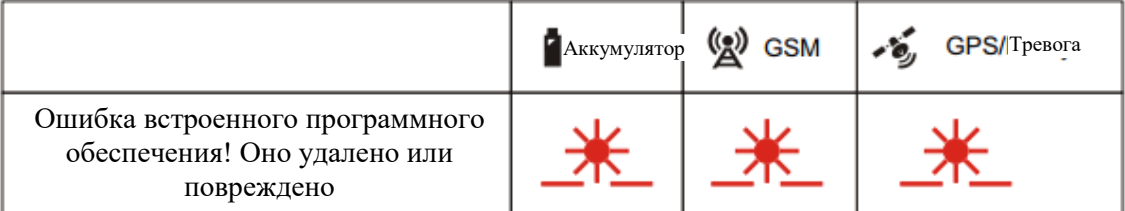

В таком случае устройство следует повторно подключить к компьютеру. После повторного подключения можно снова запустить процедуру обновления встроенного программного обеспечения.

#### <span id="page-62-0"></span>**Мониторинг**

Чтобы осуществлять мониторинг и анализировать маршруты трекера GH4000 удобным способом, данные можно отобразить на карте.

#### Конфигурация

Карту можно сконфигурировать в программном обеспечении Track Assistant: «Device configuration  $\rightarrow$  Monitoring» («Конфигурация устройства  $\rightarrow$  Мониторинг»). В следующей таблице приведены все доступные опции и описание закладок.

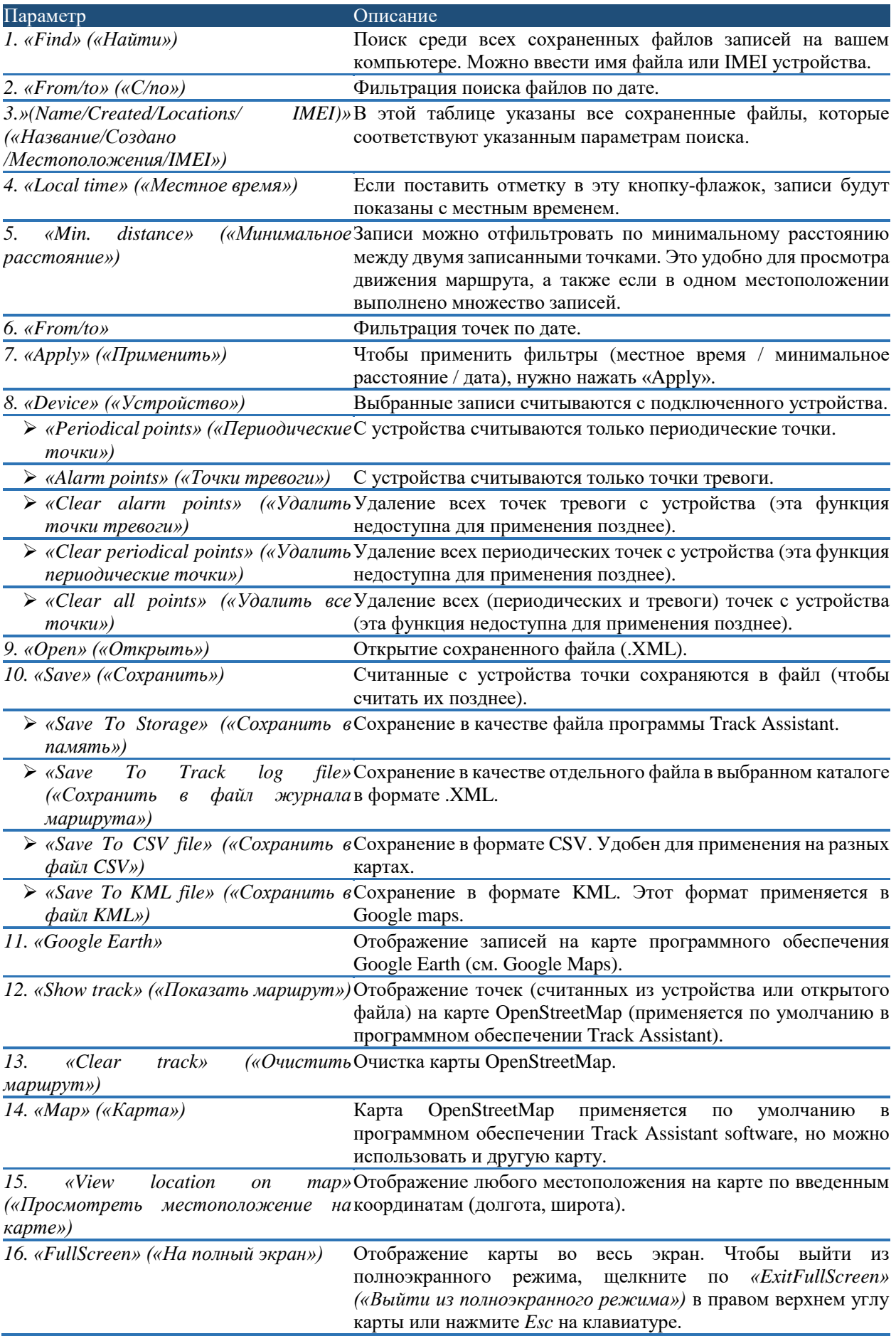

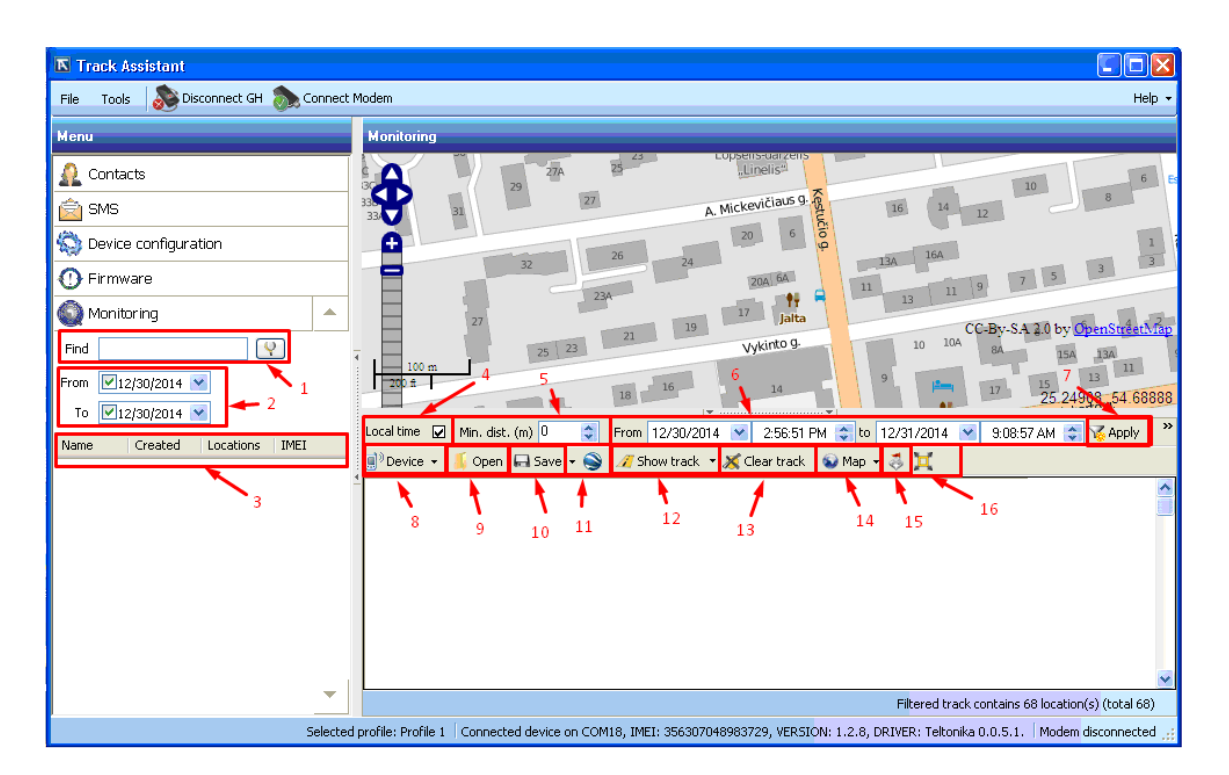

## **Google Maps**

Представляет собой цифровую карту, созданную компанией «Google». Применение этой карты ограничено, поэтому ее невозможно использовать в программном обеспечении Track Assistant. Чтобы отобразить пройденное расстояние, просто нажмите кнопку «Open Google Earth» («Открыть Google Earth» (файл KML) или сохраните координаты в файле формата .KML, а затем откройте его в программном обеспечении Google Earth. Лля обоих метолов требуется программное обеспечение Google Earth. Это программное обеспечение бесплатное и его можно скачать по следующему agpecy: http://www.google.com/earth/download/ge/agree.html.

Файлы .KLM также можно просмотреть при помощи Интернет-браузера после открытия следующей ссылки:

https://www.google.com/maps/d/splash?app=mp.

Руководство по выполнению этого действия можно найти по следующему алресу: https://support.google.com/mymaps/answer/3024937?hl=en.

#### Примечание!

Обращайтесь к нам за дополнительной информацией о картах, которые могут поддерживать Track Assistant. Мы с радостью поможем.

## <span id="page-64-0"></span>Конфигурирование с помощью SMS-сообщений

В трекере GH4000 имеется уникальная функция связи посредством SMS без необходимости в каком-либо физическом подключении. Конфигурацию устройства можно изменить при помощи SMS-сообщений. Существует два типа конфигурирования: быстрое (легкое) и расширенное конфигурирование. После получения сообщения такого типа устройство отреагирует ответом или путем активации / деактивации функции. Удаленное конфигурирование очень удобно и расширяет возможности применения устройства. Существует три типа сообщений: быстрое, расширенное и запросы. При наборе сообщений (пароля) регистр букв не имеет значения.

## <span id="page-65-0"></span>Расширенное конфигурирование

Данный тип конфигурации предназначен только для опытных пользователей. Точные форматы SMS-сообщений и правила их правильного написания можно найти в документе «Протокол конфигурирования трекера GH4000 SMS-сообщениями». Этот документ можно получить в компании «UAB Teltonika». Структура сообщения сходна со структурой, когда конфигурирование осуществляется посредством терминала. Чтобы изменить конфигурацию, необходимо соблюдать следующие правила:

- 1. Максимальная длина сообщения 160 символов.
- 2. Каждая команда в одной строке должна быть отделена точкой с запятой (;).
- 3. Команды должны быть отделены от параметра двоеточием (:).
- 4. Параметры должны быть разделены запятой (,).
- 5. Чтобы удалить команды, необходимо ввести тип параметра (~).
- 6. Последней командой должно быть RST (СБРОС). Устройство необходимо перезагрузить, чтобы работать с новой конфигурацией.
- 7. Запрещено разделять сообщение команды на два сообщения (в первом начало, а во втором конец).

Текстовое сообщение расширенного конфигурирования выглядит следующим образом:

#### psw:<пароль>;CFG1;<команда>:<параметр1>,<параметр2>,<параметр3>;RST

Пример:

#### psw:0000:CFG1:GPS:1.130.300.1:RST

Устройство ответит SMS-сообщением после успешного изменения конфигурации.

#### <span id="page-65-1"></span>Конфигурирование при помоши терминала

Конфигурацию устройства можно изменить при помощи терминала (программное обеспечение, которое обменивается данными с устройством посредством командной строки). Подробное описание приведено в документе «Общий протокол конфигурации». Программное обеспечение терминала можно скачать следующему  $\overline{m}$ адресу: http://avl1.teltonika.lt/downloads/GH4000/Software/Terminal.

Основные шаги конфигурирования:

- 1) Подключите устройство к компьютеру.
- 2) Выберите порт СОМ, к которому подключено устройство.
- 3) Нажмите «Open», чтобы подключить устройство к компьютеру.
- 4) Отправьте команду с паролем конфигурации устройства: #GH+PSW=0000.
- 5) Считайте параметры устройства: #GET:CFG1.
- 6) Отправьте команду с новыми параметрами. Команды и параметры указаны в документе «Общий протокол конфигурации».
- 7) Сохраните измененную конфигурацию: #SAVE:CFG1.
- 8) Перезагрузите трекер GH4000: #RST. Устройство также можно перезагрузить нажатием кнопки. Чтобы использовать терминал после перезагрузки, устройство следует отсоединить и снова присоединить к компьютеру через USB-порт.

Примечание! На правильно отправленные команды устройство ответит «ОК».

## <span id="page-66-0"></span>Часто задаваемые вопросы

## Вопрос: как определить номер порта при использовании операционной системы Windows XP?

- 1. Правой кнопкой мыши щелкните по «My Computer» («Мой компьютер»).
- 2. Выберите «Properties» («Свойства»).
- 3. Выберите «Hardware» («Оборудование»).
- 4. Выберите «Device Manager» («Менеджер устройств»).
- 5. В закладке «Ports» («Порты») найдите название порта трекера GH4000. Номер порта будет указан в скобках.

## Вопрос: как получить файл журнала?

Скачайте программное обеспечение терминала  $\Pi$ O следующему адресу: http://avl1.teltonika.lt/downloads/GH4000/Software/Terminal.

- 1. Подключите USB-кабель трекера GH4000 к компьютеру и подключитесь к терминалу.
- 2. Выберите «Log -> Start logging» («Журнал -> Запустить регистрацию журнала») и выберите папку для сохранения файла.
- 3. По одной введите следующие команды:

#GH+psw=0000

#get:ver

#GET:IMEI

#STATUS

#GET:BAT

 $#DIR$ 

crash log print

 $#get:cfg1$ 

#debug= $1$ 

- 4. Выждите не менее 30 минут, после чего введите следующую команду: #debug= $0$
- 5. Теперь закончите регистрировать журнал «Log -> Stop logging» («Журнал -> Прекратить регистрацию журнала»).
- 6. Отправьте этот файл в службу поддержки для дальнейшего рассмотрения вашей проблемы.

## **Вопрос: где получить последнюю версию программы Track Assistant конфигурирования трекера GH4000 и драйвера?**

Драйвера трекера GH4000 устанавливаются в ходе установки программы Track Assistant. Новейшую версию программы Track Assistant можно скачать по следующему адресу: [http://avl1.teltonika.lt/downloads/GH4000/Software/Track%20Assistant/Standard/.](http://avl1.teltonika.lt/downloads/GH4000/Software/Track%20Assistant/Standard/)

#### **Вопрос: как создать геозону в трекере GH4000, если отсутствует карта?**

- 1. Чтобы сконфигурировать геозону, используйте метод ручного создания геозоны: окружность или многоугольник.
- 2. Программу *Ms Map Point* можно скачать из Интернета и установить (она платная).
- 3. Либо можно использовать карты *Open Street*. Необходимо установить последнюю базу для программы Track Assistant, скачав ее по следующему адресу:

<http://avl1.teltonika.lt/downloads/GH4000/Software/Track%20Assistant/Standard/>

#### **Вопрос: сколько весит устройство GH4000?**

GH4000 – 72 г.

#### **Вопрос: как удаленно сконфигурировать трекер GH4000?**

Трекер GH4000 можно сконфигурировать удаленно только посредством SMS.

#### **Вопрос: как получить SMS со ссылкой на карту open street?**

Формат SMS можно добавить или изменить в окне «Track Assistant>>Device Configuration>>GSM>>Edit SMS template» («Track Assistant>>Конфигурация устройства>>GSM>>Редактировать шаблон SMS»). Ссылка на на карту ореп street: http://www.openstreetmap.org/?mlat=<fix\_lat>&mlon=<fix\_lon>#map=17/<fix\_lat>/<fix\_lon>

#### **Вопрос: как запустить Track Assistant на 64-битной версии WIN7?**

- 1. Удалите старую версию Track Assistant, если она была установлена.
- 2. Отключите управление учетной записью пользователя в WIN7.
- 3. При помощи командной строки «RUN» выполните следующую команду «bcdedit /set loadoptions DDISABLE\_INTEGRITY\_CHECKS».
- 4. Установите новую версию Track Assistant при подключенном к компьютеру трекере GH4000.

#### **Вопрос: что делать, если трекер GH4000 невозможно найти на компьютере?**

- 1. Заново подключите USB-кабель трекера GH4000.
- 2. Полностью зарядите аккумулятор.
- 3. Подключите трекер GH4000 к другому USB-порту.
- 4. Попытайтесь подключить трекер GH4000 к другому компьютеру, на котором установлена другая операционная система.
- 5. Попробуйте заменить USB-кабель.
- 6. Проверьте, отображается ли трекер GH4000 в окне «Device Manager>>Ports» («Менеджер устройств >> Порты»). Сделайте снимок экрана с этим окном и отправьте его ответственному лицу.

#### **Вопрос: как выключить все возможные звуки?**

Используйте следующее SMS-сообщение: PSW:0000;CFG1;NTFY:0,0,,1,1,1,1,1,1,1,1,1,1,1,,,,,,,1,1;RST

## **Вопрос: как считать сохраненные записи из памяти трекера GH4000?**

Сохраненные записи можно считать в окне «Track Assistant>>Monitoring>>Device>>Periodical or alarm records» («Track Assistant>>Мониторинг>>Устройство>>Периодические записи или записи тревог»).

# <span id="page-68-0"></span>**Список изменений**

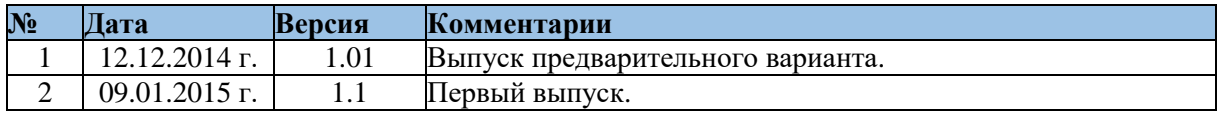